## Symantec™ Server Management Suite 7.5 powered by Altiris<sup>™</sup> technology Release Notes

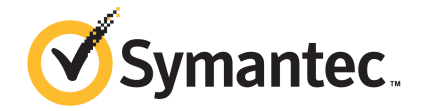

### Symantec™ Server Management Suite powered by Altiris™ technology Release Notes

The software described in this book is furnished under a license agreement and may be used only in accordance with the terms of the agreement.

### Legal Notice

Copyright © 2013 Symantec Corporation. All rights reserved.

Symantec, the Symantec Logo, the Checkmark Logo and are trademarks or registered trademarks of Symantec Corporation or its affiliates in the U.S. and other countries. Other names may be trademarks of their respective owners.

This Symantec product may contain third party software for which Symantec is required to provide attribution to the third party ("Third Party Programs"). Some of the Third Party Programs are available under open source or free software licenses. The License Agreement accompanying the Software does not alter any rights or obligations you may have under those open source or free software licenses. Please see the Third Party Legal Notice Appendix to this Documentation or TPIP ReadMe File accompanying this Symantec product for more information on the Third Party Programs.

The product described in this document is distributed under licenses restricting its use, copying, distribution, and decompilation/reverse engineering. No part of this document may be reproduced in any form by any means without prior written authorization of Symantec Corporation and its licensors, if any.

THE DOCUMENTATION IS PROVIDED "AS IS" AND ALL EXPRESS OR IMPLIED CONDITIONS, REPRESENTATIONS AND WARRANTIES, INCLUDING ANY IMPLIED WARRANTY OF MERCHANTABILITY, FITNESS FOR A PARTICULAR PURPOSE OR NON-INFRINGEMENT, ARE DISCLAIMED, EXCEPT TO THE EXTENT THAT SUCH DISCLAIMERS ARE HELD TO BE LEGALLY INVALID. SYMANTEC CORPORATION SHALL NOT BE LIABLE FOR INCIDENTAL OR CONSEQUENTIAL DAMAGES IN CONNECTION WITH THE FURNISHING, PERFORMANCE, OR USE OF THIS DOCUMENTATION. THE INFORMATION CONTAINED IN THIS DOCUMENTATION IS SUBJECT TO CHANGE WITHOUT NOTICE.

The Licensed Software and Documentation are deemed to be commercial computer software as defined in FAR 12.212 and subject to restricted rights as defined in FAR Section 52.227-19 "Commercial Computer Software - Restricted Rights" and DFARS 227.7202, "Rights in Commercial Computer Software or Commercial Computer Software Documentation", as applicable, and any successor regulations. Any use, modification, reproduction release, performance, display or disclosure of the Licensed Software and Documentation by the U.S. Government shall be solely in accordance with the terms of this Agreement.

Symantec Corporation 350 Ellis Street Mountain View, CA 94043

<http://www.symantec.com>

### Technical Support

<span id="page-3-0"></span>Symantec Technical Support maintains support centers globally. Technical Support's primary role is to respond to specific queries about product features and functionality. The Technical Support group also creates content for our online Knowledge Base. The Technical Support group works collaboratively with the other functional areas within Symantec to answer your questions in a timely fashion. For example, the Technical Support group works with Product Engineering and Symantec Security Response to provide alerting services and virus definition updates.

Symantec's support offerings include the following:

- A range of support options that give you the flexibility to select the right amount of service for any size organization
- Telephone and/or Web-based support that provides rapid response and up-to-the-minute information
- Upgrade assurance that delivers software upgrades
- Global support purchased on a regional business hours or 24 hours a day, 7 days a week basis
- Premium service offerings that include Account Management Services

For information about Symantec's support offerings, you can visit our website at the following URL:

#### <www.symantec.com/business/support/>

All support services will be delivered in accordance with your support agreement and the then-current enterprise technical support policy.

#### Contacting Technical Support

Customers with a current support agreement may access Technical Support information at the following URL:

#### <www.symantec.com/business/support/>

Before contacting Technical Support, make sure you have satisfied the system requirements that are listed in your product documentation. Also, you should be at the computer on which the problem occurred, in case it is necessary to replicate the problem.

When you contact Technical Support, please have the following information available:

- Product release level
- Hardware information
- Available memory, disk space, and NIC information
- Operating system
- Version and patch level
- Network topology
- Router, gateway, and IP address information
- Problem description:
	- Error messages and log files
	- Troubleshooting that was performed before contacting Symantec
	- Recent software configuration changes and network changes

#### Licensing and registration

If your Symantec product requires registration or a license key, access our technical support Web page at the following URL:

<www.symantec.com/business/support/>

#### Customer service

Customer service information is available at the following URL:

<www.symantec.com/business/support/>

Customer Service is available to assist with non-technical questions, such as the following types of issues:

- Questions regarding product licensing or serialization
- Product registration updates, such as address or name changes
- General product information (features, language availability, local dealers)
- Latest information about product updates and upgrades
- Information about upgrade assurance and support contracts
- Information about the Symantec Buying Programs
- Advice about Symantec's technical support options
- Nontechnical presales questions
- Issues that are related to CD-ROMs, DVDs, or manuals

### Support agreement resources

If you want to contact Symantec regarding an existing support agreement, please contact the support agreement administration team for your region as follows:

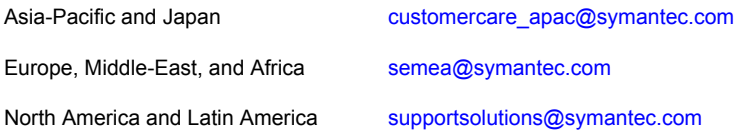

## Contents

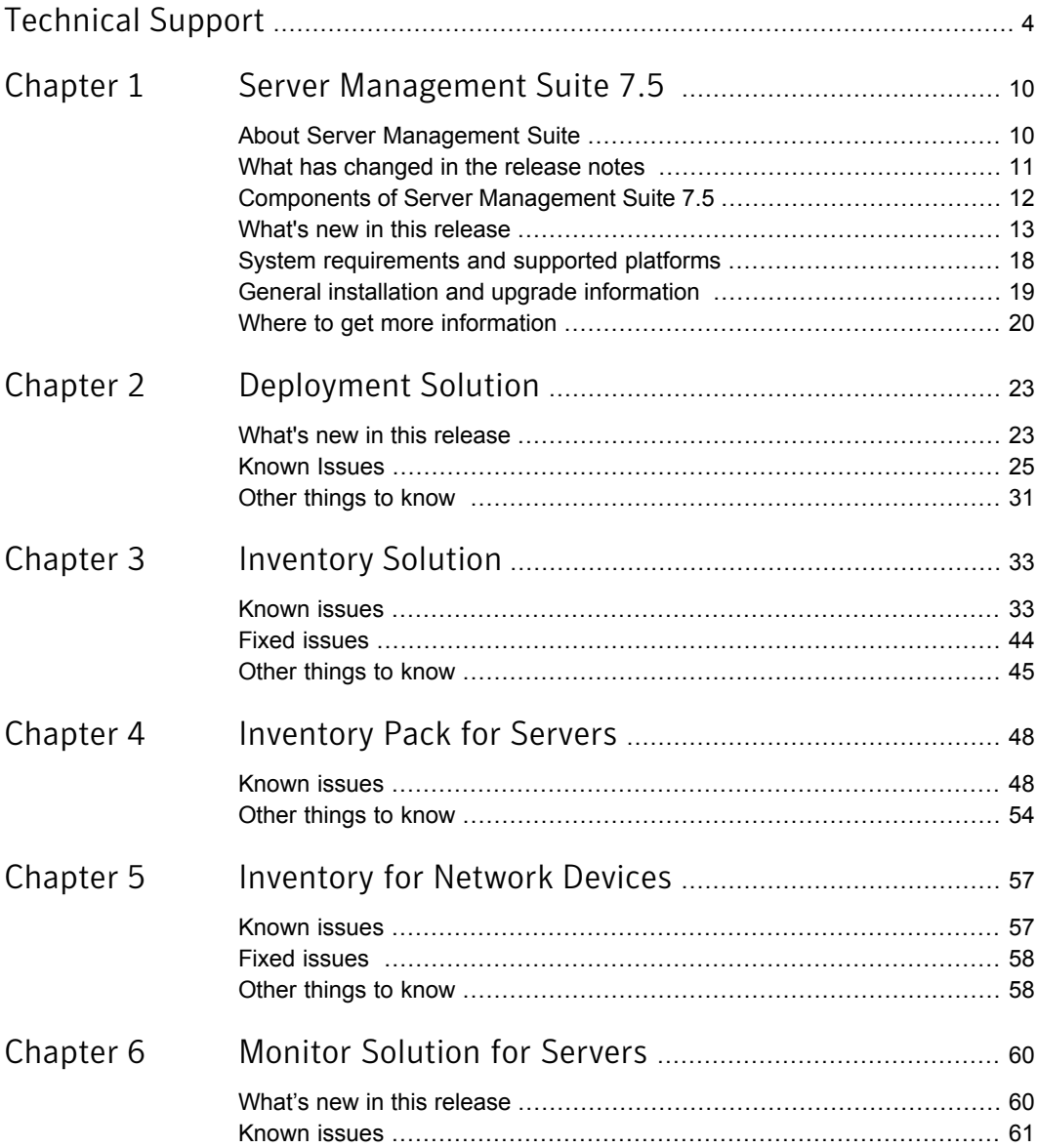

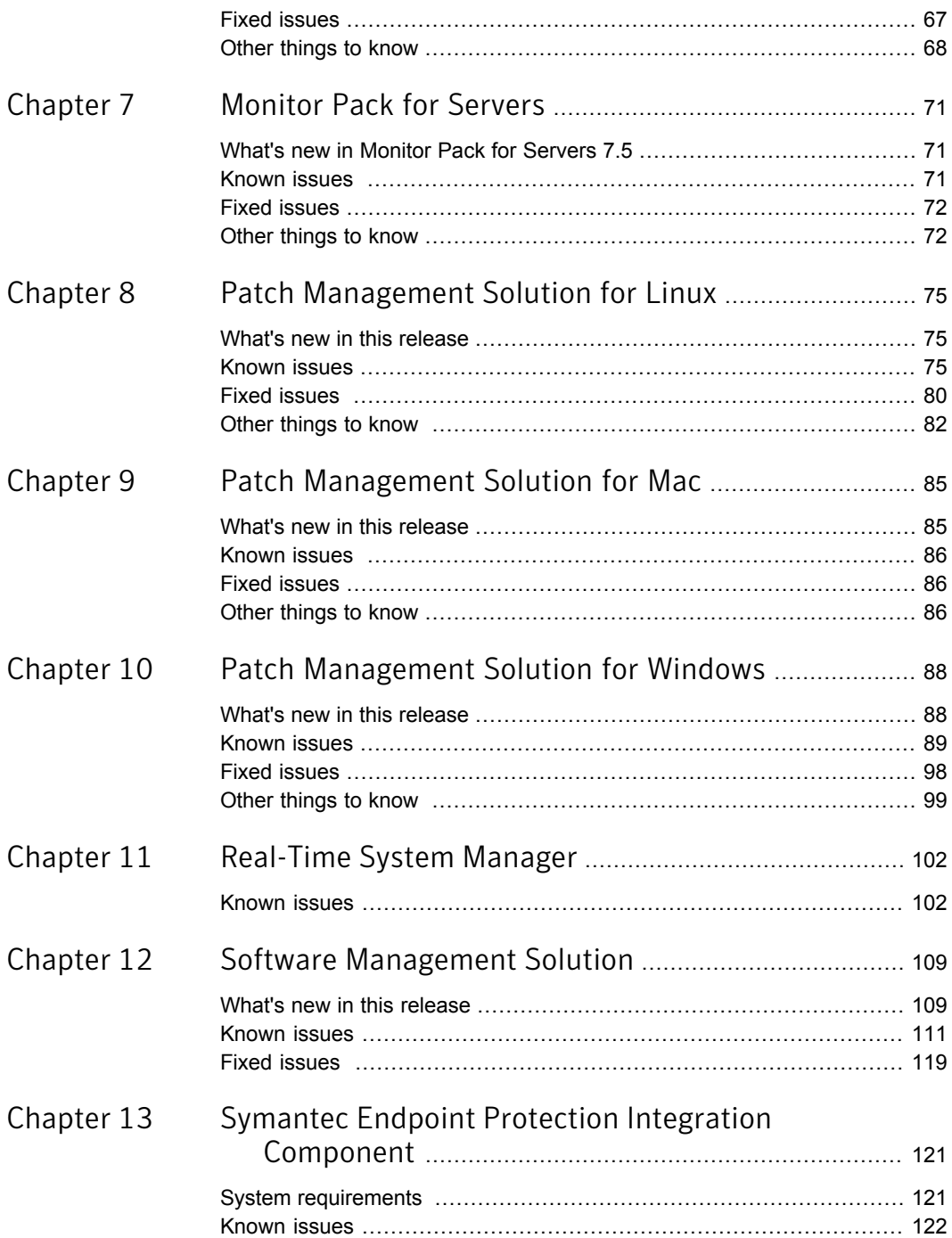

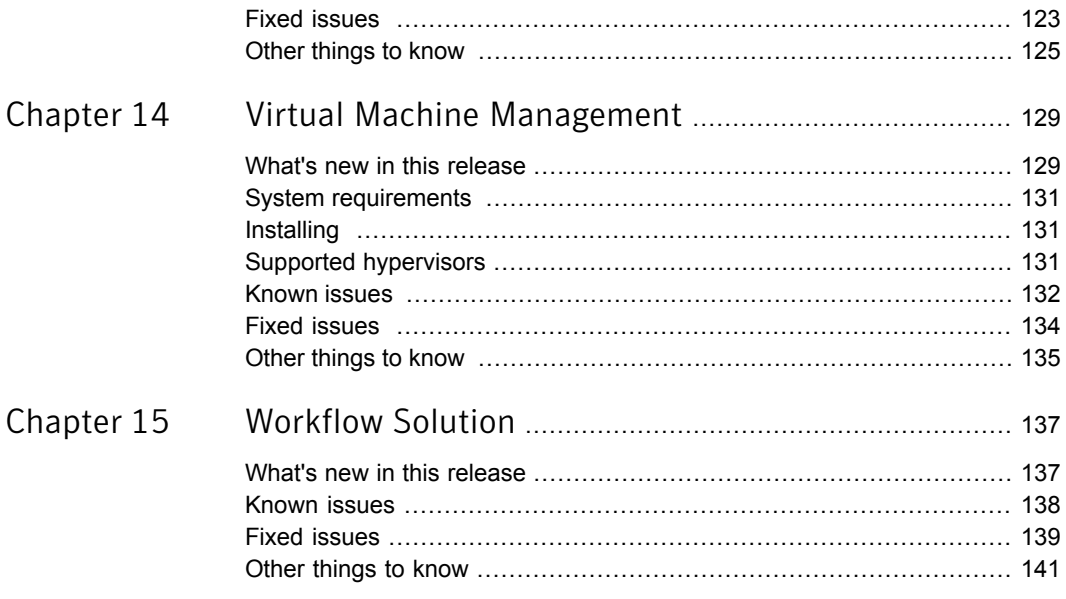

## Chapter

## <span id="page-9-0"></span>Server Management Suite 7.5

This chapter includes the following topics:

- **About Server [Management](#page-9-1) Suite**
- What has [changed](#page-10-0) in the release notes
- Components of Server [Management](#page-11-0) Suite 7.5
- What's new in this [release](#page-12-0)
- System [requirements](#page-17-0) and supported platforms
- <span id="page-9-1"></span>General installation and upgrade [information](#page-18-0)
- Where to get more [information](#page-19-0)

### About Server Management Suite

Server Management Suite combines the essential tools that help you effectively manage your physical servers and virtual servers, reduce service interruptions, and increase uptime.

Server Management Suite incorporates a variety of wizards and other features that let you automate configuration, stage tasks, and create policies to manage your servers. Various graphical reports let you quickly identify the health of your environment, pinpoint problems, and analyze trends. Expanded support for virtual technologies simplifies the management of multiple operating system environments.

Server Management Suite is a collection of solutions that run on the Symantec Management Platform. The platform and the solutions of the Server Management Suite provide the following key features:

■ Discovery and inventory

The suite automatically identifies the devices that are found in your network, and aggregates inventory data across your environment. Multi-platform support makes it easy to consolidate the discovery data of all your Windows, UNIX, and Linux assets within an integrated console. You can easily assess security vulnerabilities, prepare for software audits, and more accurately determine hardware availability and needs.

■ Provisioning

The suite lets you improve the consistency and increase the quality of server configurations. It delivers the comprehensive deployment capabilities that include image-based or scripted operating system installation and continuous provisioning. The suite helps you implement the standardized configurations, and provides you the tools for migration.

■ Software distribution and patch management

The suite lets you control server configurations through its software management capabilities. The automated policies for software and patch management help you keep the servers standardized and secure. You can modify similar configurations on multiple servers simultaneously. You can distribute applications, and security updates to target systems.

■ Proactive monitoring and alerting

The suite helps you proactively monitor the critical components of your network. You can increase the network uptime with the self-healing remediation tasks that are configured before the critical events occur. You can organize your servers into vital groups and quickly ascertain the current health of the whole network. The monitoring capabilities provide you also a summarized view of each single server performance over time.

<span id="page-10-0"></span>See "Where to get more [information"](#page-19-0) on page 20.

### What has changed in the release notes

In the IT Management Suite 7.5 release, to make the release information easier to find and access, the release notes information of most solutions are now part of the following release notes:

- IT [Management](http://www.symantec.com/docs/DOC5329) Suite 7.5
- Asset [Management](http://www.symantec.com/docs/DOC5695) Suite 7.5
- Client [Management](http://www.symantec.com/docs/DOC5710) Suite 7.5
- Server [Management](http://www.symantec.com/docs/DOC5711) Suite 7.5
- Symantec [Management](http://www.symantec.com/docs/DOC6713) Platform 7.5

For more information about the changes in the release notes see the following link:

<span id="page-11-0"></span><http://www.symantec.com/docs/DOC5702>

### Components of Server Management Suite 7.5

Server Management Suite is a collection of solutions that run on the Symantec Management Platform. These solutions let you discover, inventory, monitor, and provision servers from a central console - the Symantec Management Console.

See "About Server [Management](#page-9-1) Suite" on page 10.

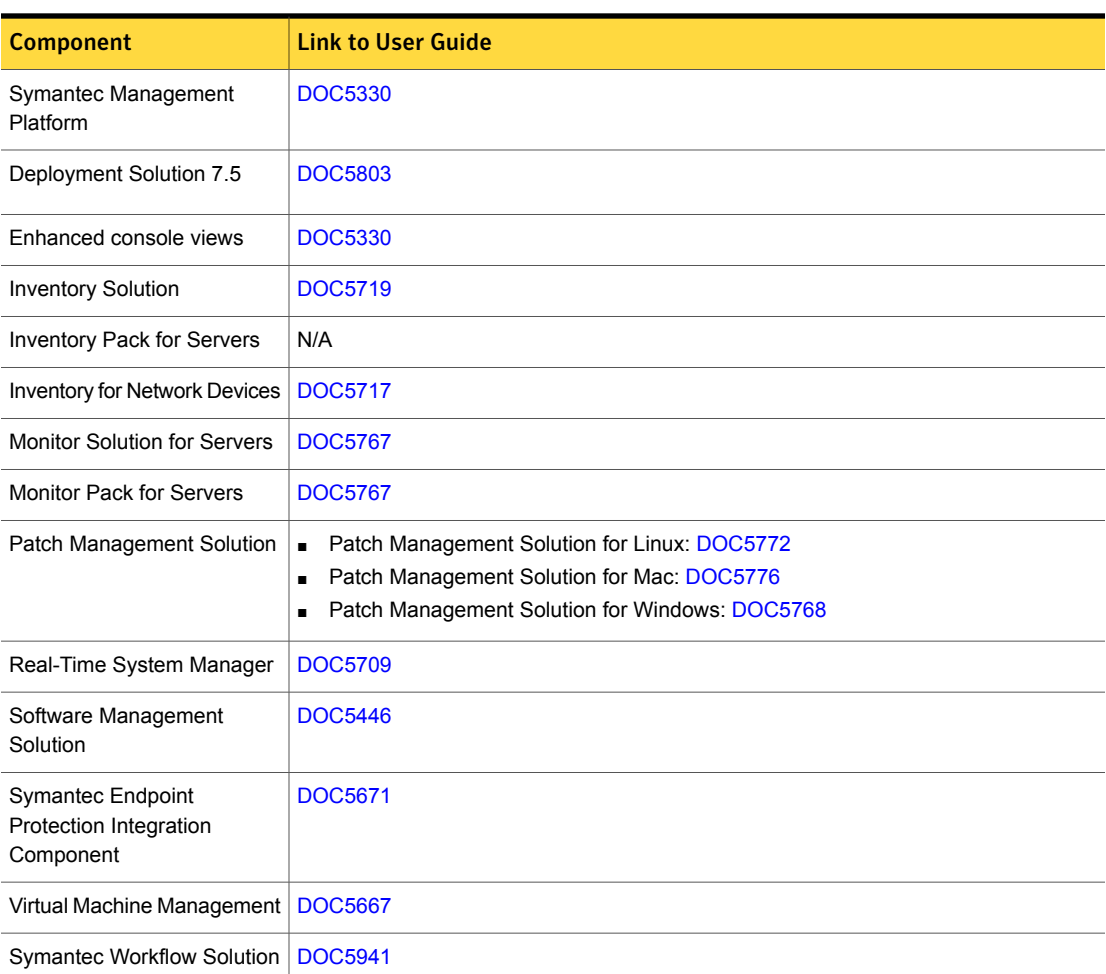

Table 1-1 Components of Server Management Suite

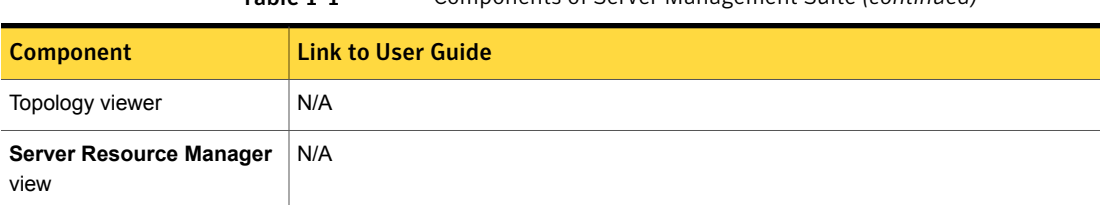

#### Table 1-1 Components of Server Management Suite *(continued)*

### What's new in this release

<span id="page-12-0"></span>The new features in Server Management Suite 7.5 are categorized into the following:

- General enhancements in Symantec Management Platform 7.5 See [Table](#page-12-1) 1-2 on page 13.
- New features in solutions of Server Management Suite 7.5 See [Table](#page-15-0) 1-3 on page 16.

Table 1-2 List of general enhancements

<span id="page-12-1"></span>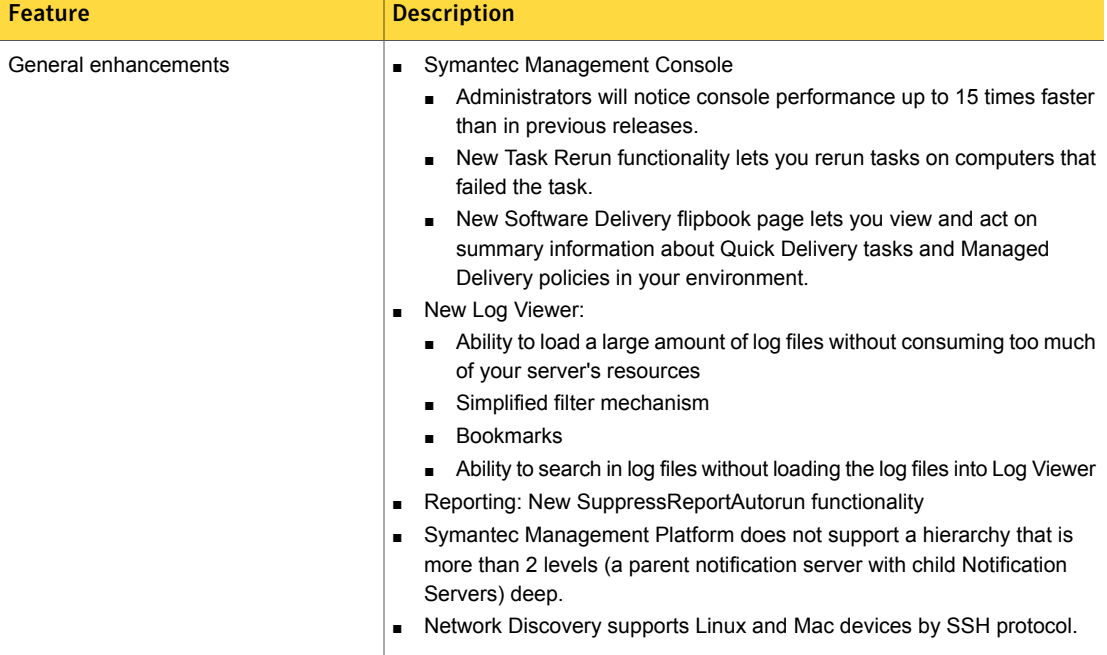

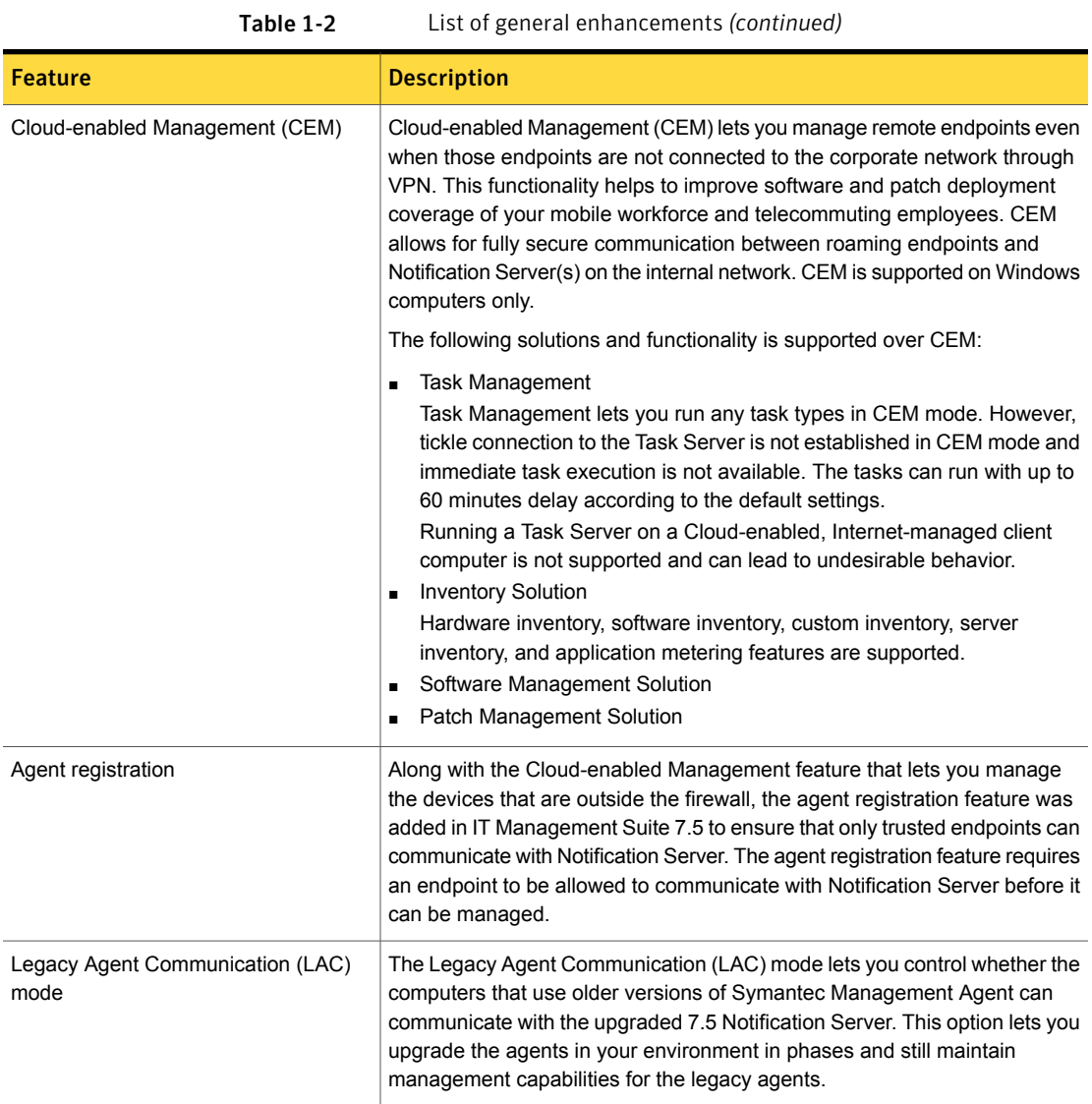

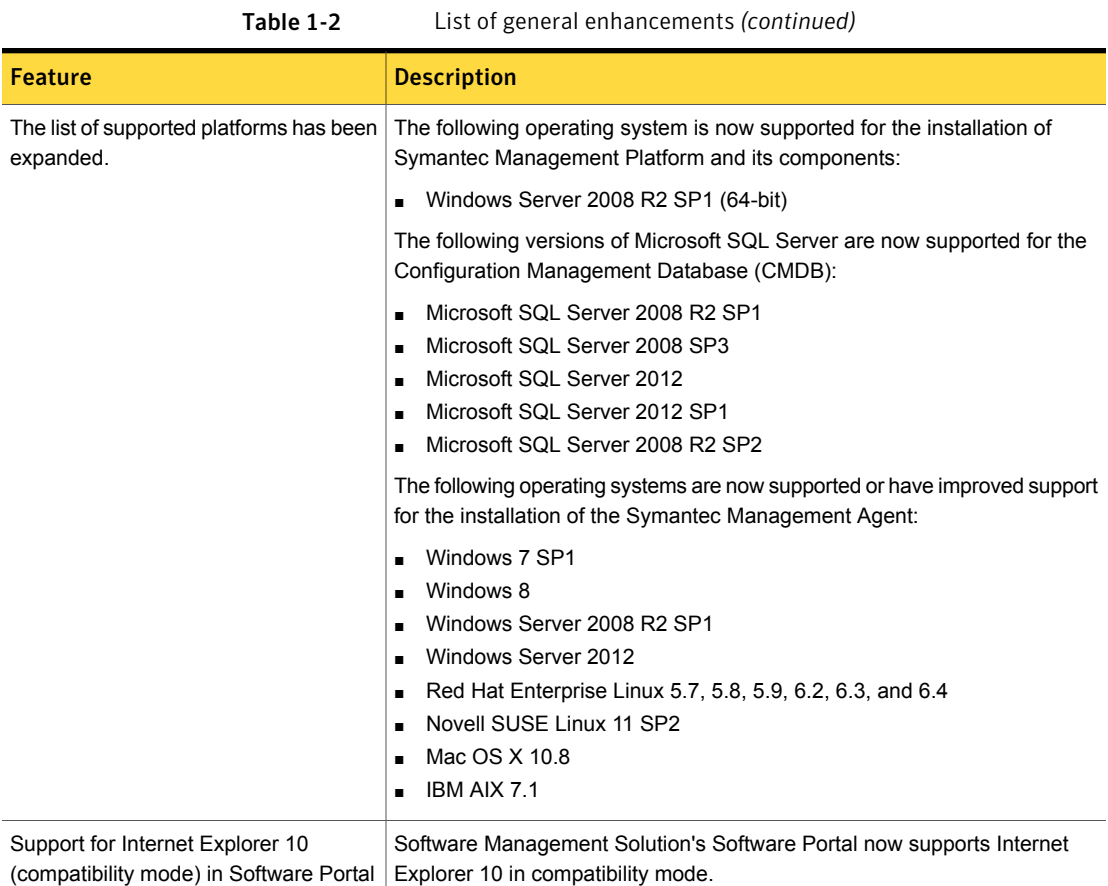

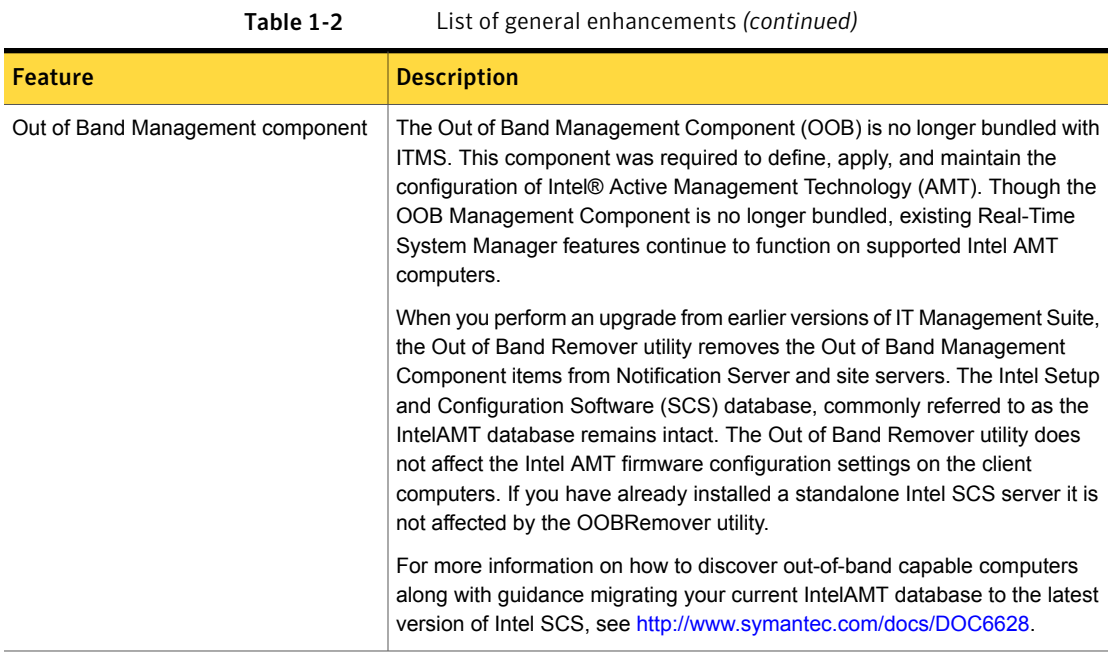

Table 1-3 List of new features in Server Management Suite solutions

<span id="page-15-0"></span>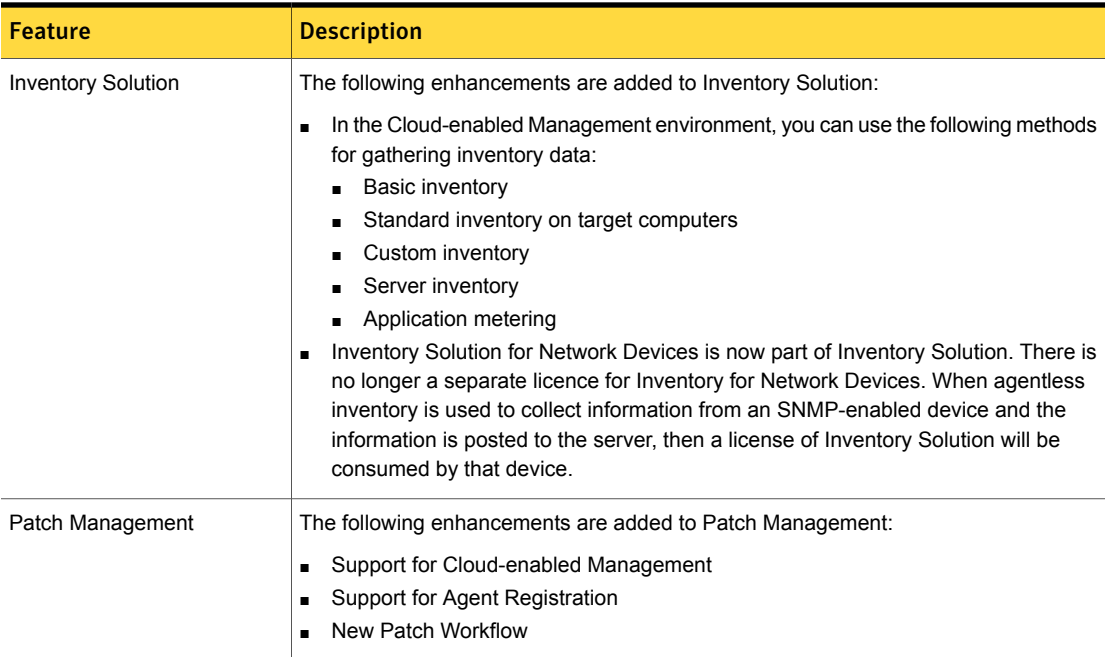

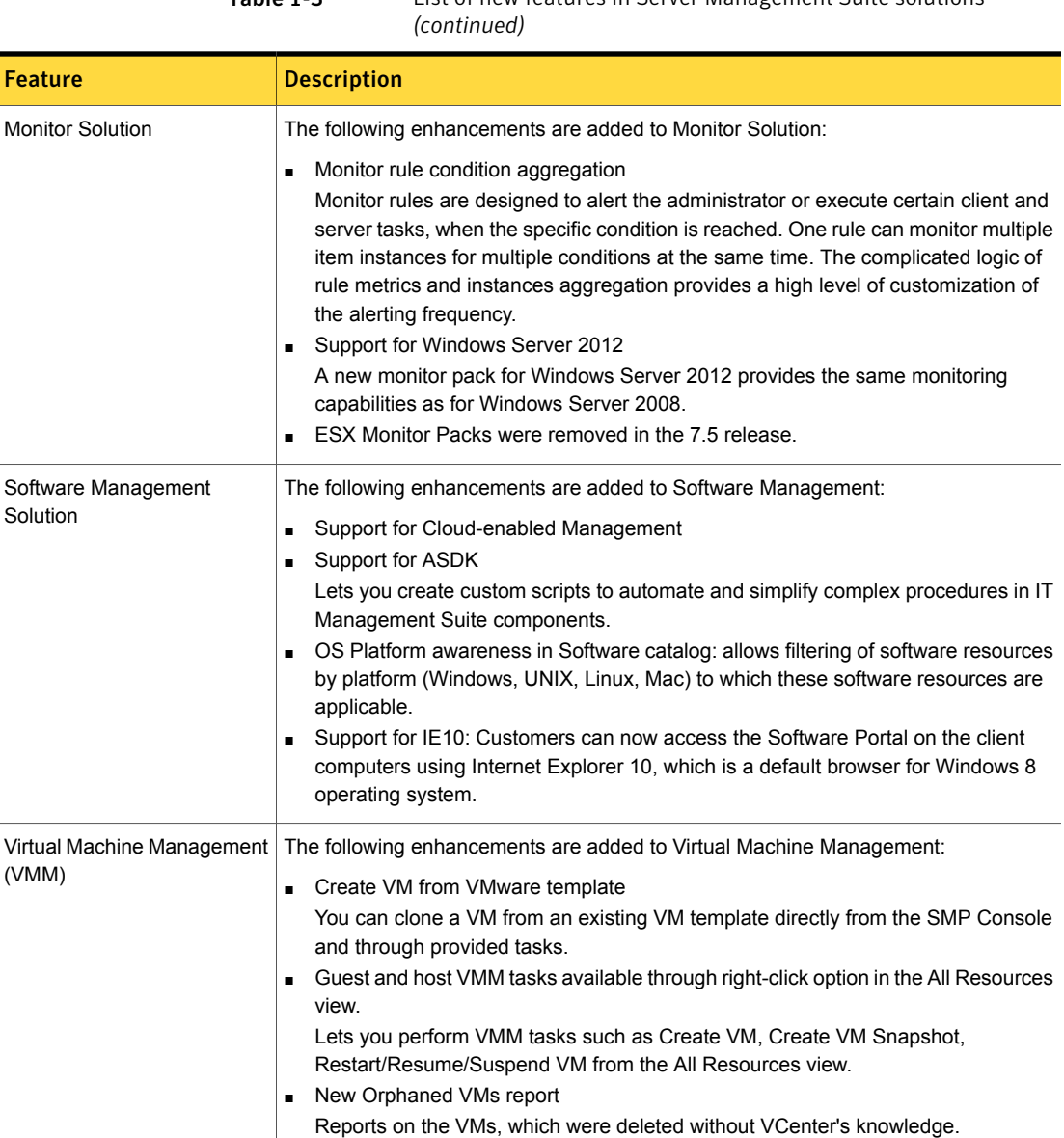

### Table 1-3 List of new features in Server Management Suite solutions

ľ

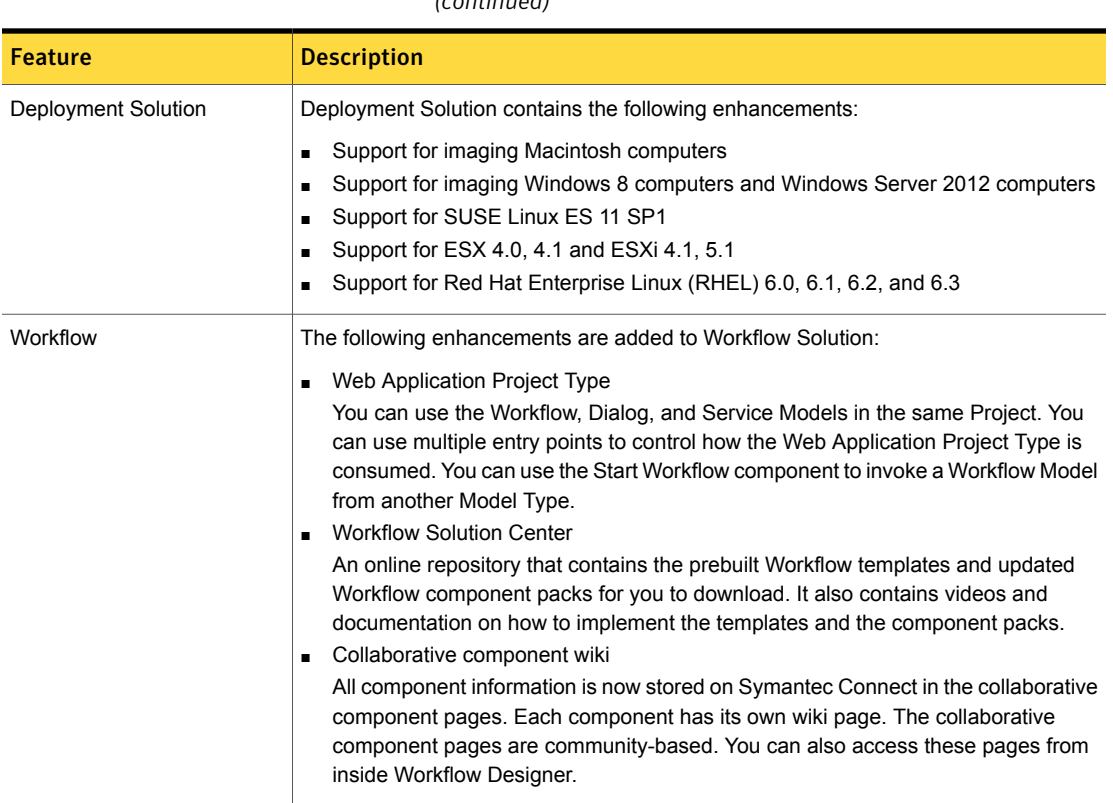

#### Table 1-3 List of new features in Server Management Suite solutions *(continued)*

<span id="page-17-0"></span>For more information about what has changed in each of the solutions and components, see the individual solution chapters in this document.

### System requirements and supported platforms

Before you install Server Management Suite 7.5, read the section Hardware recommendation in the *IT Management Suite 7.5 Planning for Implementation Guide* at the following URL:

<http://www.symantec.com/docs/DOC5670>

For any additional solution and components system requirements, see the chapters for individual solutions in this document.

For information about the supported operating systems in Symantec Management Platform 7.5 and the IT Management Suite 7.5 solutions, see the article in the following URL:

#### <span id="page-18-0"></span><http://www.symantec.com/docs/HOWTO9965>

### General installation and upgrade information

You install the Symantec Management Platform (SMP) 7.5 and the Server Management Suite (SMS) 7.5 solutions using Symantec Installation Manager.

#### Installation of Symantec Management Platform 7.5 and the Server Management Suite 7.5 solutions

You can download the installation files directly to your server or you can create offline installation packages.

For more information on how to install and configure the product, see the *Installing the IT Management Suite solutions* chapter in the *IT Management Suite 7.5 Installation and Upgrade Guide* at the following URL:

#### <http://www.symantec.com/docs/DOC5697>

Before you install or upgrade to Server Management Suite, Symantec Management Platform, or IT Management Suite, ensure that you have reviewed the latest changes to the Symantec Management Platform of this release. For more information on what's new in Symantec Management Platform 7.5, see the *Symantec™ Management Platform 7.5 Release Note*s at [http://www.symantec.com/docs/DOC6713.](http://www.symantec.com/docs/DOC6713)

#### Upgrade to Symantec Management Platform 7.5 and the Server Management Suite 7.5 solutions

You can upgrade from the previous versions of Symantec Management Platform and Server Management Suite solutions to the latest versions using Symantec Installation Manager.

The supported upgrade paths are as follows:

- 7.1
- 7.1 SP1
- 7.1 SP2

To perform an upgrade from version 7.1 or later, in the Symantec Installation Manager click **Upgrade installed products**, and then choose to install this product.

Symantec recommends that you upgrade all the installed products to the latest version. The easiest way to upgrade to 7.5 version is to choose to install a suite. If you use hierarchy, you must disable hierarchy replication and upgrade all products to the latest version on each of the Notification Server computers.

For more information on how to upgrade to Server Management Suite 7.5 solutions, see the *Upgrading to IT Management Suite 7.5* chapter in the *IT Management Suite 7.5 Installation and Upgrade Guide* at the following URL:

<http://www.symantec.com/docs/DOC5697>

### Upgrade to Symantec Management Agent 7.5

After upgrade to SMP 7.5 and SMS 7.5, you must upgrade the Symantec Management Agent (SMA) on client computers to SMA 7.5. Additionally, you must upgrade the SMA plug-ins, such as Altiris Client Task Agent and Deployment Solution Plug-in, to the latest versions that are available in SMP 7.5 and SMS 7.5. Different versions of the SMA and plug-ins are not supported in 7.5 release.

To upgrade to Symantec Management Agent 7.5, you can execute any one of the following tasks:

- In the Symantec Management Console, click **Actions > Agents/Plug-ins > Rollout Agents/Plug-ins**. Then, in the left pane, under **Symantec Management Agent**, locate and turn on the upgrade policies for the Symantec Management Agent.
- In the Symantec Management Console, click **Settings > All Settings**. In the left pane, expand **Notification Server > Site Server Settings**, and then locate and turn on the upgrade policies for various site server plug-ins.
- In the Symantec Management Console, click **Actions > Agents/Plug-ins > Rollout Agents/Plug-ins**. Then, in the left pane, locate and turn on the upgrade policies for various plug-ins.

Symantec recommends that you configure a schedule for these policies; the default **Run once ASAP** option may not trigger the policy if this is not the first time you perform an upgrade. Also, to speed up the upgrade process, consider temporarily changing the **Download new configuration every** setting on the **Targeted Agent Settings** page to a lower value.

For detailed instructions on migrating from 6.x or 7.0 to 7.5, see the following documentation resources:

- <span id="page-19-0"></span>■ *IT Management Suite Migration Guide version 6.x to 7.5* at the following URL: <http://www.symantec.com/docs/DOC5668>
- *IT Management Suite Migration Guide version 7.0 to 7.5* at the following URL: <http://www.symantec.com/docs/DOC5669>

### Where to get more information

Use the following documentation resources to learn about and use this product.

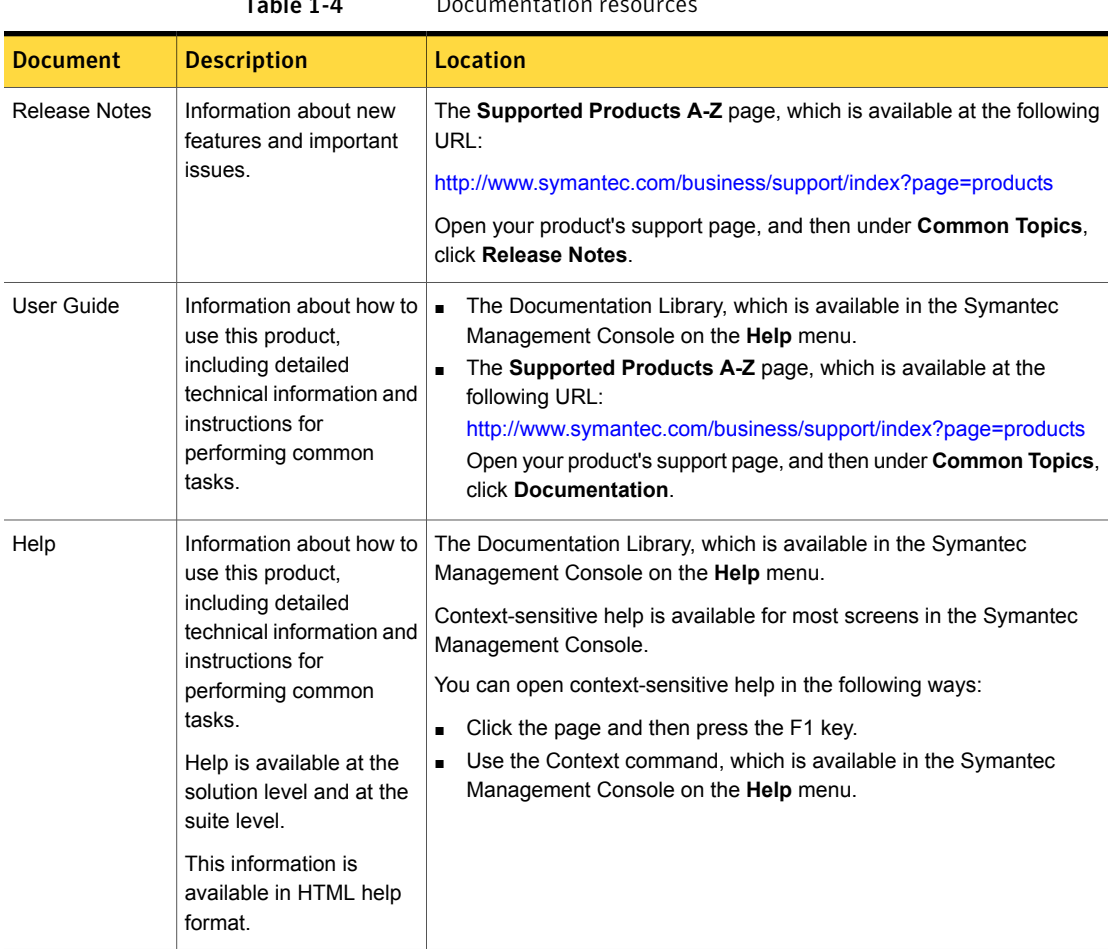

 $T<sub>ab</sub>l<sub>a</sub> 1-4$  Documentation resources

In addition to the product documentation, you can use the following resources to learn about Symantec products.

Table 1-5 Symantec product information resources

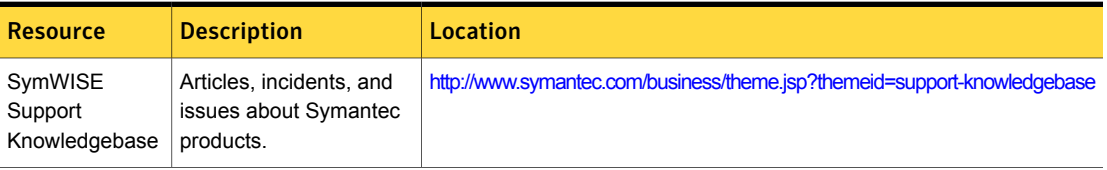

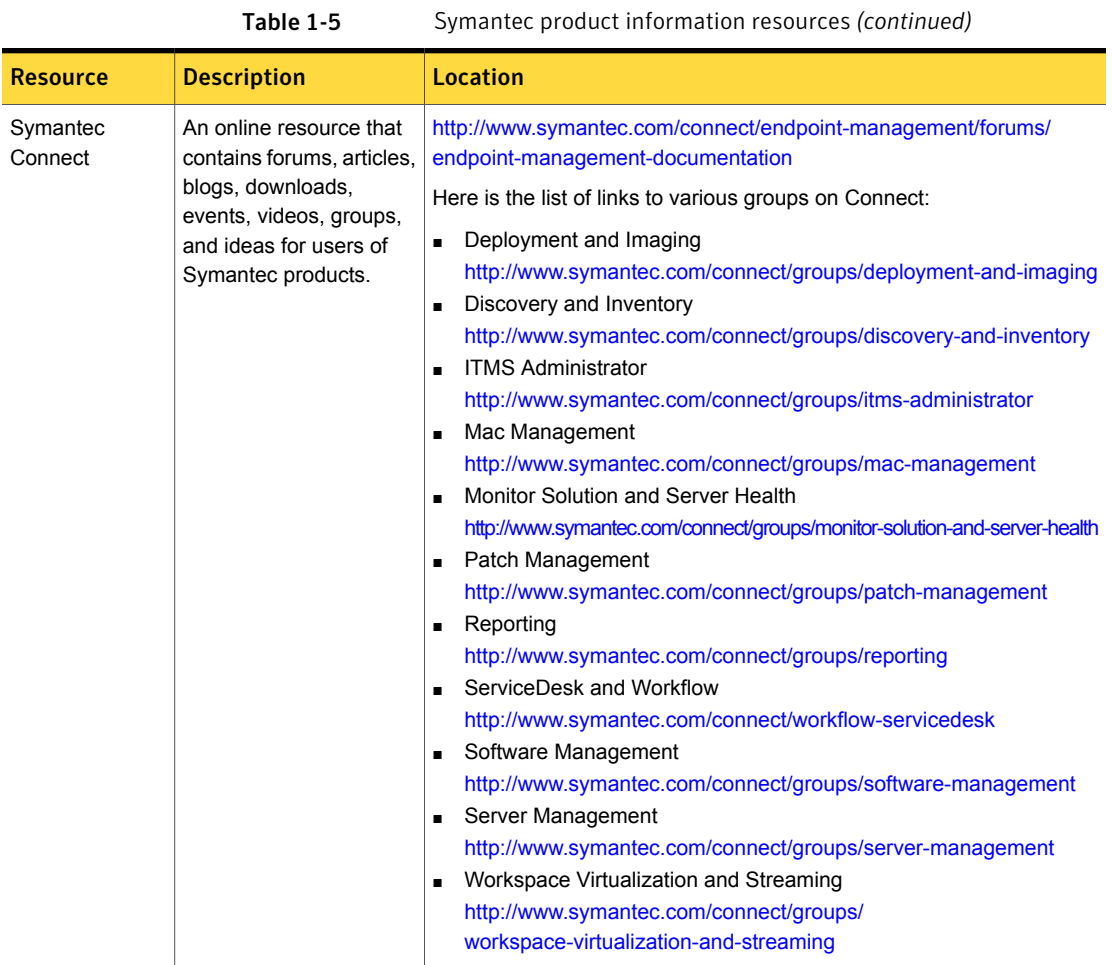

## Chapter

## <span id="page-22-0"></span>Deployment Solution

This chapter includes the following topics:

- What's new in this [release](#page-22-1)
- <span id="page-22-1"></span>**[Known](#page-24-0) Issues**
- Other [things](#page-30-0) to know

### What's new in this release

In the Deployment Solution 7.5, the following new features are introduced:

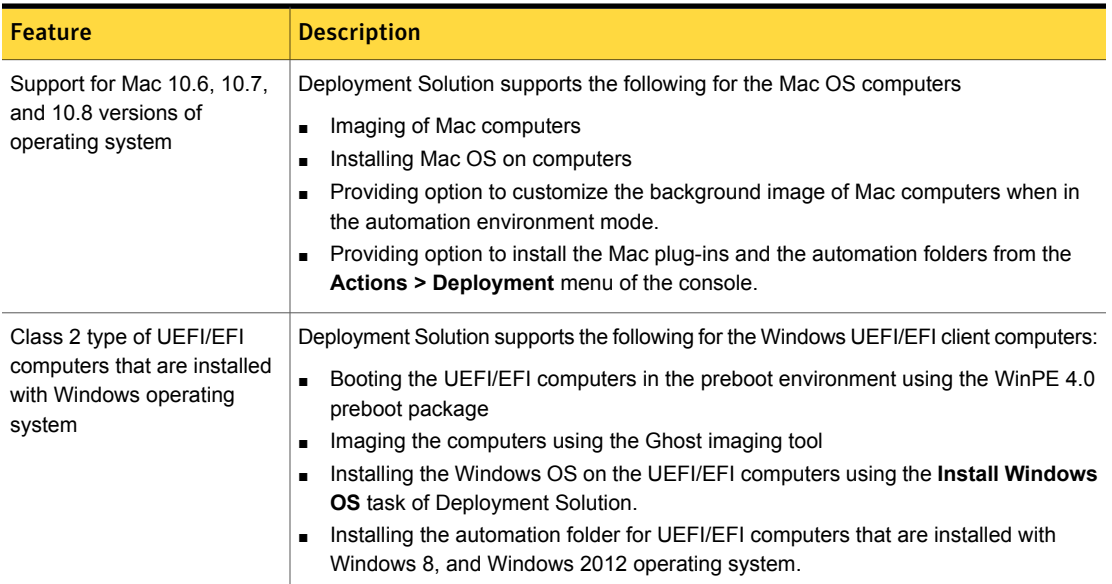

Table 2-1 List of new features in Deployment Solution 7.5

| <b>Feature</b>                                                | <b>Description</b>                                                                                                    |
|---------------------------------------------------------------|----------------------------------------------------------------------------------------------------|
| Support for LinuxPE v2.6                                      | Deployment Solution supports LinuxPE v2.6.                                                                                                    |
| SSL support in preboot<br>environment                         | Deployment Solutions now supports SSL communication in the preboot environment.                                                                                                    |
| Support for WinPE 4.0                                         | Deployment Solution supports WinPE 4.0 preboot package for both x64 and x86<br>architecture computers.                                                                                                    |
| Leverage Package Server                                       | Deployment Solution now leverages the function of the Package Server for storing<br>images and large amount of data thereby removing the dependency from the Task<br>Server. The network share facility of the Task Server is removed and all data is stored<br>on the Package Server.                                                                                                    |
| PXE service changes and<br>improvement                        | A new site service, Network Boot Service (NBS) is introduced in this release that runs<br>on a site server. This service performs the combined tasks of the PXE server, TFTP<br>server, Boot Disk Creator, and the preboot image creation policy. The NBS can be<br>installed independent of the task service and the package service and can therefore<br>be deployed on a site server as a standalone. |
| <b>Predefined Computers</b>                                   | Deployment Solution provides provision to add predefined computer through the<br>Predefined Computers dialog box of the console besides importing them. An already<br>added predefined computer can be edited using the Edit option of the dialog box.                                                                                                    |
| Support for Red Hat<br>Enterprise Linux                       | Deployment Solution now supports execution of deployment tasks on client computers<br>of RHEL 6.0 and RHEL 6.1 operating systems.                                                                                                    |
|                                                               | Except for the SOI task, all other tasks can be executed on the RHEL 6.2 and RHEL<br>6.3 computers.                                                                                                    |
|                                                               | For more information refer to the Symantec Management Platform and Altiris Solutions<br>Support Matrix at http://www.symantec.com/docs/HOWTO9965.                                                                                                    |
| Support for SUSE Linux ES<br>11 SP1                           | Deployment Solution now supports execution of deployment tasks on client computers<br>of SLES 11 SP1 operating system.                                                                                                    |
| Support for ESX 4.0, 4.1 and<br>ESXi 4.1, 5.1                 | Deployment Solution now supports installation of ESX 4.0, ESX 4.1, and ESXi 4.1 and<br>ESXi 5.1 operating systems on the client computers using the Install Linux/ESX OS<br>task.                                                                                                    |
| Support for Windows 8 and<br>Windows Server 2012<br>computers | Deployment Solution now supports Windows 8 and Windows Server 2012 computers.                                                                                                    |

Table 2-1 List of new features in Deployment Solution 7.5 *(continued)*

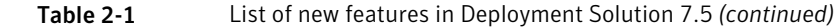

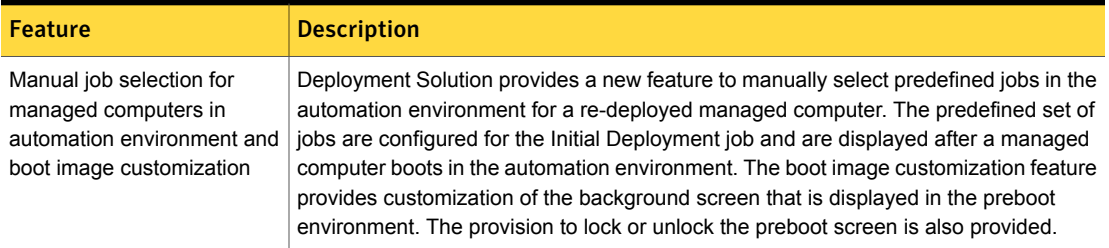

### Known Issues

<span id="page-24-0"></span>The following are the known issues for this release:

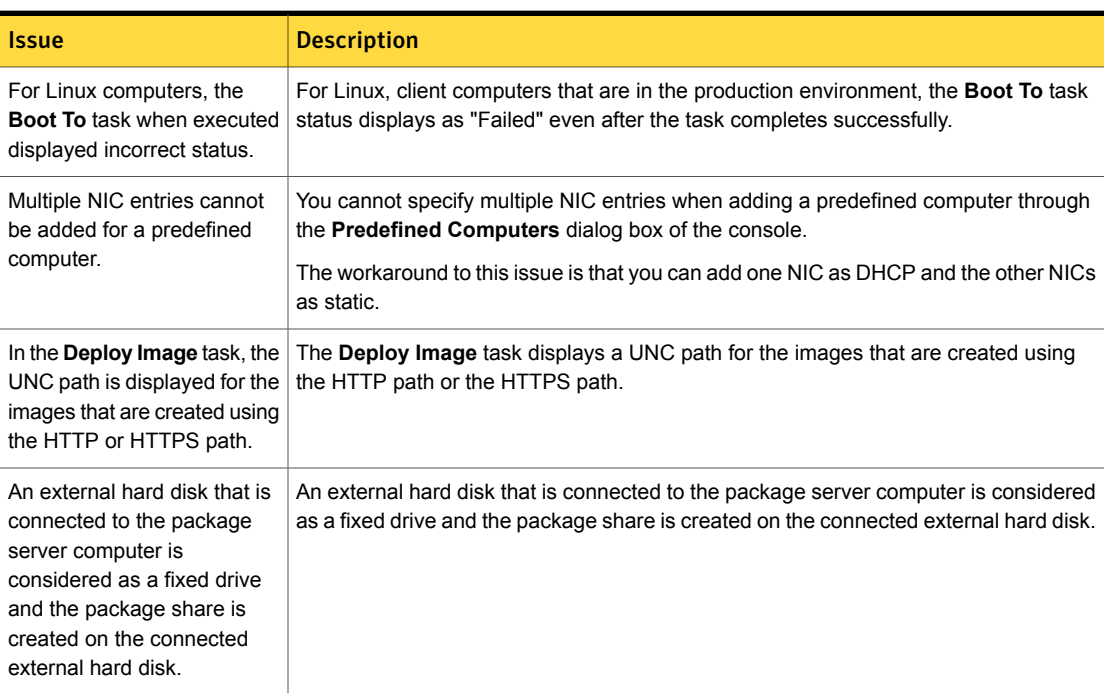

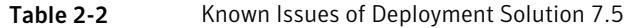

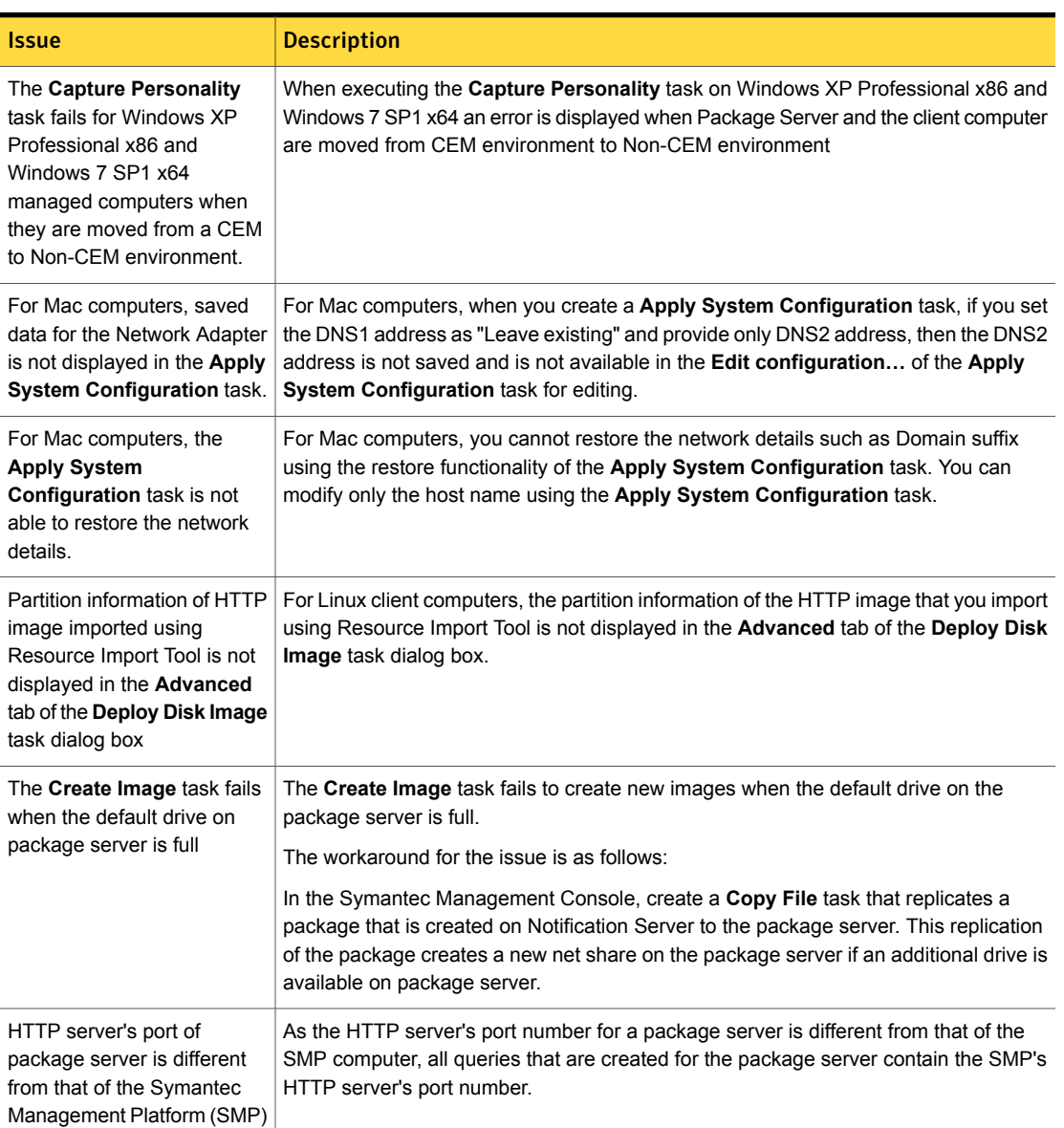

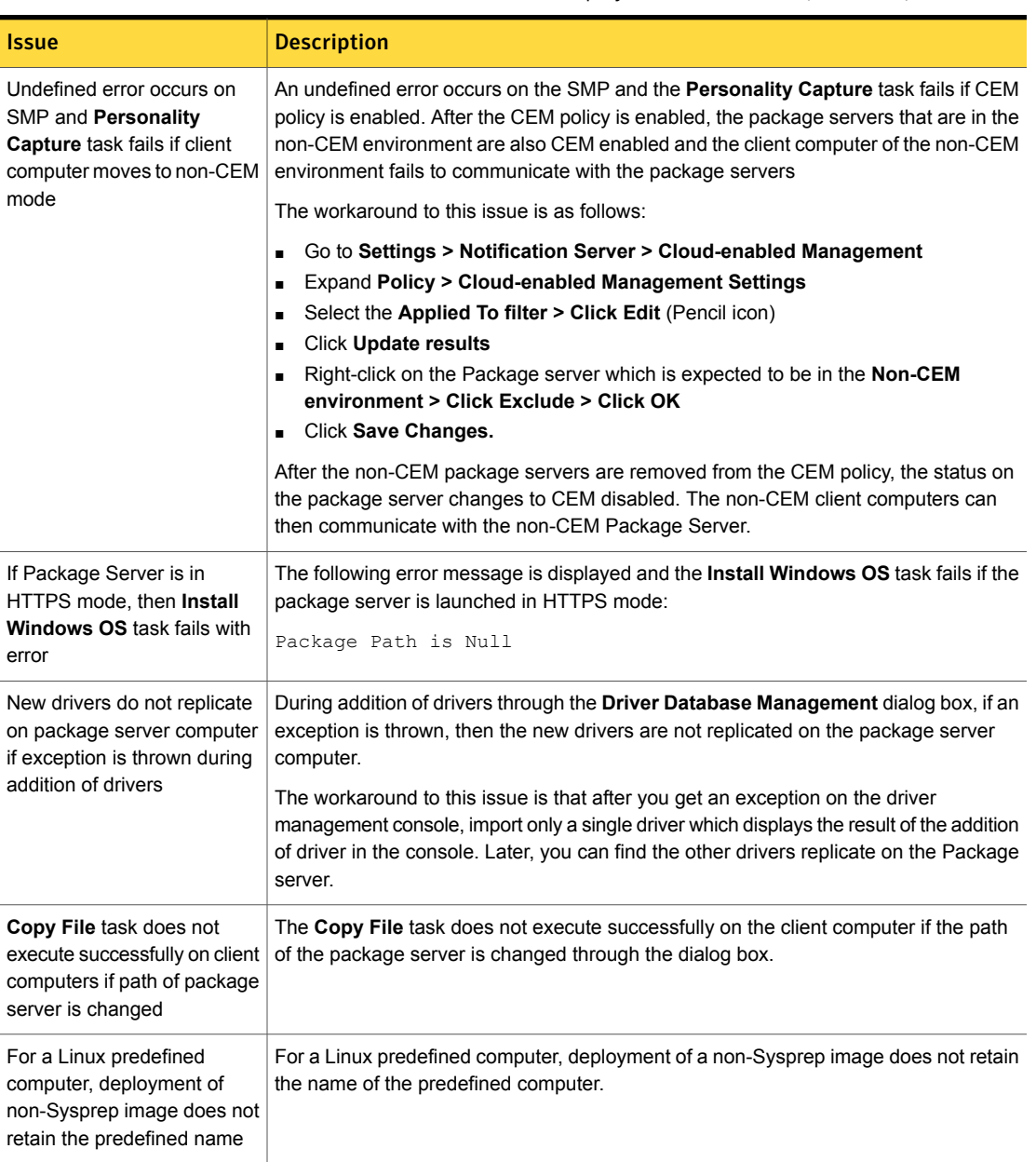

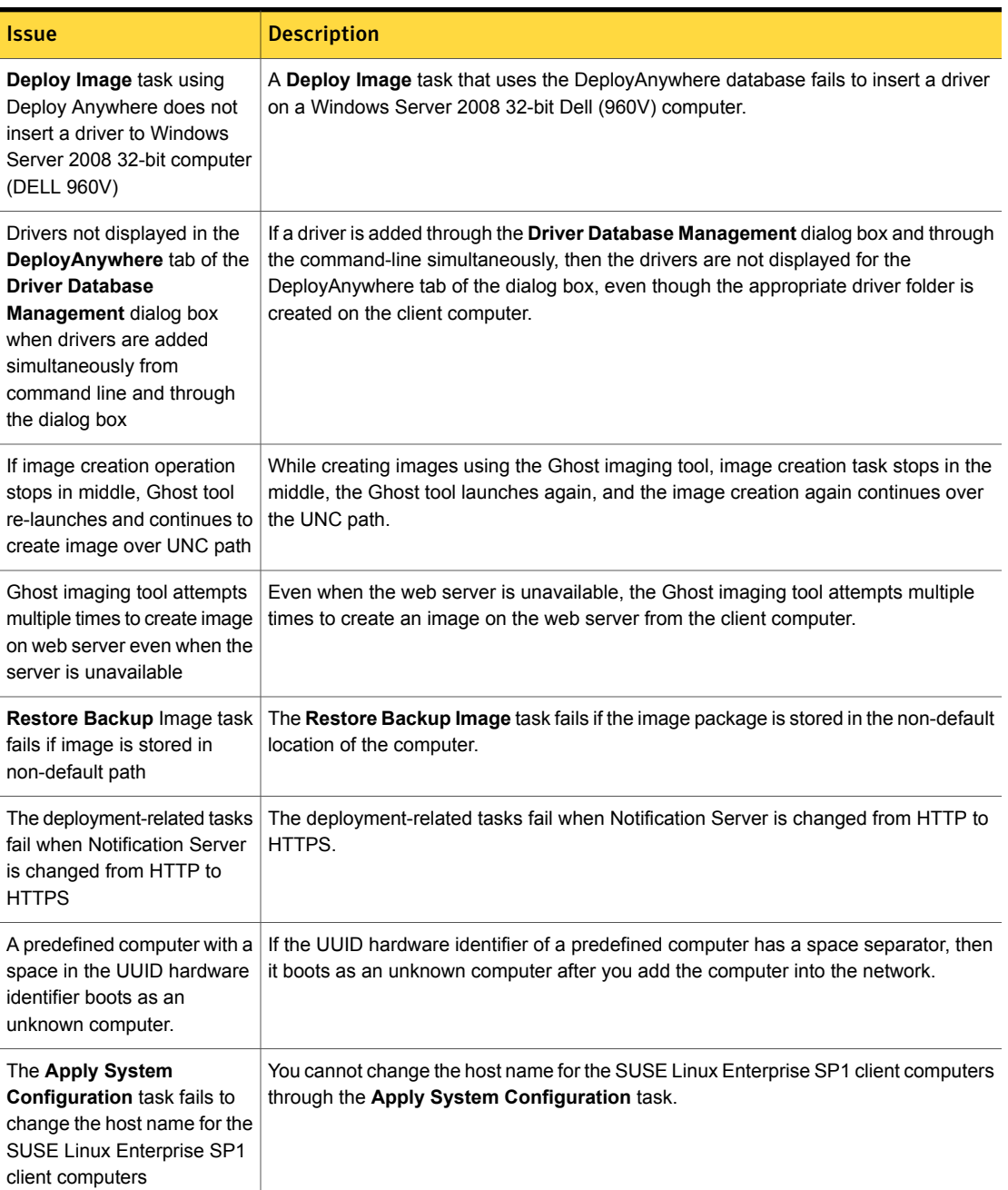

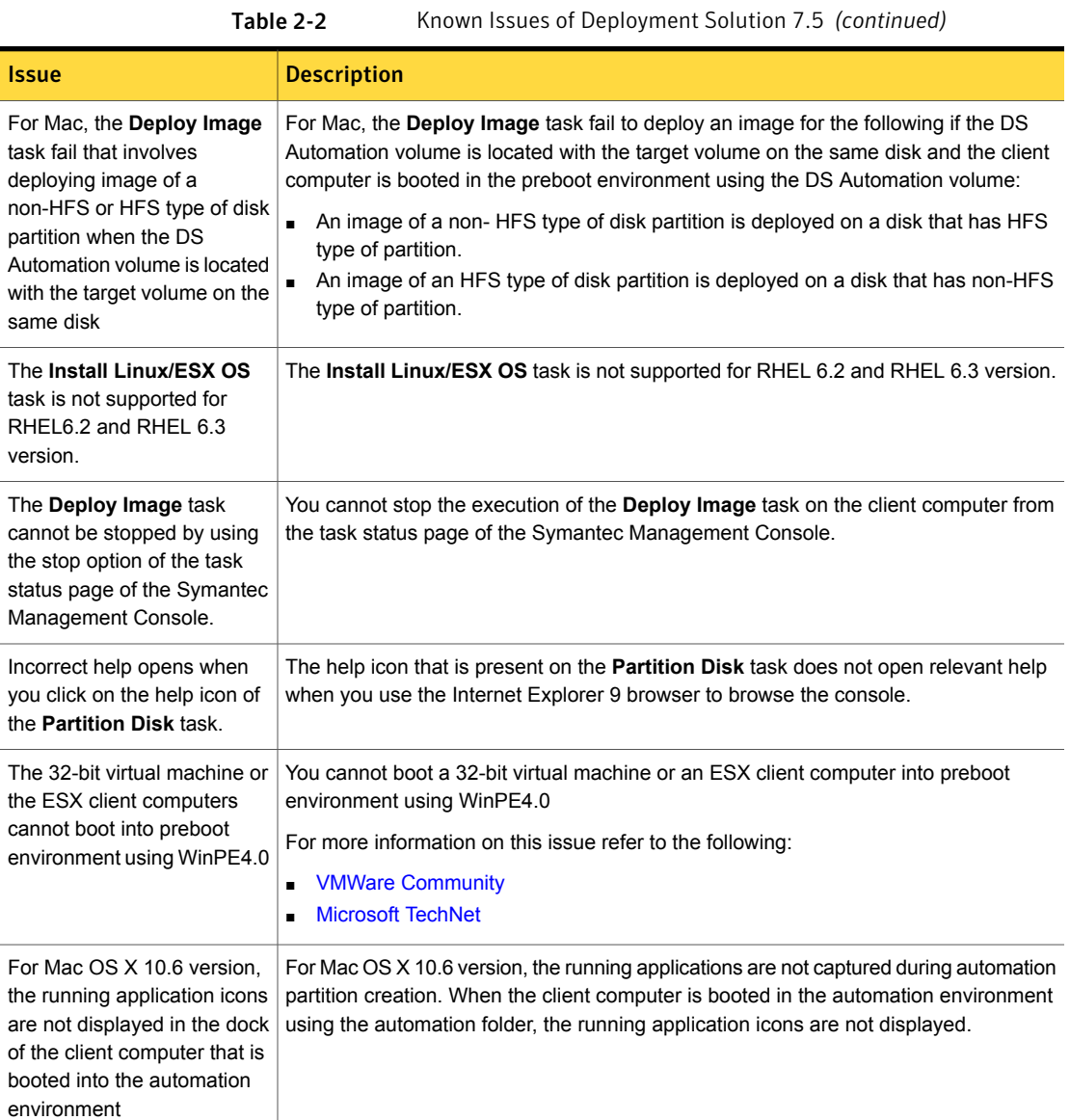

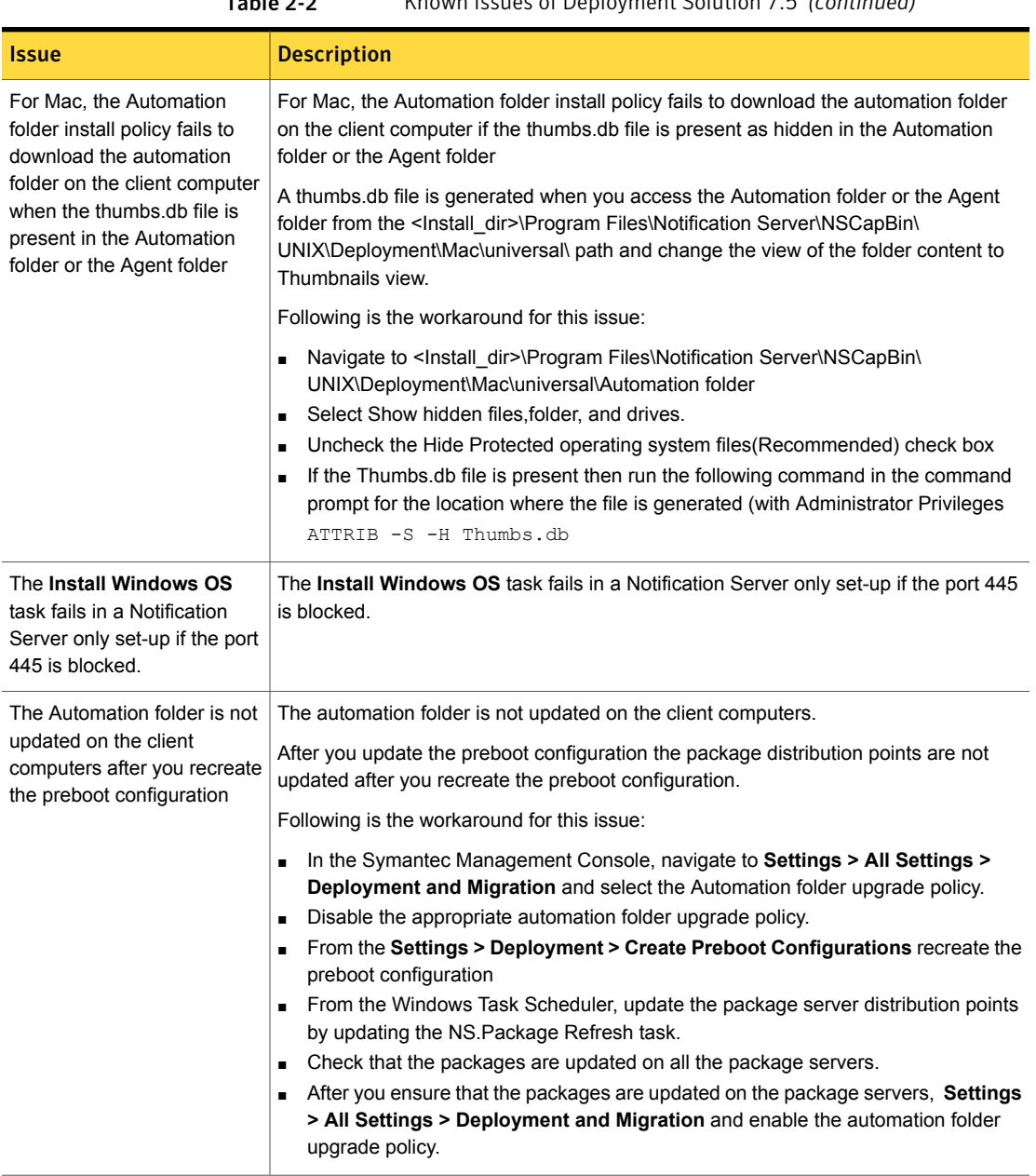

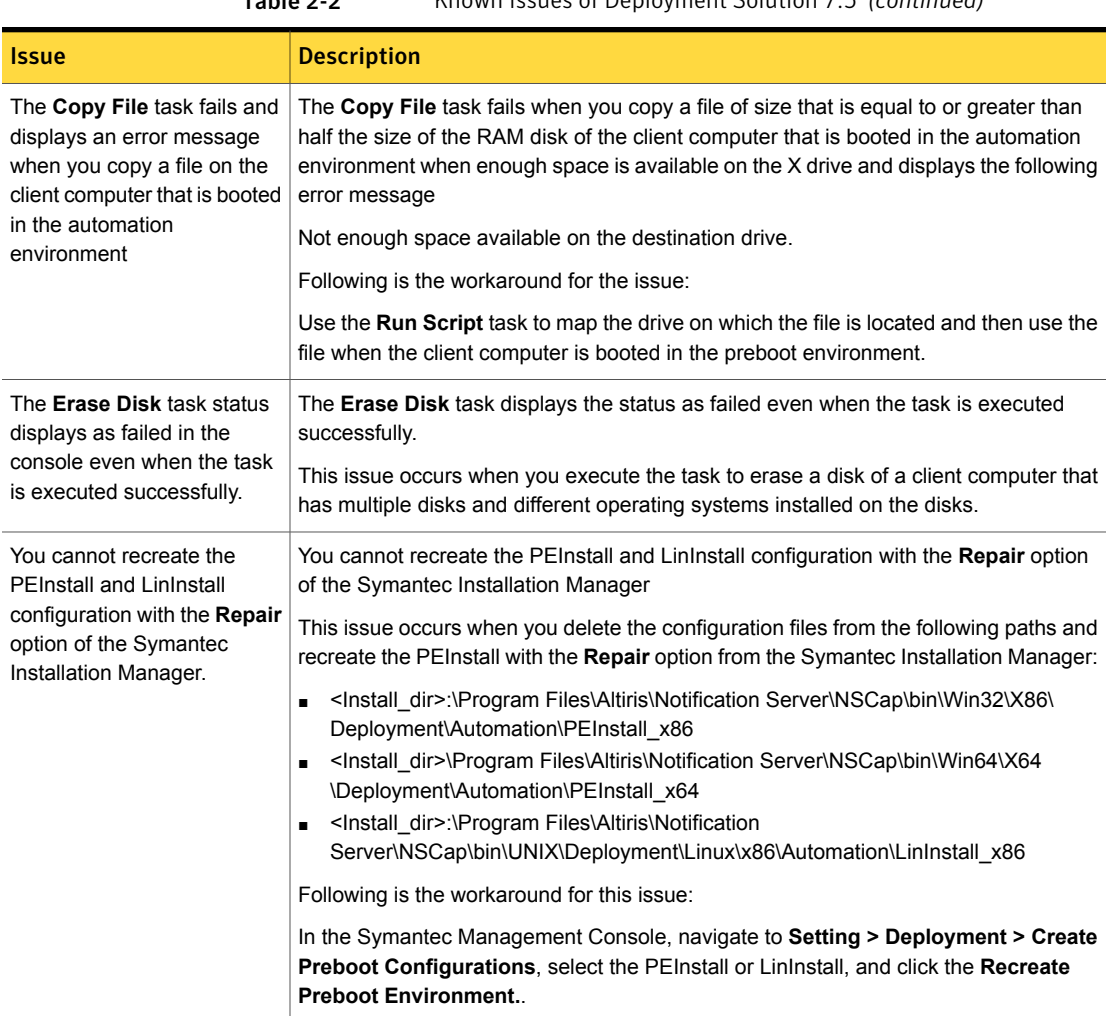

### Other things to know

<span id="page-30-0"></span>The following are things to know about this release:

■ From this release onwards, few of the drivers that were earlier available in the driver database have been removed. You can add the drivers to the driver database in the following ways:

- If you are upgrading to the Deployment Solution 7.5 version, then you can import drivers to the driver database from the driver database that is installed from the previous version.
- If you are installing Deployment Solution for the first time then you must add the drivers to the driver database. For information on adding drivers to the driver database please refer to the *Deployment Solution 7.5 User Guide* on <http://www.symantec.com/DOC5678>.
- Mac imaging, is not supported on HTTP/HTTPS and you must have the **Publish UNC codebase** check box checked in the **Package Server Settings** page.
- From this release onwards, the RapiDeploy tool is for legacy use only. Symantec recommends that you use the Ghost tool over RapiDeploy tool to execute imaging tasks on Windows and Linux client computers.
- Deployment Solution does not support the client computers that are managed with Cloud enabled Management.

# Chapter 3

## <span id="page-32-0"></span>Inventory Solution

This chapter includes the following topics:

- [Known](#page-32-1) issues
- <span id="page-32-1"></span>**Fixed [issues](#page-43-0)**
- **Other [things](#page-44-0) to know**

### Known issues

The following are the known issues for this release.

For the most up-to-date information, latest workarounds, and other technical support information about this solution, see the Technical Support [knowledge](http://www.symantec.com/docs/HOWTO42205) base.

The known issues are separated into the following groups:

- Installation and upgrade issues. See [Table](#page-33-0) 3-1 on page 34.
- Hierarchy and replication issues. See [Table](#page-35-0) 3-2 on page 36.
- Other known issues that are common for all types of platforms. See [Table](#page-35-1) 3-3 on page 36.
- Other known issues for Windows platforms. See [Table](#page-36-0) 3-4 on page 37.
- Other known issues for UNIX, Linux, and Mac platforms. See [Table](#page-37-0) 3-5 on page 38.

<span id="page-33-0"></span>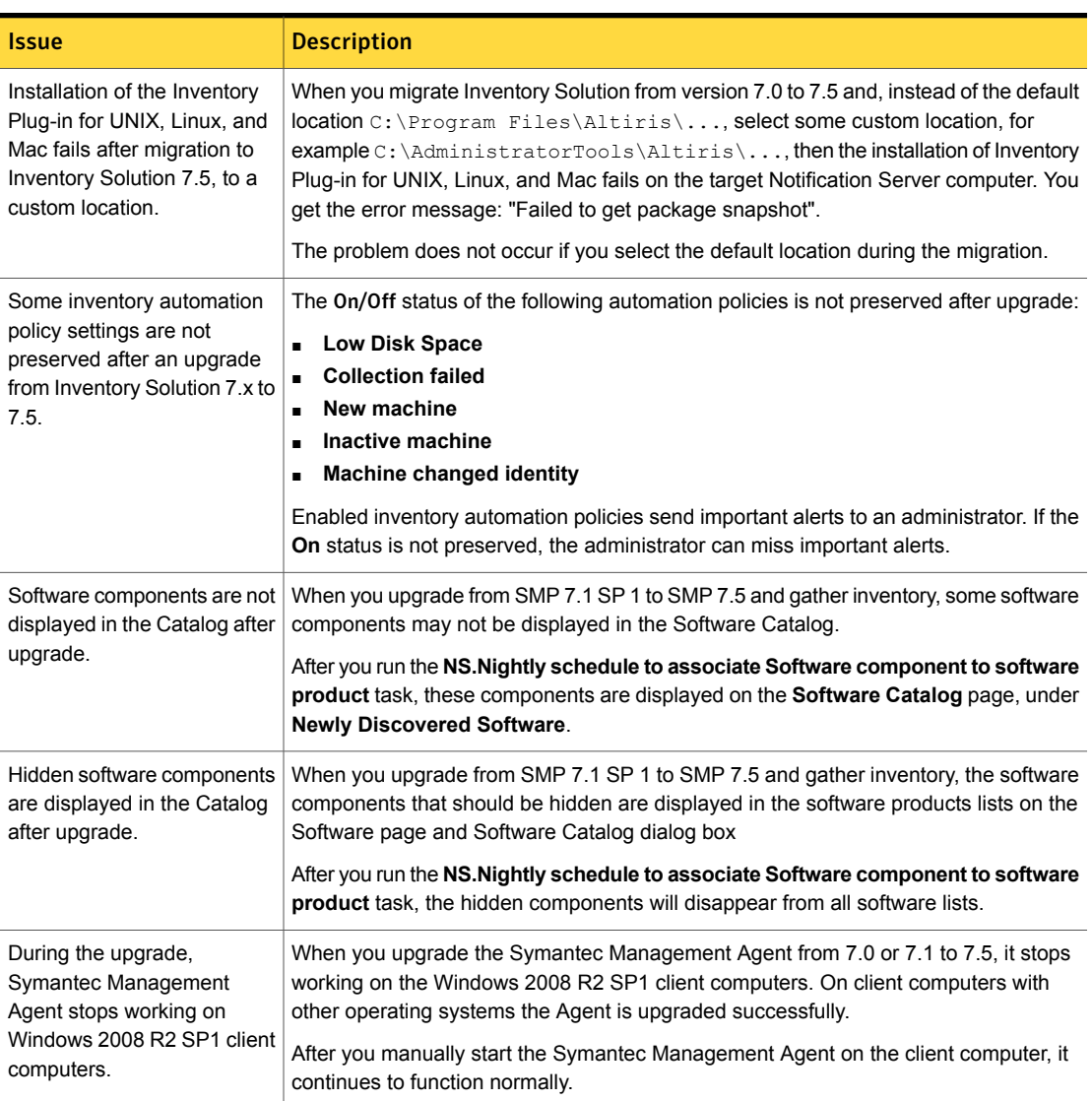

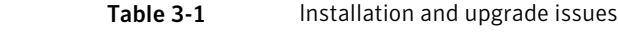

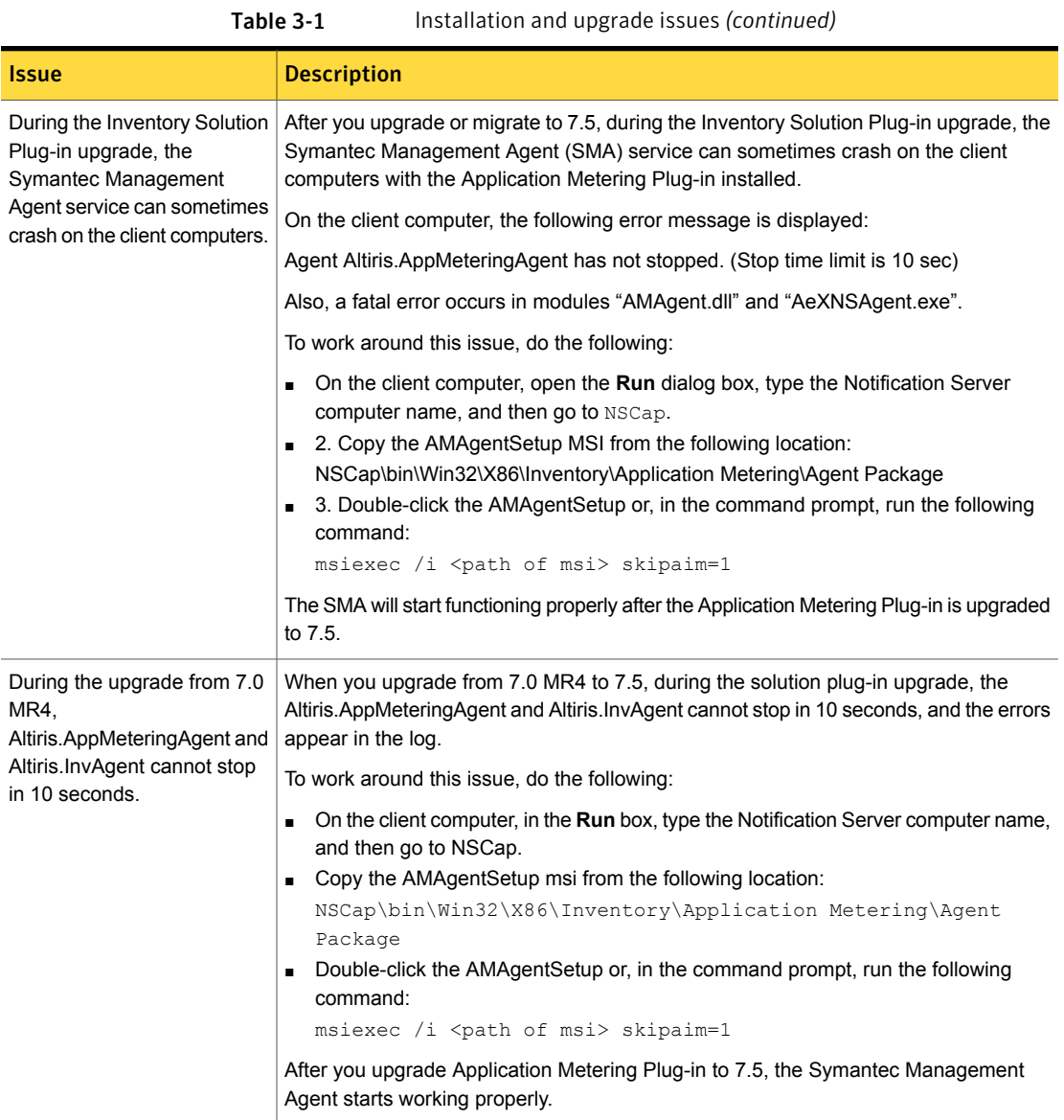

<span id="page-35-0"></span>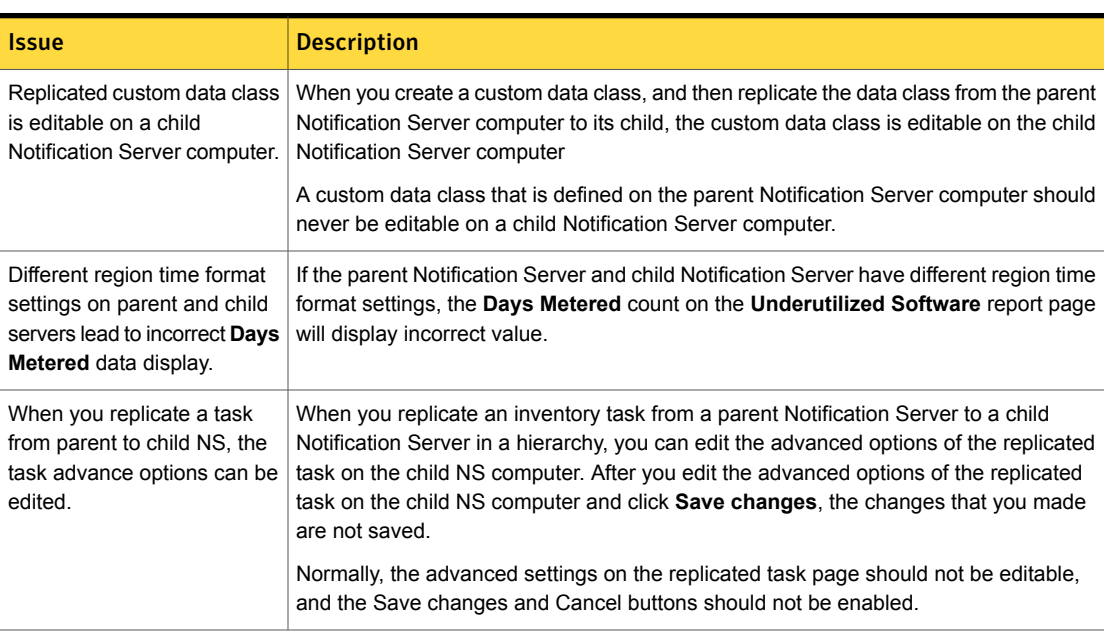

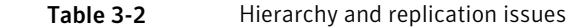

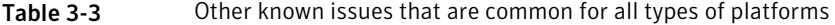

<span id="page-35-1"></span>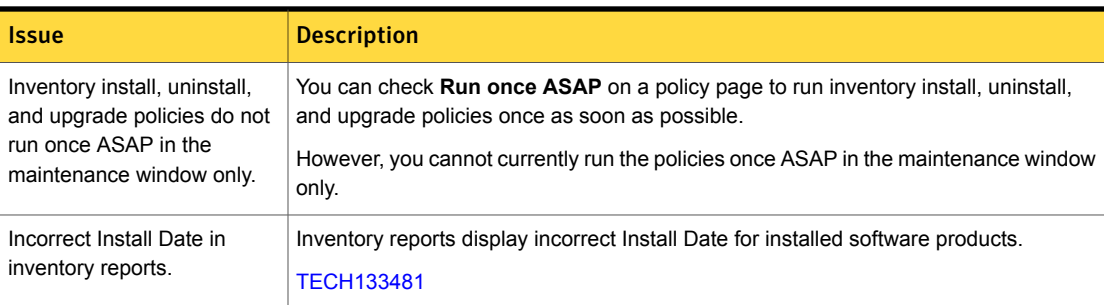
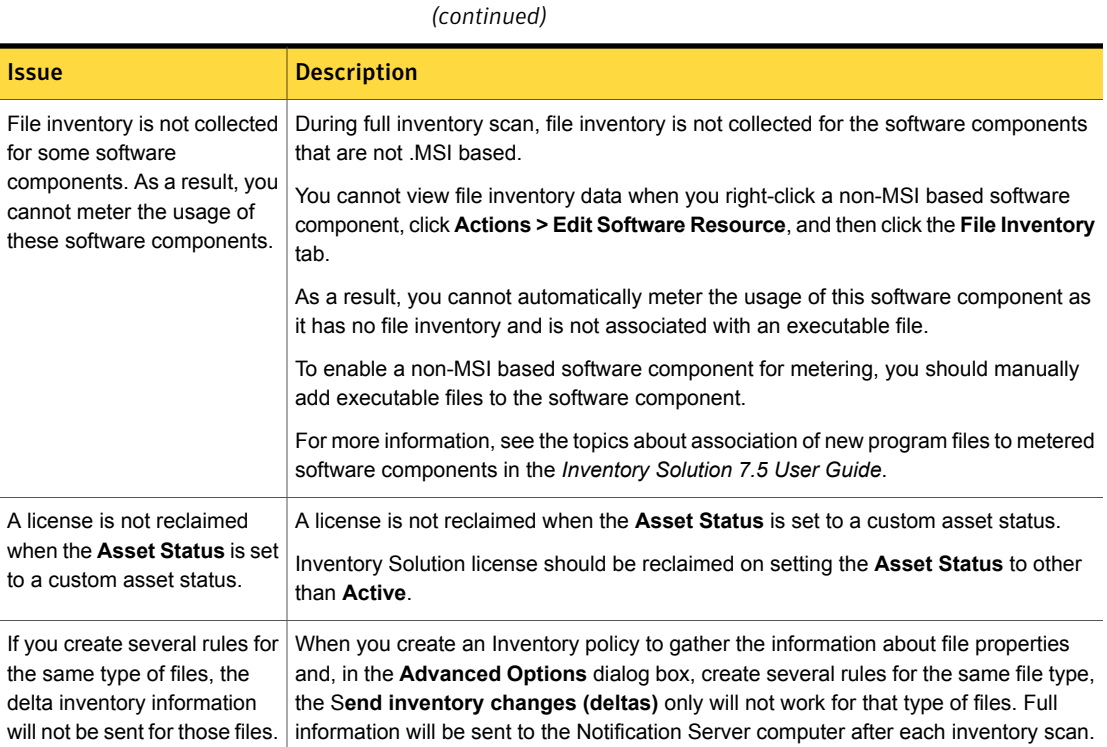

Table 3-3 Other known issues that are common for all types of platforms

#### Table 3-4 Other known issues for Windows platforms

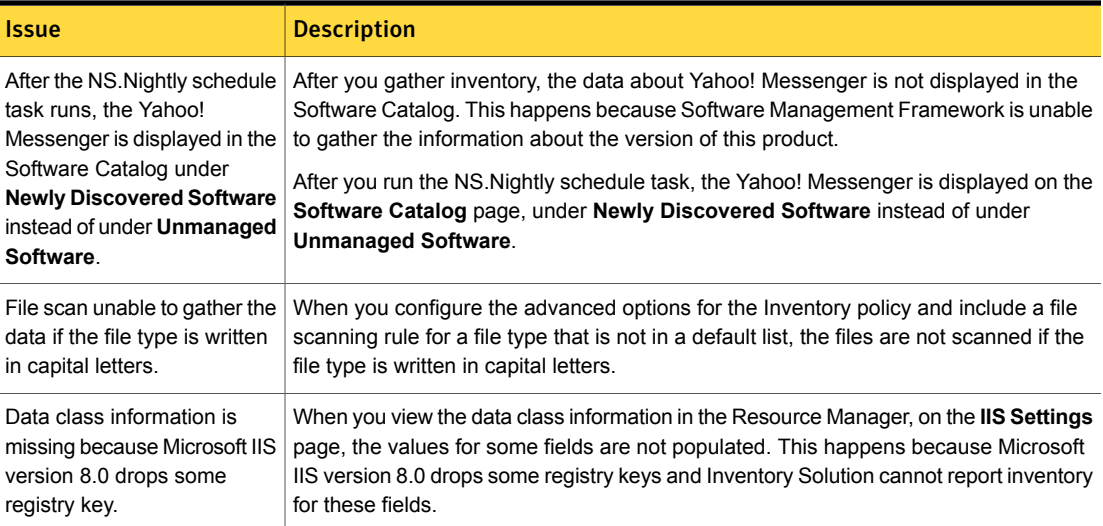

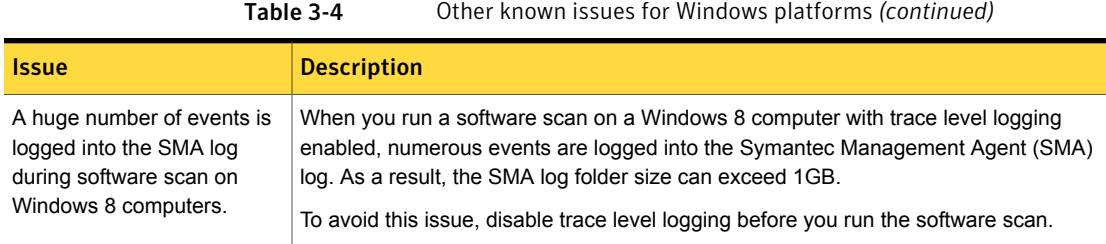

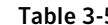

5 Other known issues for UNIX, Linux, and Mac platforms

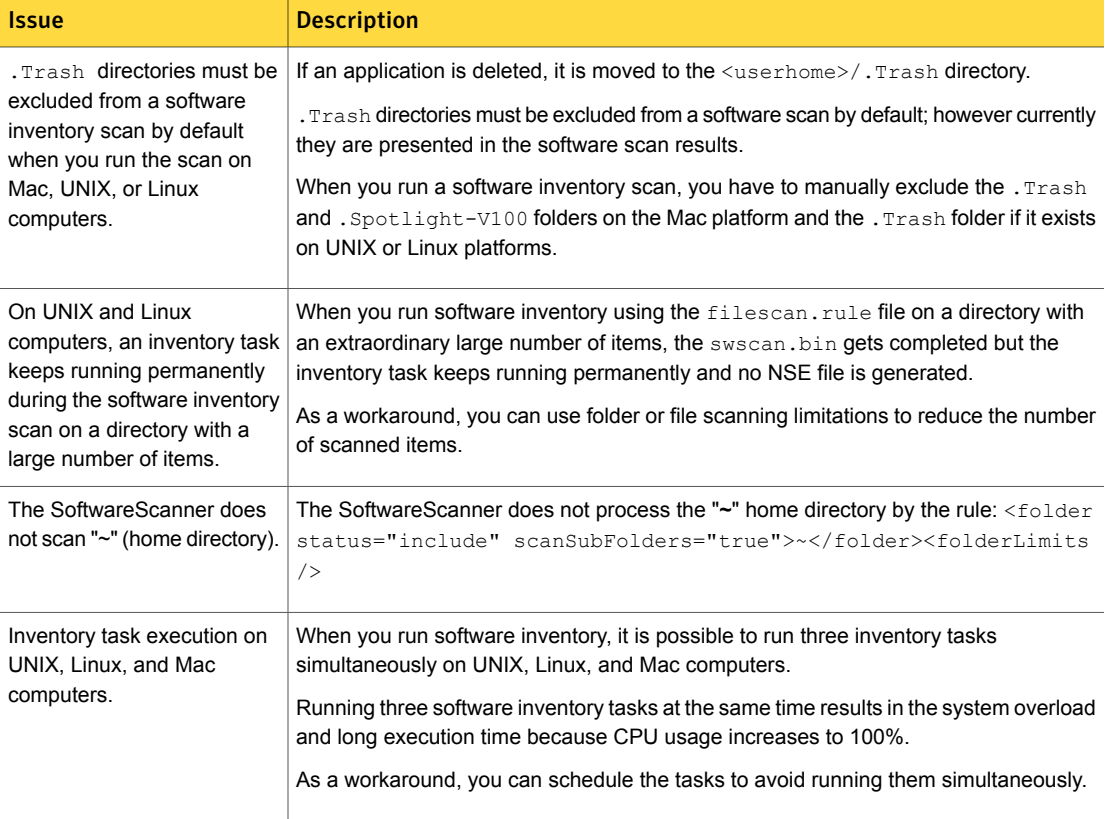

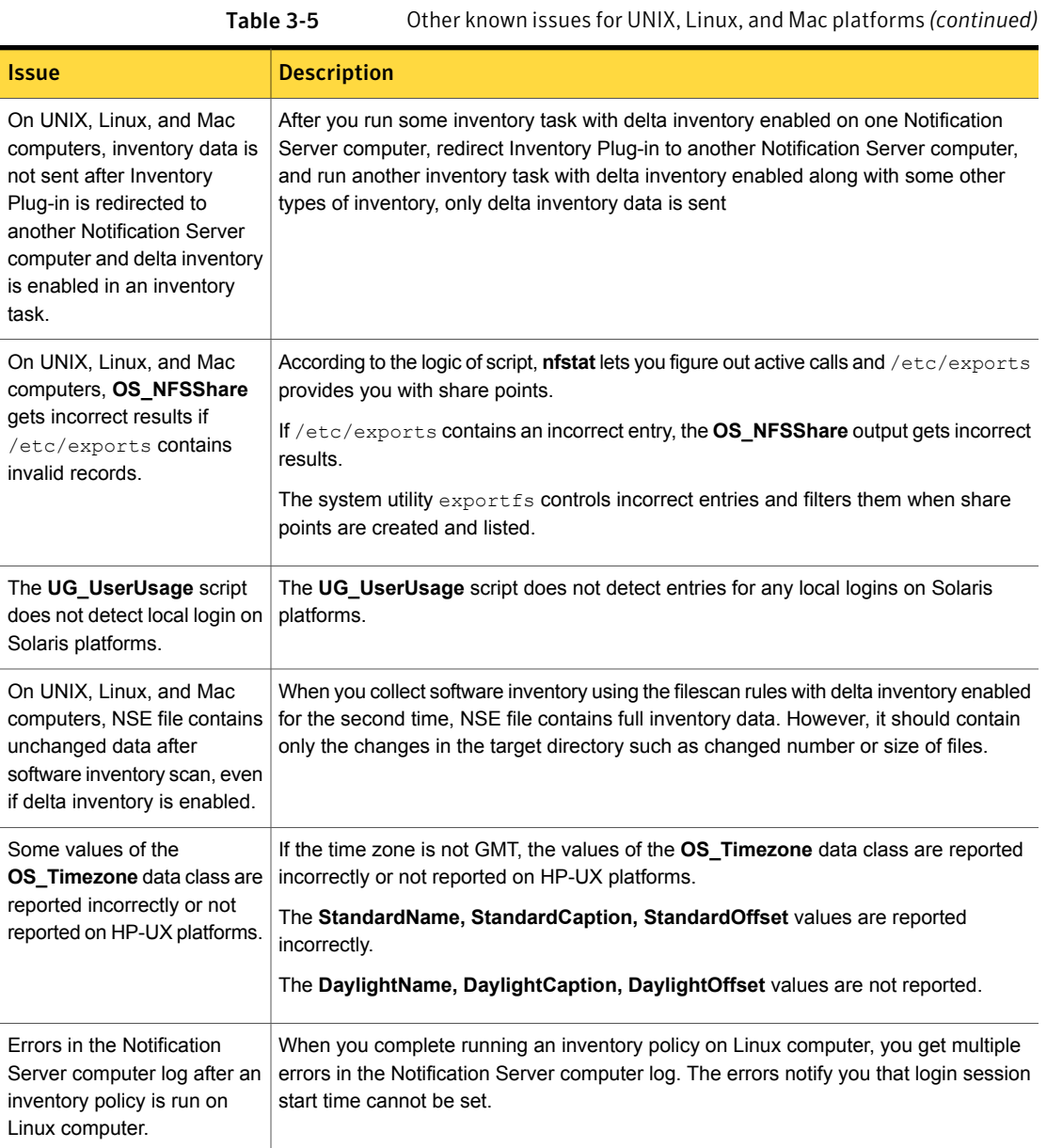

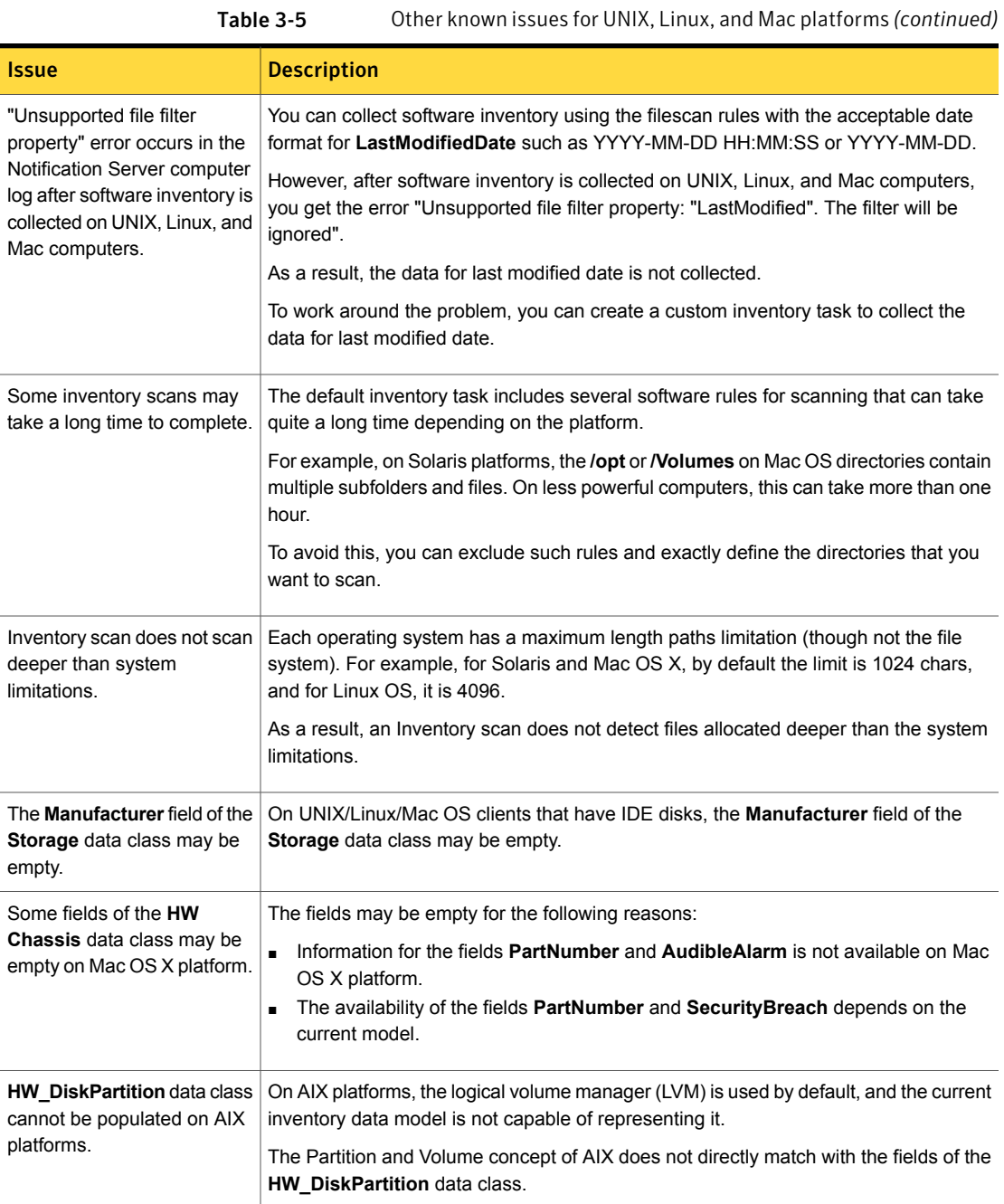

| <u>ULIICI KIIUWII ISSUES IUI UIVIA, LIIIUA, UIIU IVIUC PIULIUI IIIS (CUITIIIIUCU)</u> |                                                                                                    |
|---------------------------------------------------------------------------------------|----------------------------------------------------------------------------------------------------|
| <b>Issue</b>                                                                          | <b>Description</b>                                                                                             |
| Not all inventory data is<br>reported correctly on AIX<br>platforms.                  | The inventory for the following data class fields is not correctly collected:                                  |
|                                                                                       | Platform   Data class   Field                                                                                  |
|                                                                                       | AIX   DB DatabaseStorageArea   FileSystemType for Oracle                                                       |
|                                                                                       | AIX   DB Database   Vendor for MySQL                                                                           |
|                                                                                       | AIX   HW PhysicalMemory   DataWidth and TotalWidth                                                             |
|                                                                                       | AIX   HW PhysicalMemory   Speed                                                                                |
|                                                                                       | AIX   HW PhysicalMemoryArray   MaxCapacity                                                                     |
|                                                                                       | AIX   HW Chassis   AudibleAlarm, LockPresent, PartNumber, SecurityBreach,<br><b>SecurityStatus</b>             |
|                                                                                       | AIX   HW Chassis   ChassisPackageType                                                                          |
|                                                                                       | AIX   OS OperatingSystem   MaxProcessMemorySize                                                                |
|                                                                                       | AIX   HW USBDevice   all fields                                                                                |
|                                                                                       | AIX   HW DesktopMonitor   Manufacturer, Model, MonitorType, SerialNumber,<br>ManufacturingDate, FeatureSupport |
|                                                                                       | AIX   SW BIOSElement   some firmware fields                                                                    |
|                                                                                       | AIX   HW DisplayController   MaxMemorySupported, AdapterRAM,<br><b>MaxRefreshRate</b>                          |
|                                                                                       | AIX   HW Printer   DefaultPaperType, HorizontalResolution, VerticalResolution                                  |
|                                                                                       | AIX   OS OperatingSystem   CountryCode, NumberOfLicensedUsers,<br>RegisteredUser, SerialNumber                 |
|                                                                                       | As a workaround, you can run custom inventory to collect required data on AIX<br>platforms.                    |

Table 3-5 Other known issues for UNIX, Linux, and Mac platforms *(continued)*

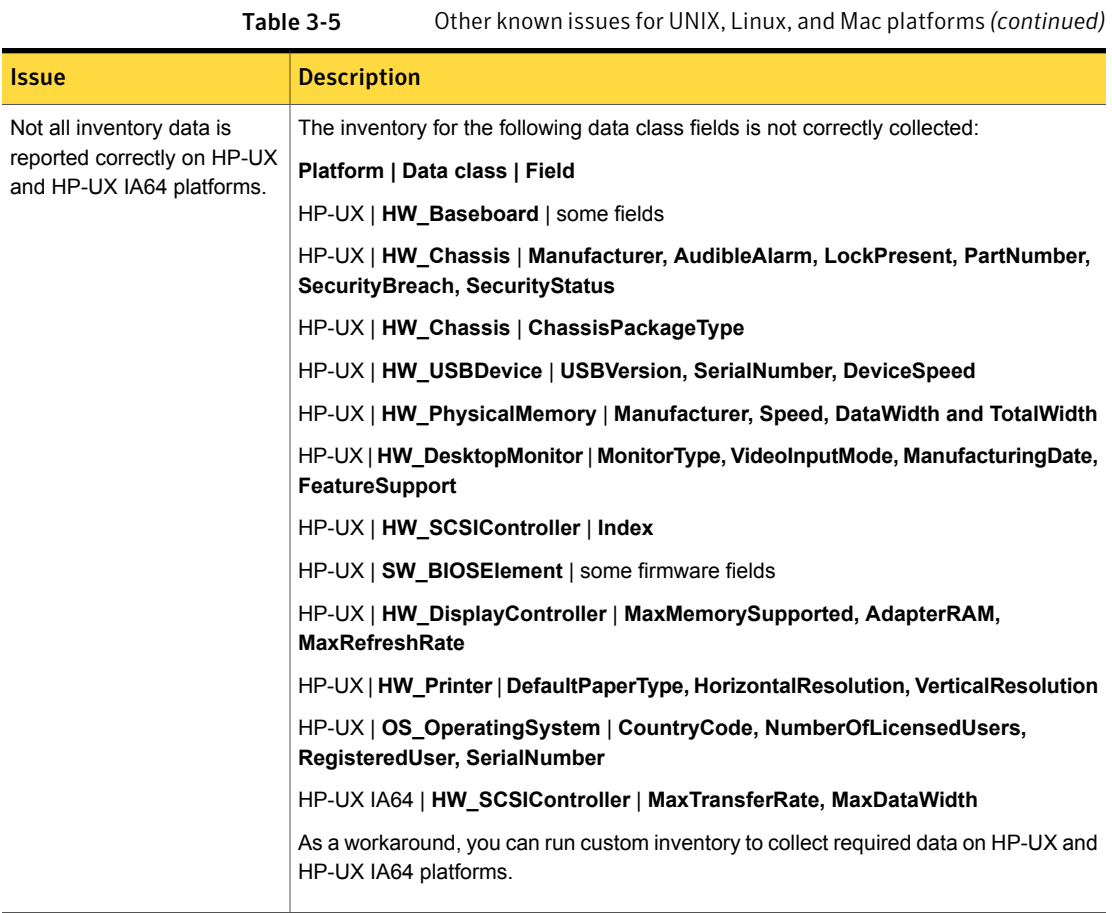

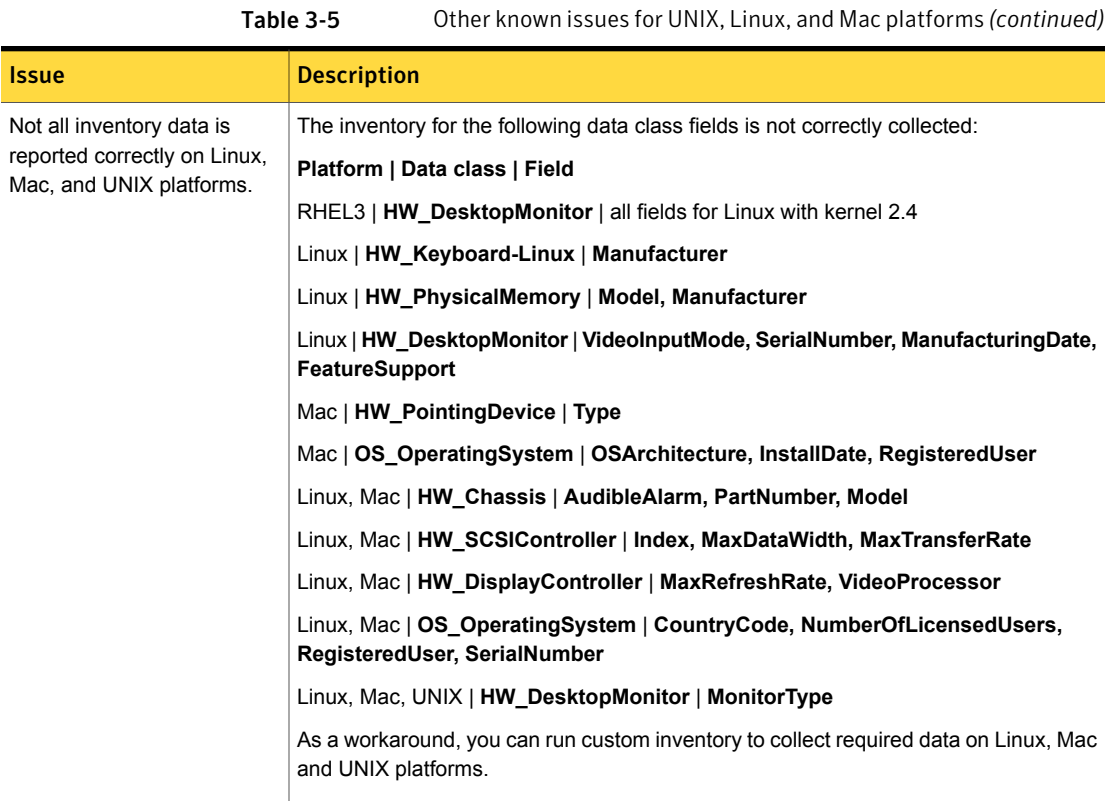

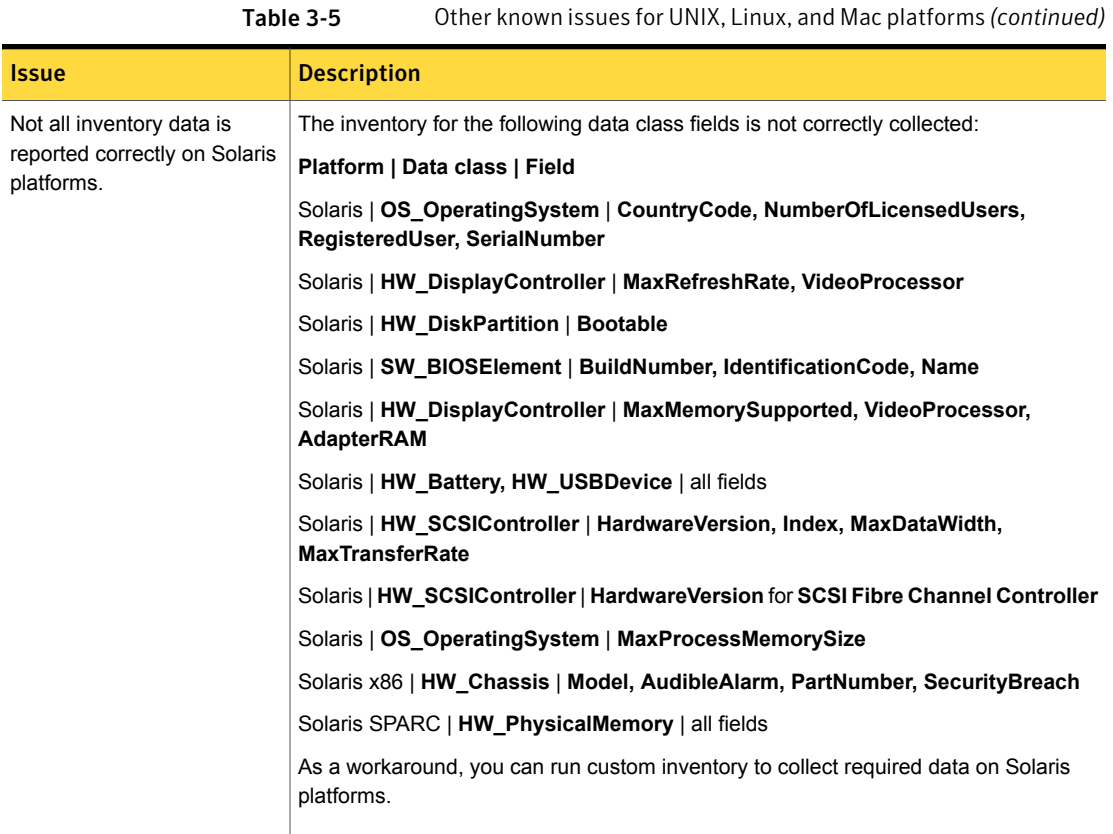

## Fixed issues

The following are the fixed issues for this release:

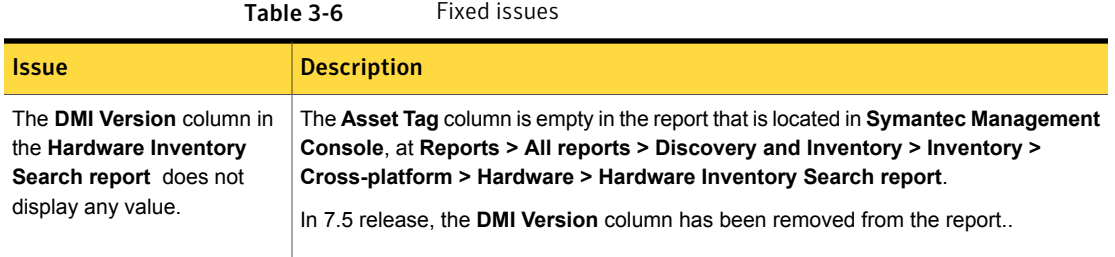

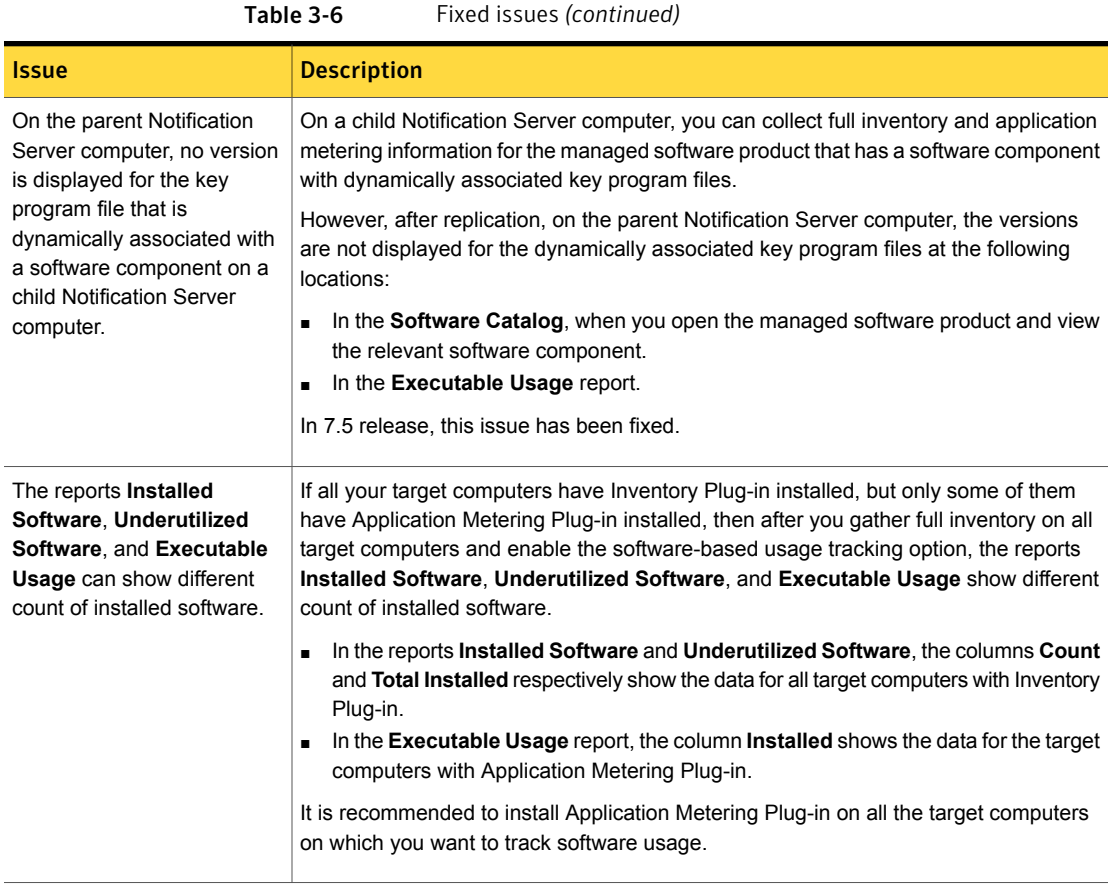

### Other things to know

The following are the things to know about this release.

The other things to know are separated in the following groups:

- Other things to know See [Table](#page-45-0) 3-7 on page 46.
- Changes in the filter description See [Table](#page-46-0) 3-8 on page 47.

<span id="page-45-0"></span>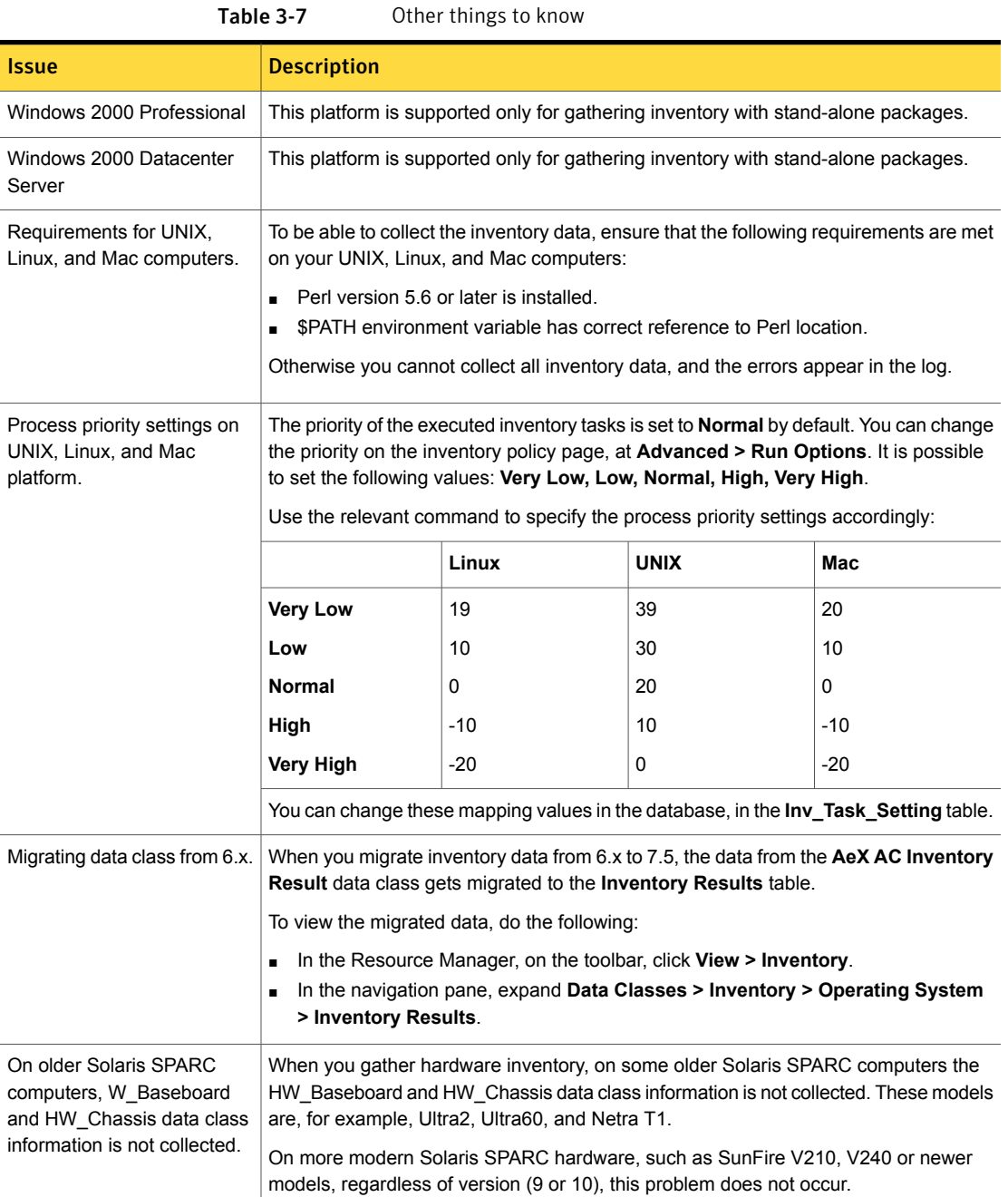

For 7.5 release, the description of several Agent and Plug-in filters has been changed. The changes in the filter descriptions are as follows:

<span id="page-46-0"></span>

| <b>Filter name</b>                                                                          | <b>New description</b>                                                                                                    |
|---------------------------------------------------------------------------------------------|----------------------------------------------------------------------------------------------------|
| <b>Windows Computers</b><br>without Application<br><b>Metering Plug-in</b>                  | All Windows client computers that do not have the Application Metering Plug-in installed.                                                                            |
| <b>Windows Computers</b><br><b>Requiring Application</b><br><b>Metering Plug-in Upgrade</b> | All Windows client computers that have a version of the Application Metering Plug-in<br>that is older than the version available on the Altiris Notification Server. |
| <b>Windows Computers with</b><br><b>Application Metering</b><br>Plug-in                     | All Windows client computers that have the Application Metering Plug-in installed.                                                                                   |

Table 3-8 Changes in the filter description

## Chapter

# Inventory Pack for Servers

This chapter includes the following topics:

- <span id="page-47-0"></span>**[Known](#page-47-0) issues**
- Other [things](#page-53-0) to know

#### Known issues

The following are the known issues for this release.

For the most up-to-date information, latest workarounds, and other technical support information about this solution, see the Technical Support [knowledge](http://www.symantec.com/docs/HOWTO42205) base.

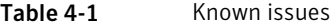

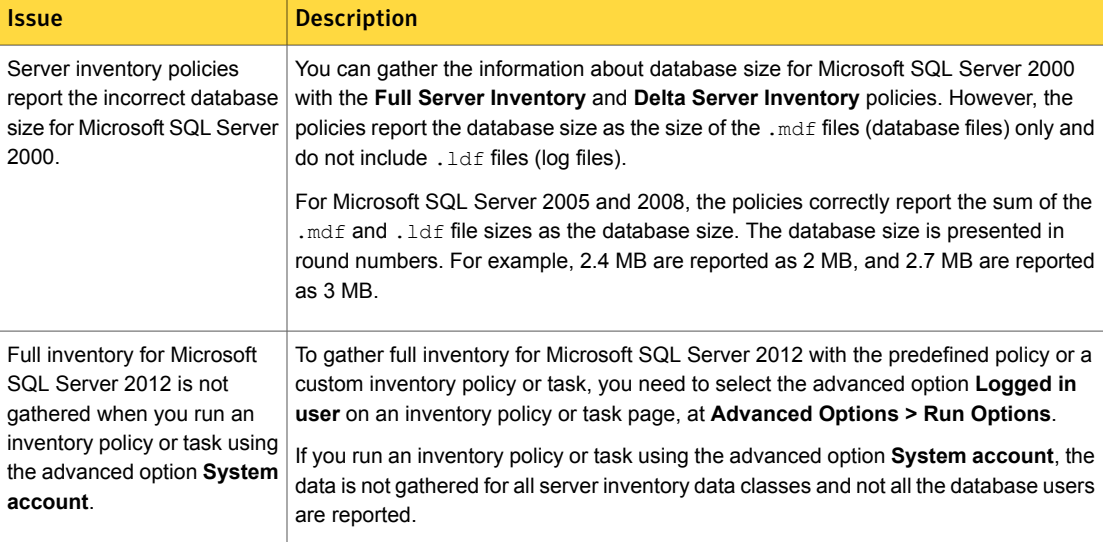

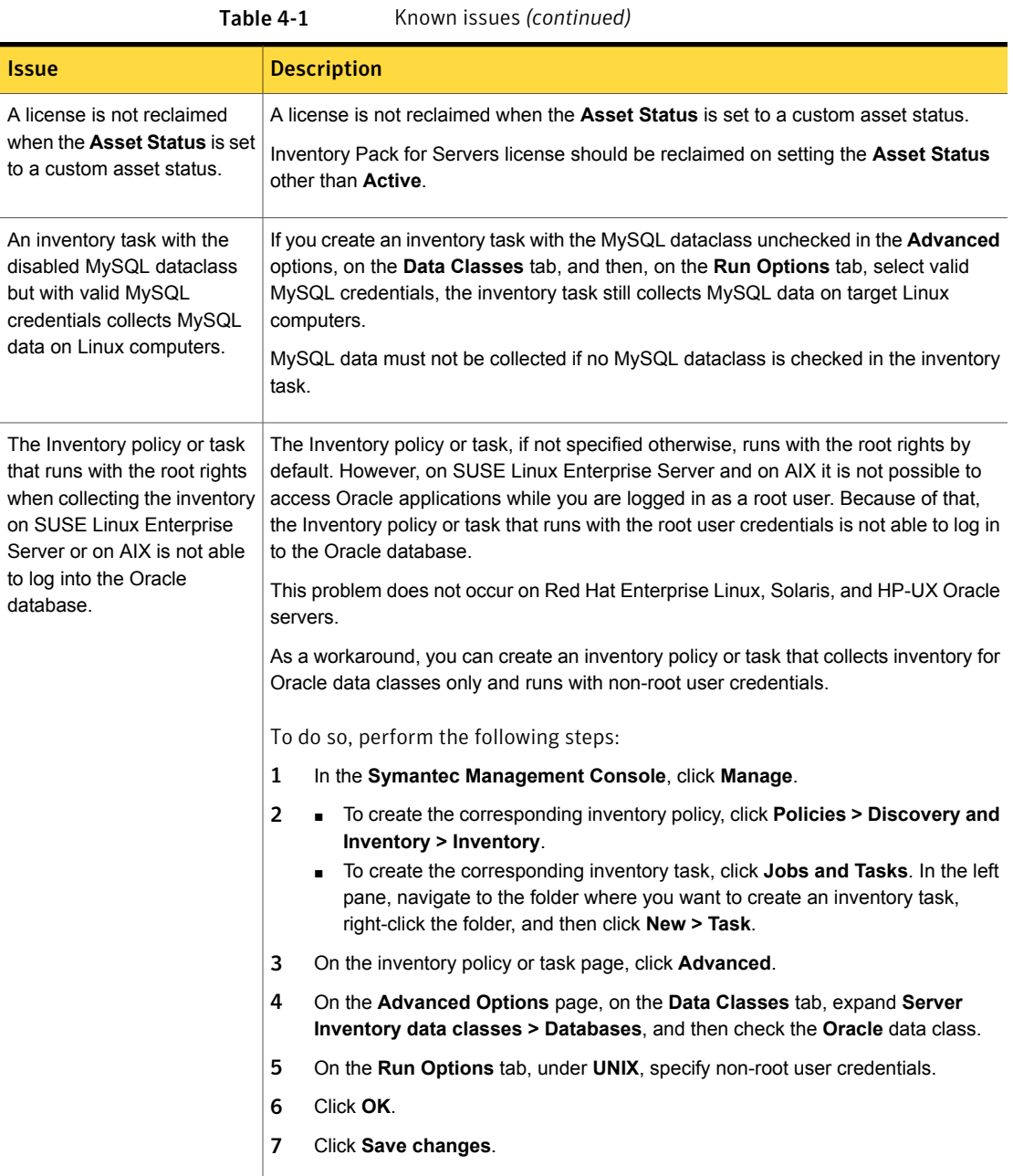

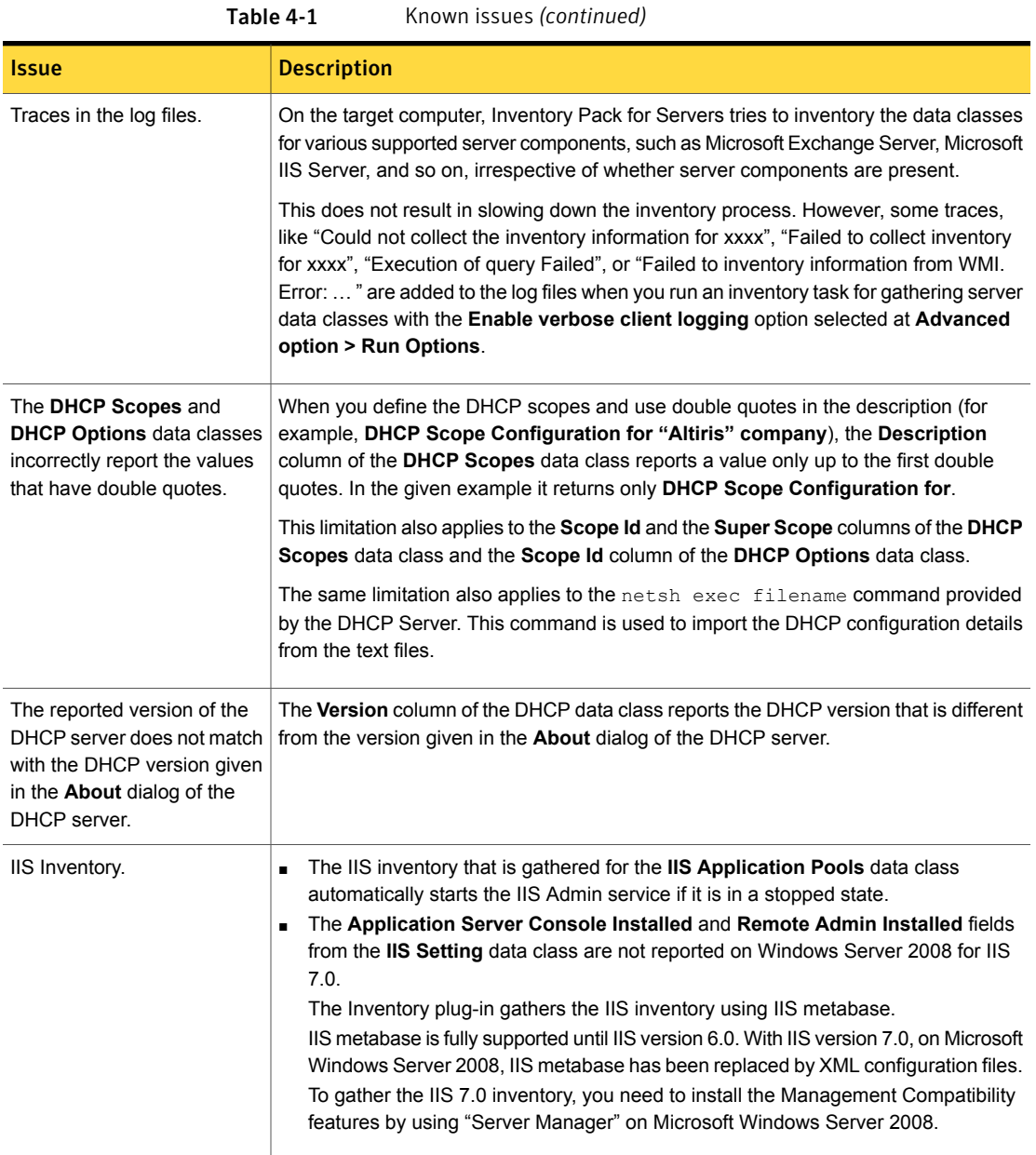

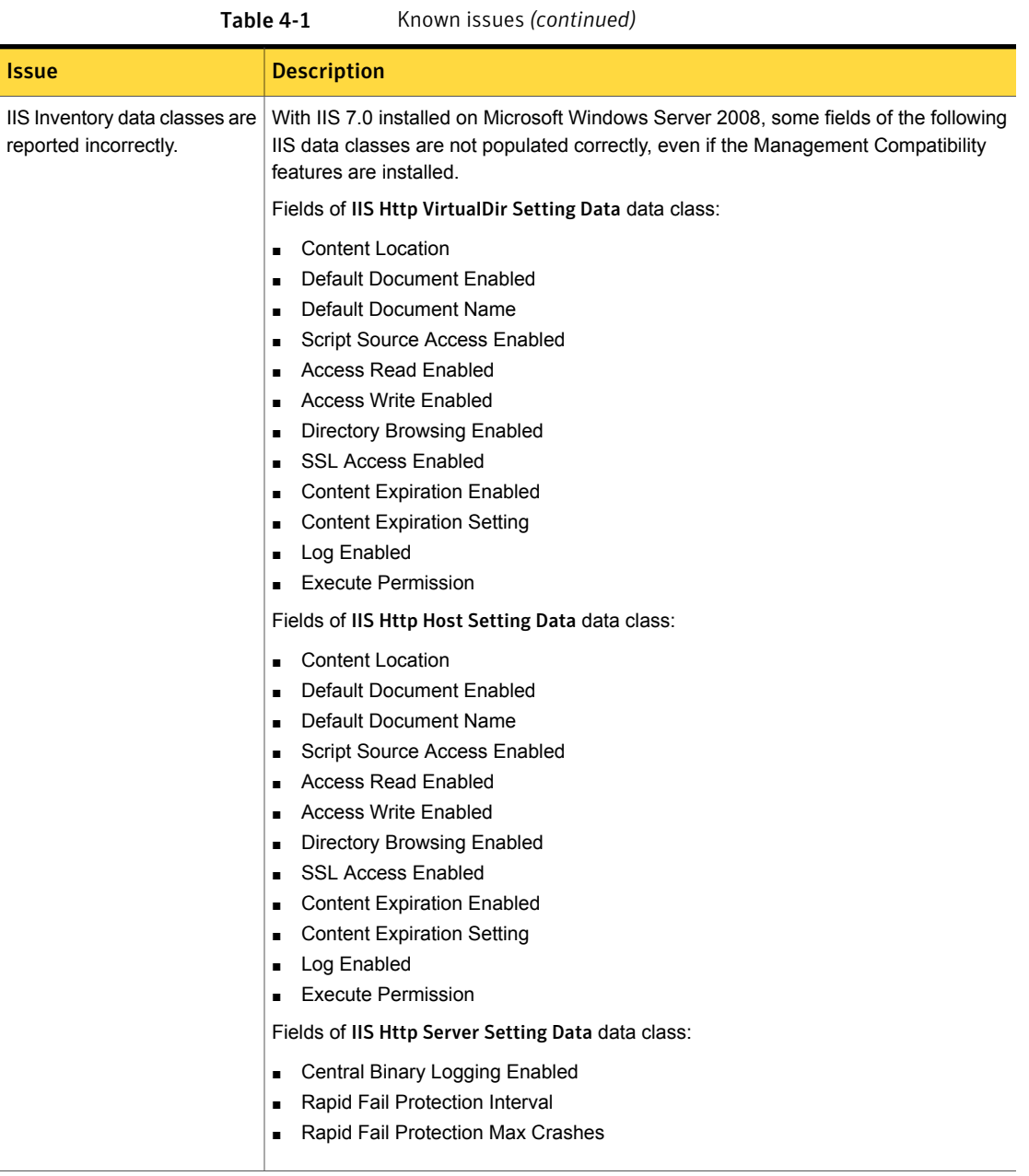

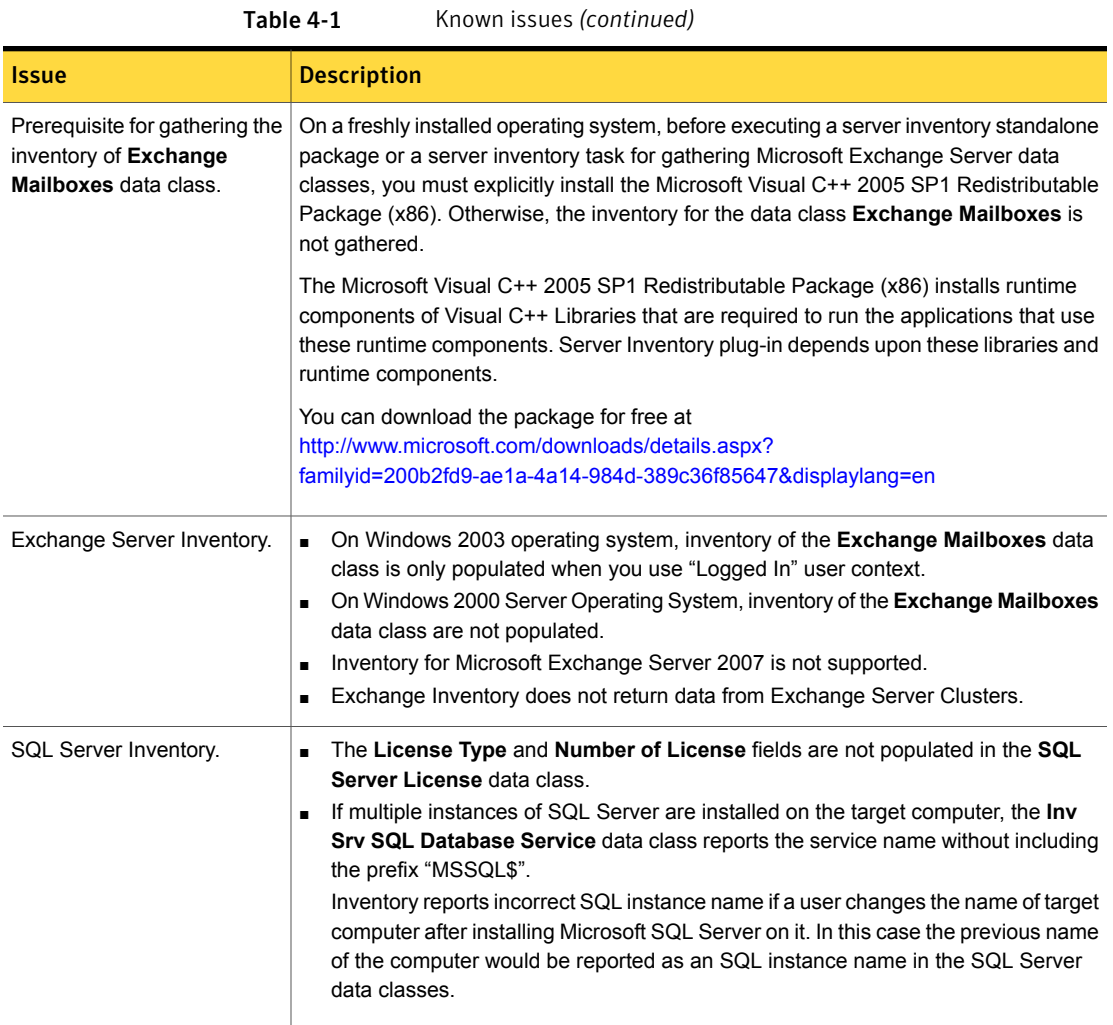

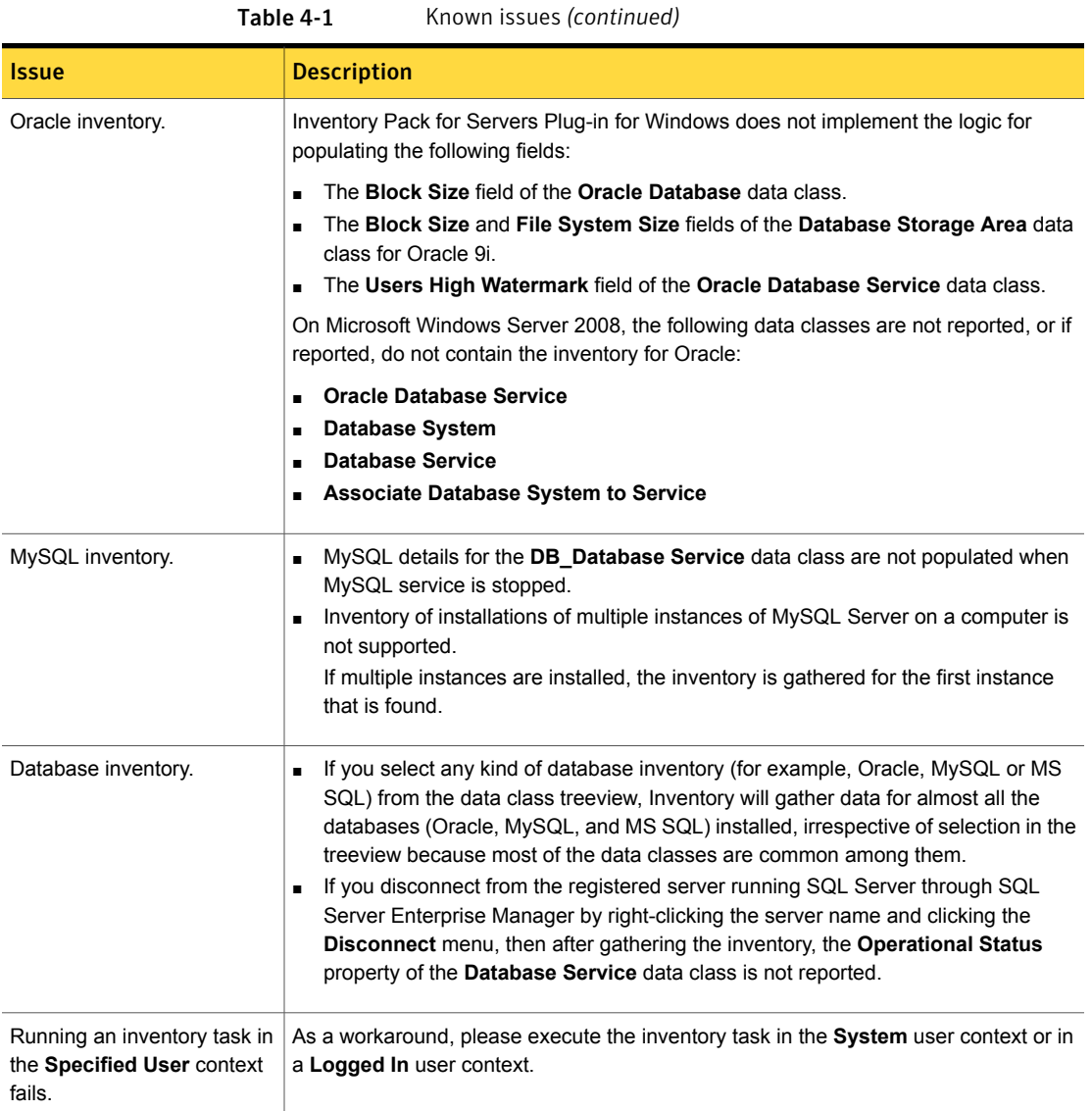

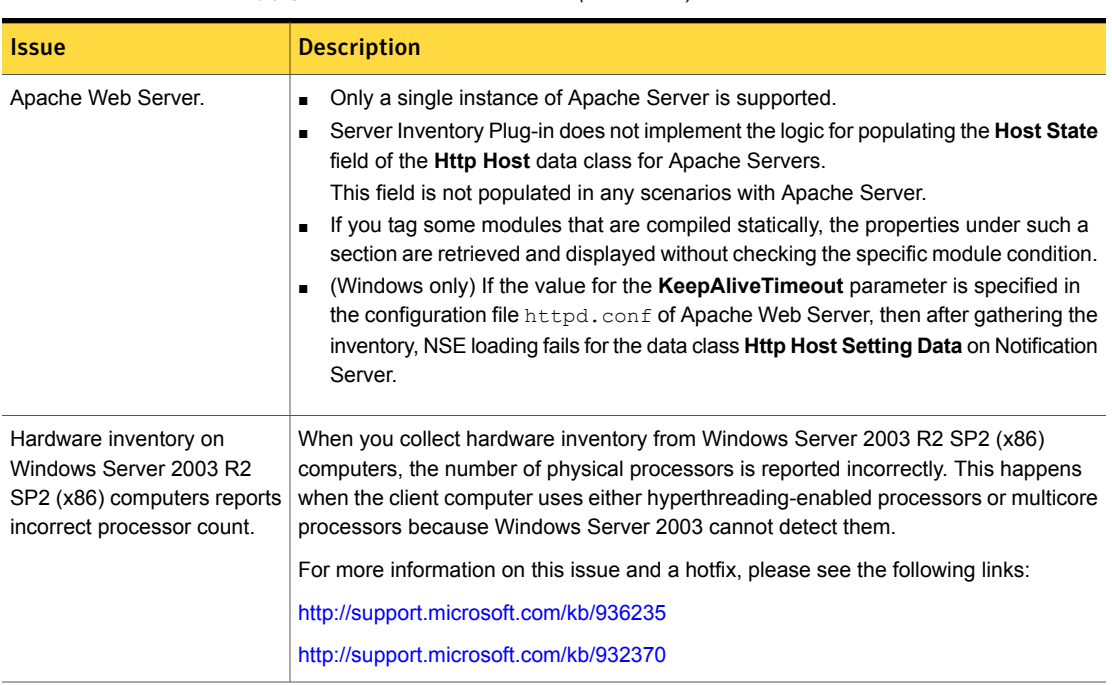

#### Table 4-1 Known issues *(continued)*

### Other things to know

<span id="page-53-0"></span>The following are the things to know about this release.

The other things to know are separated into the following groups:

- Other things to know See [Table](#page-53-1) 4-2 on page 54.
- Changes in the filter description See [Table](#page-55-0) 4-3 on page 56.

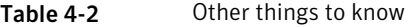

<span id="page-53-1"></span>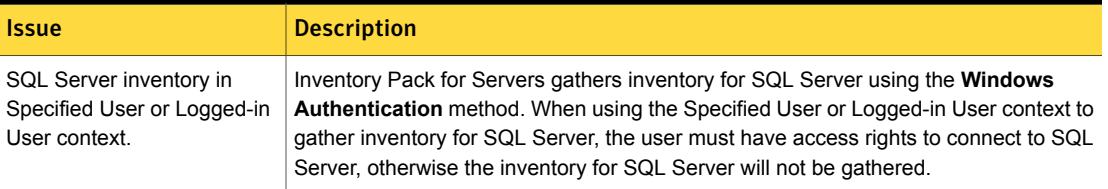

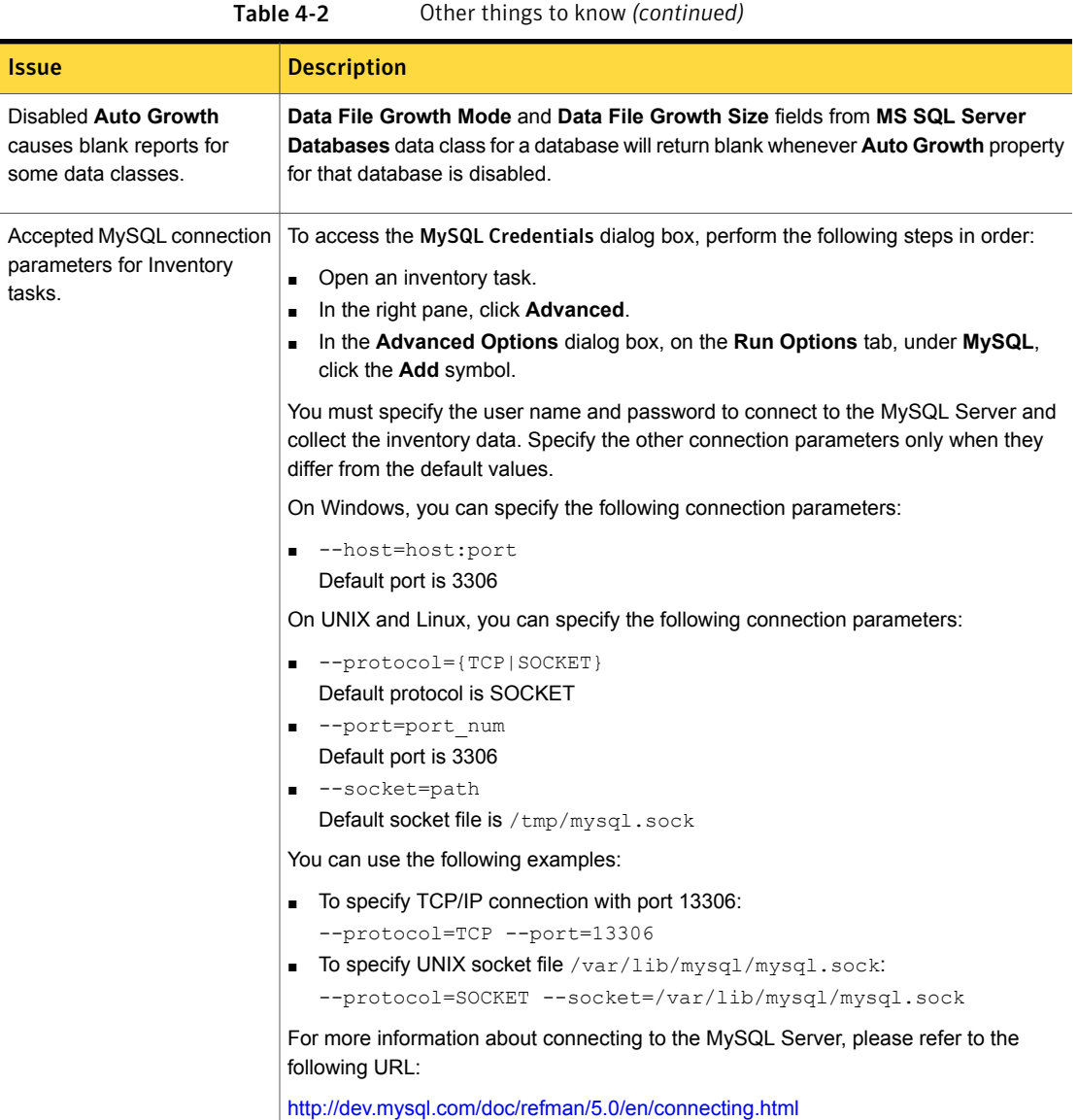

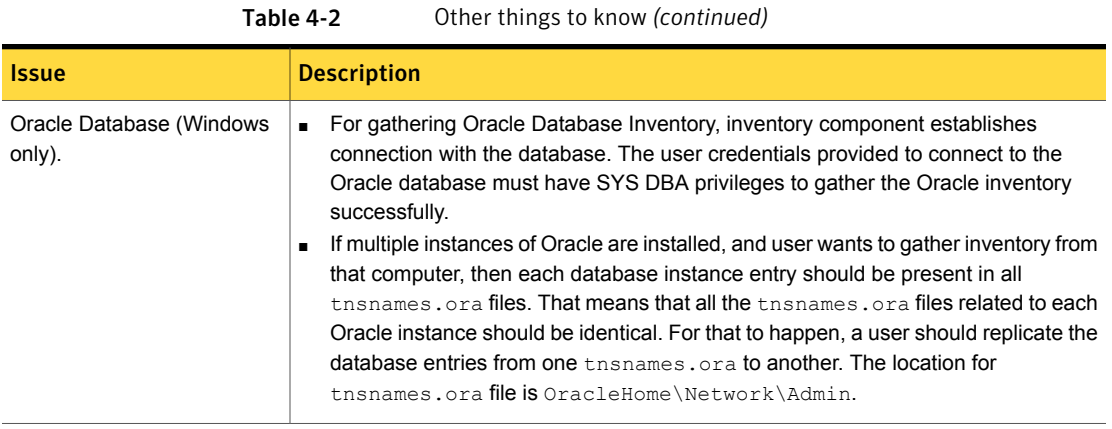

For 7.5 release, the description of several Agent and Plug-in filters has been changed. The changes in the filter descriptions are as follows:

<span id="page-55-0"></span>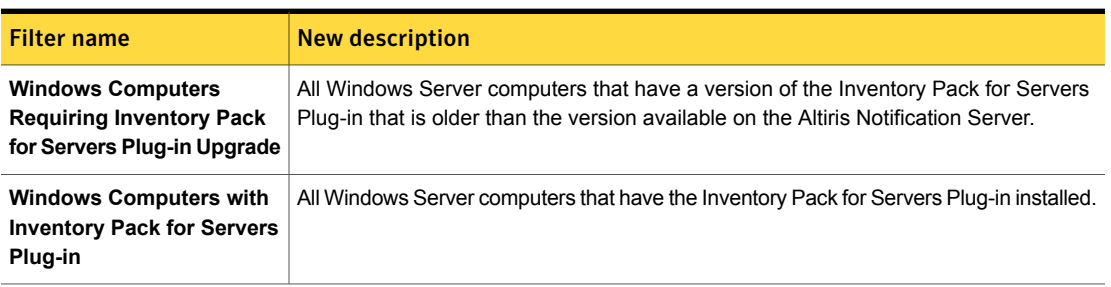

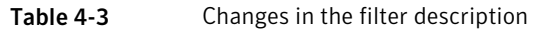

Chapter

## Inventory for Network Devices

This chapter includes the following topics:

- **[Known](#page-56-0) issues**
- <span id="page-56-0"></span>**Fixed [issues](#page-57-0)**
- Other [things](#page-57-1) to know

#### Known issues

The following are the known issues for this release.

For the most up-to-date information, latest workarounds, and other technical support information about this solution, see the Technical Support [knowledge](http://www.symantec.com/docs/HOWTO42205) base.

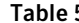

5-1 Known issues

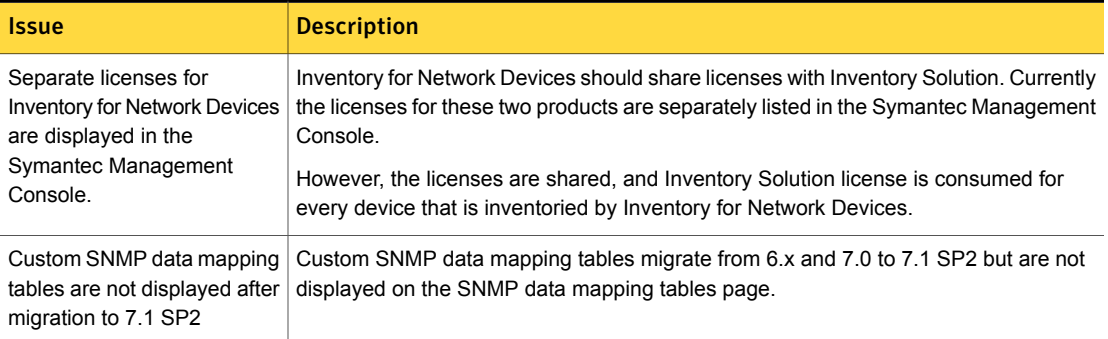

### Fixed issues

<span id="page-57-0"></span>The following are the fixed issues for this release.

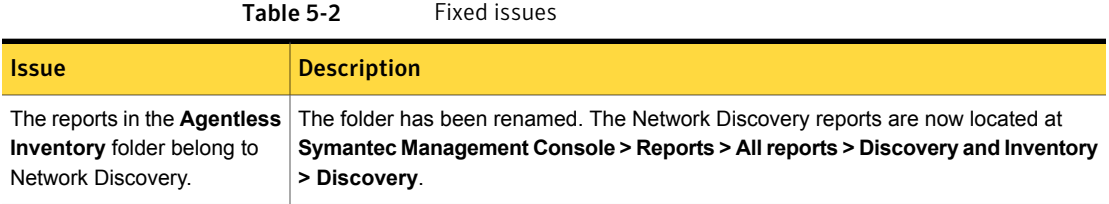

### Other things to know

<span id="page-57-1"></span>The following are the things to know about this release:

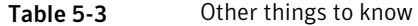

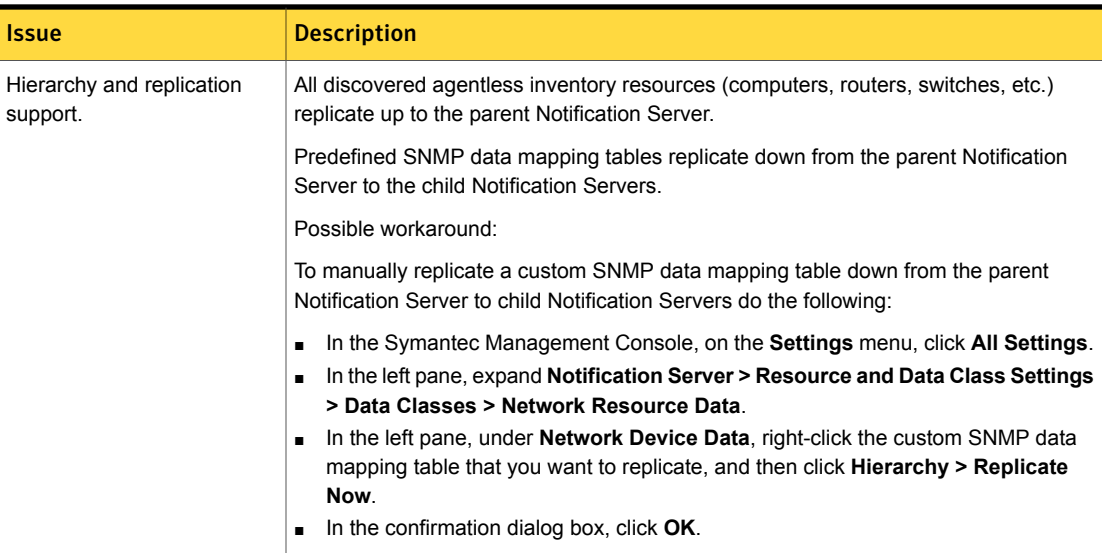

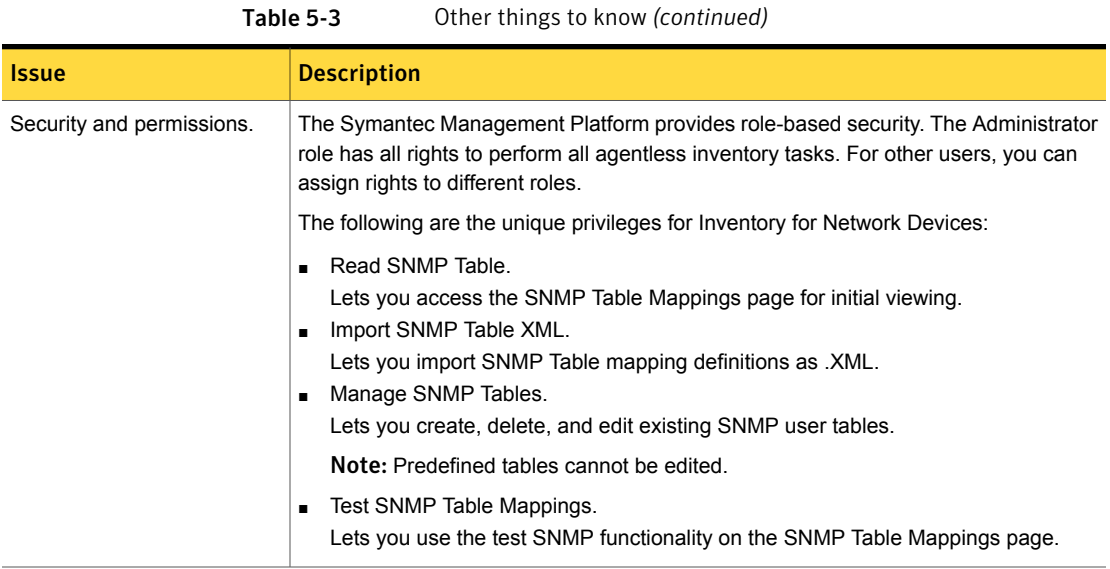

Chapter

## Monitor Solution for Servers

This chapter includes the following topics:

- What's new in this [release](#page-59-0)
- **[Known](#page-60-0) issues**
- <span id="page-59-0"></span>**Fixed [issues](#page-66-0)**
- Other [things](#page-67-0) to know

#### What's new in this release

In Monitor Solution for Servers 7.5, the following new features are introduced:

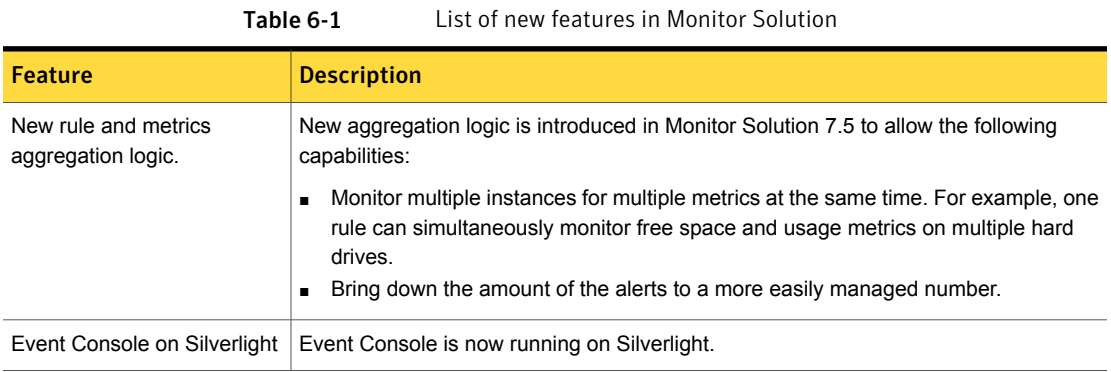

### Known issues

<span id="page-60-0"></span>The following are the known issues for this release. If additional information about an issue is available, the issue has a corresponding article link.

The known issues are separated into the following groups:

- Monitor Solution [Table](#page-60-1) 6-2
- Event Console [Table](#page-65-0) 6-3

<span id="page-60-1"></span>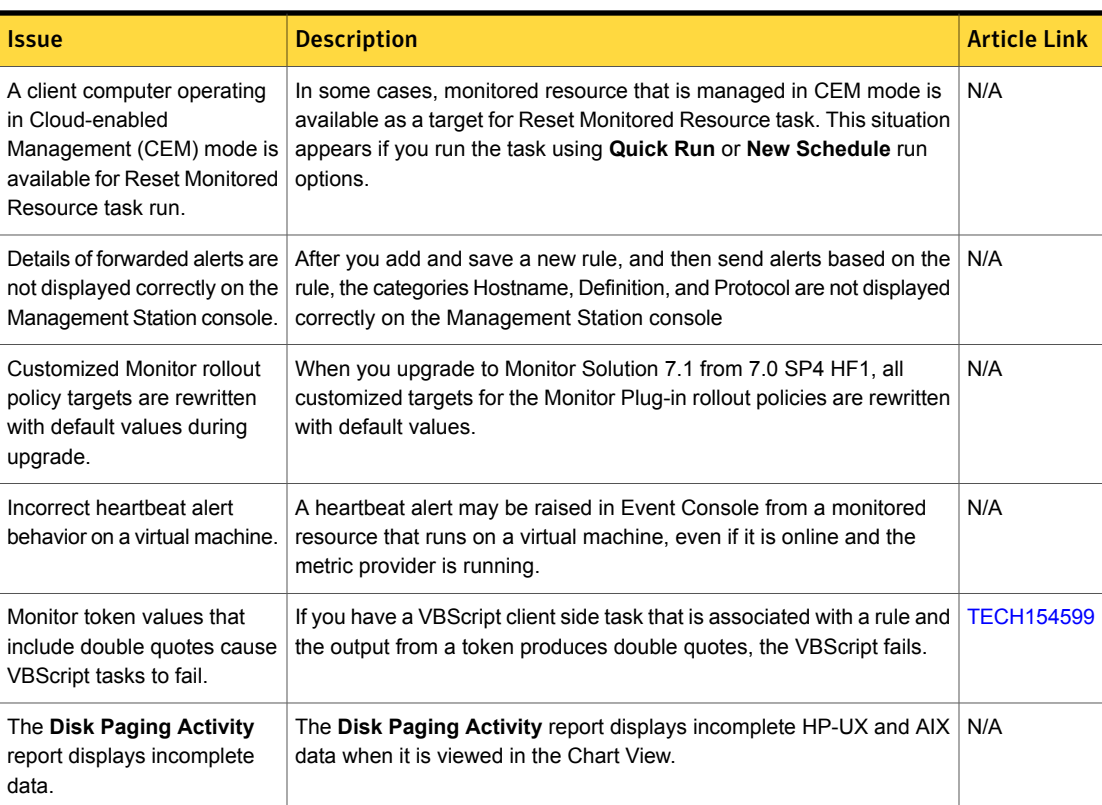

#### Table 6-2 Known issues for Monitor Solution

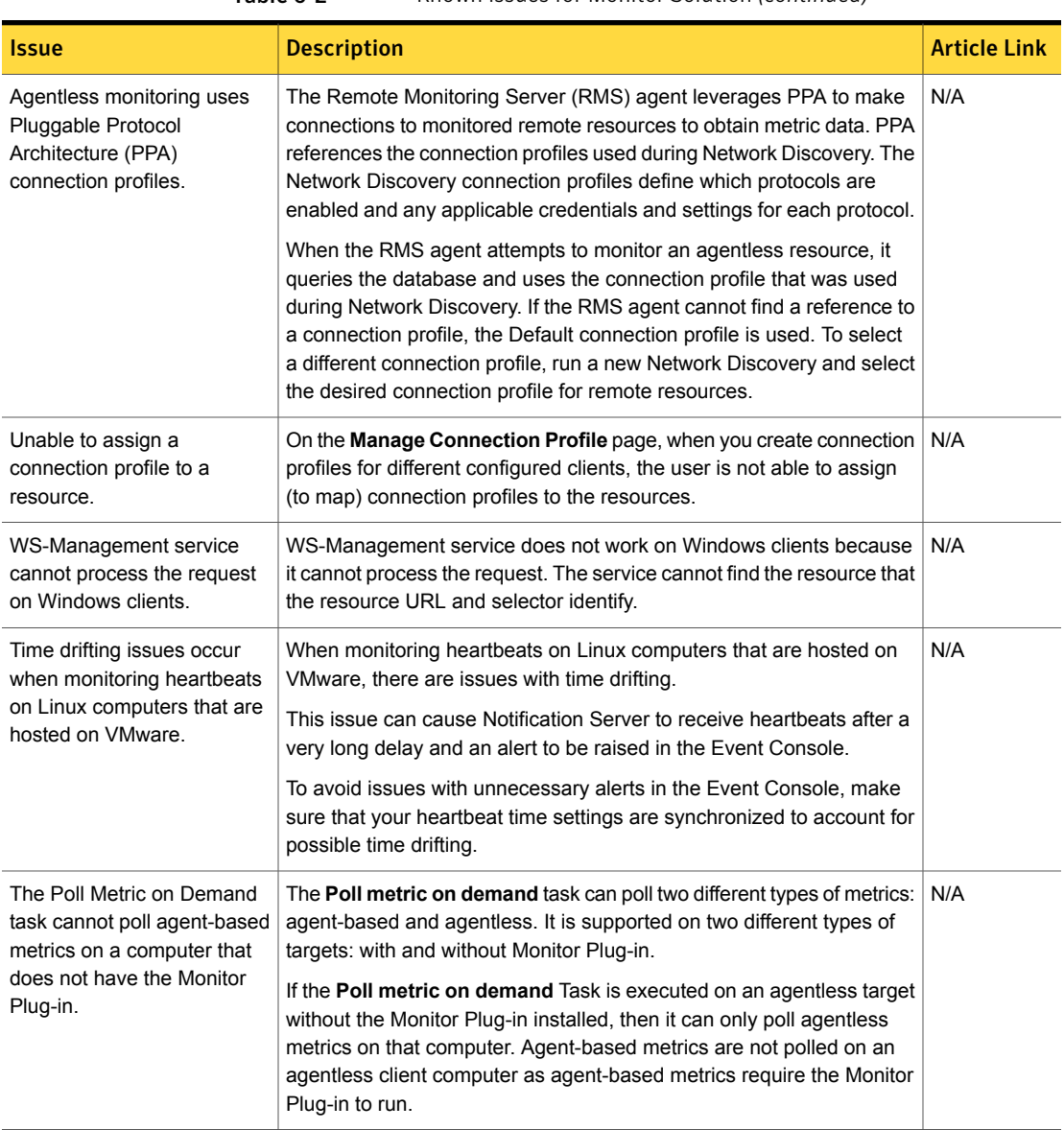

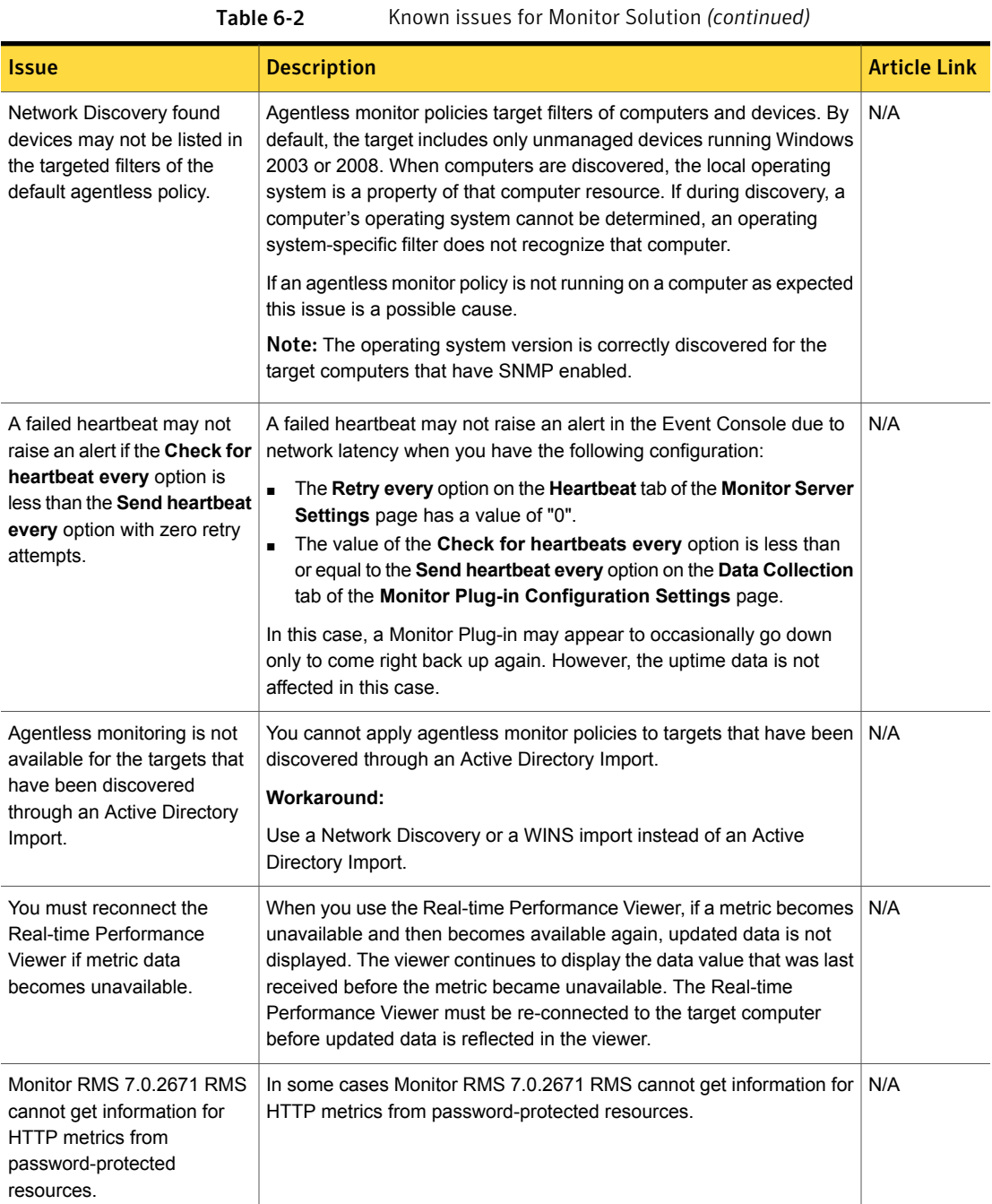

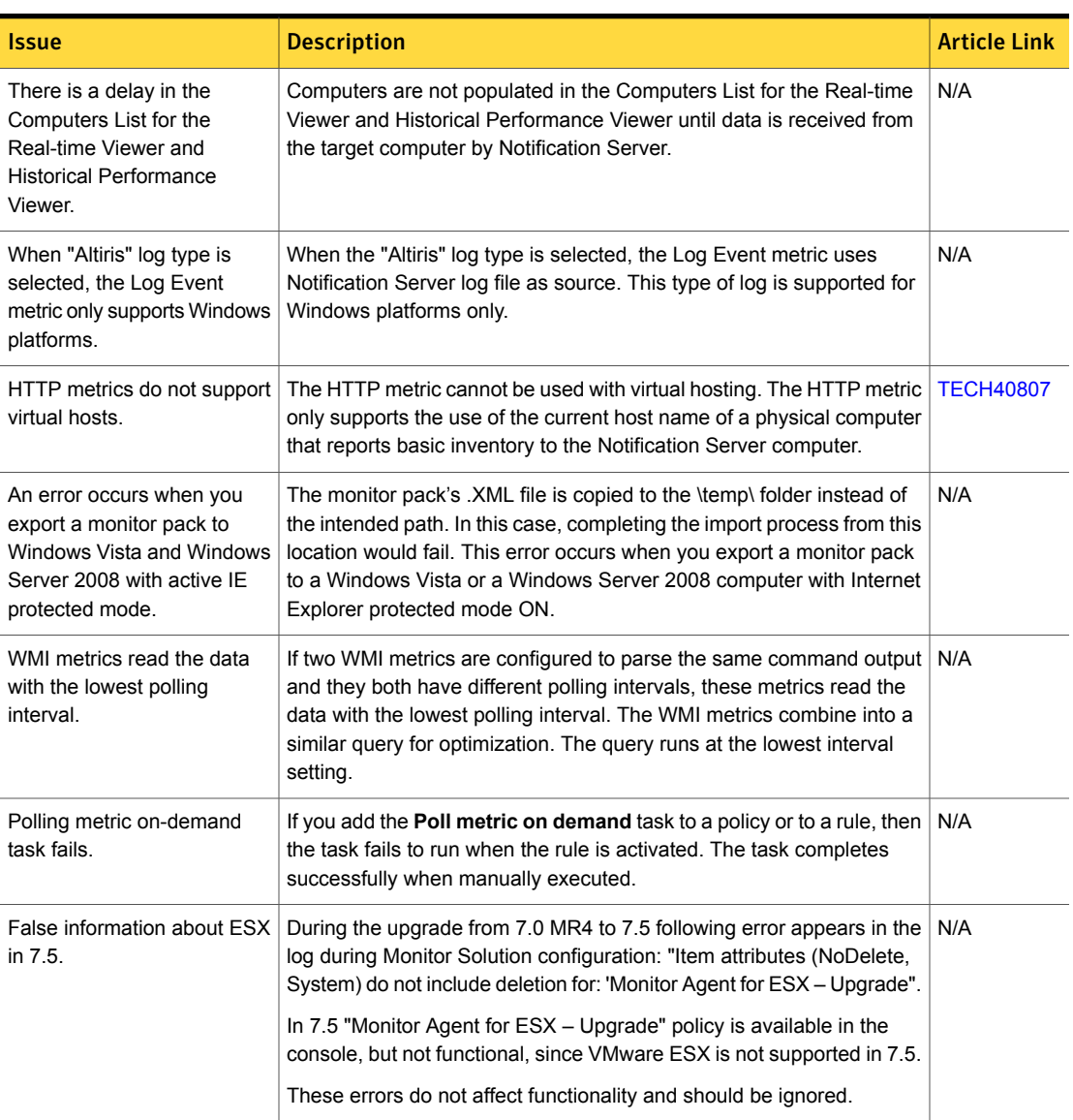

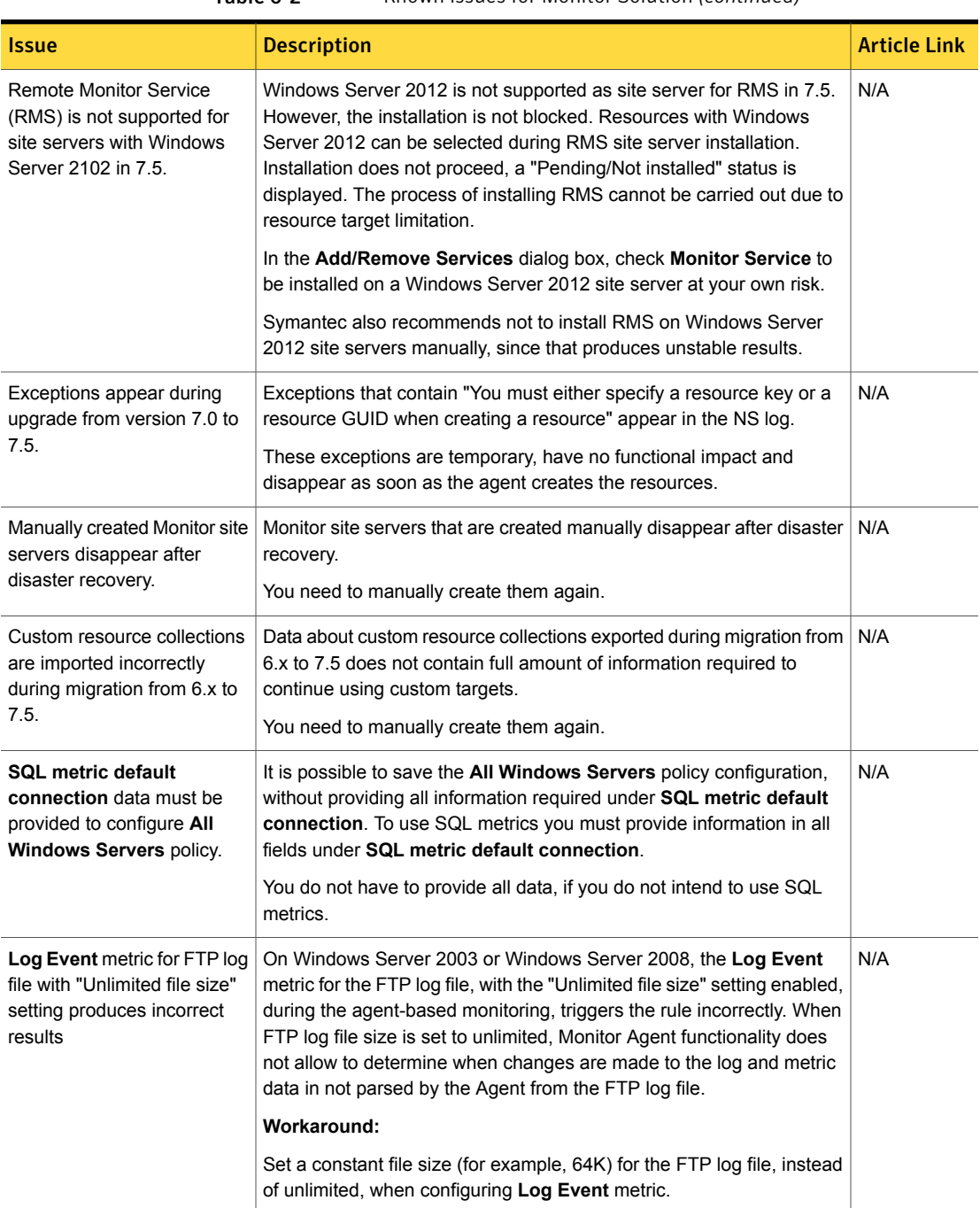

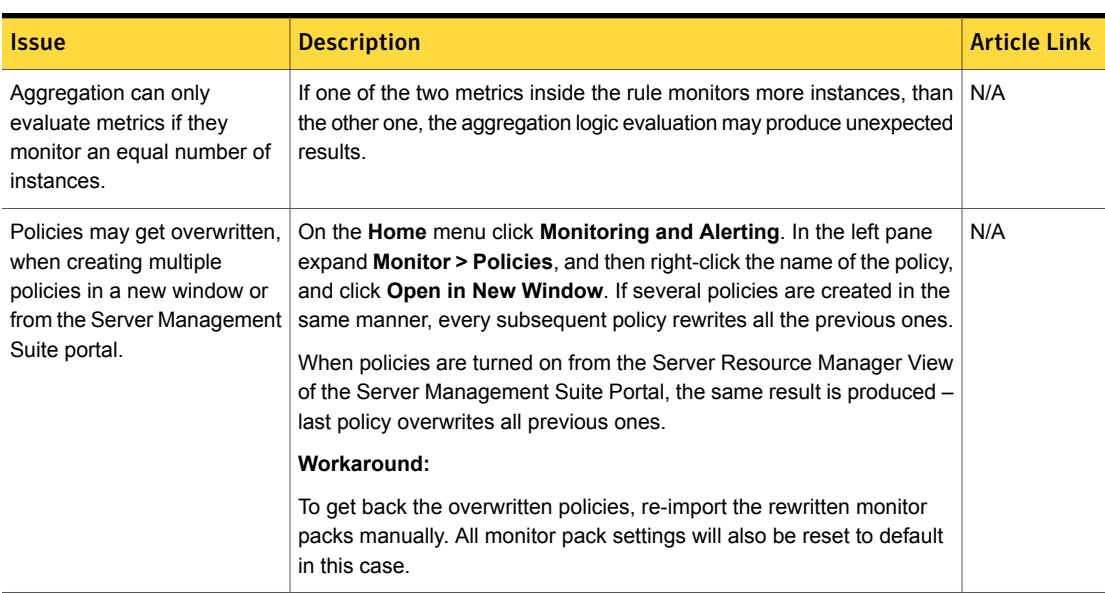

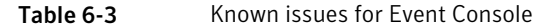

<span id="page-65-0"></span>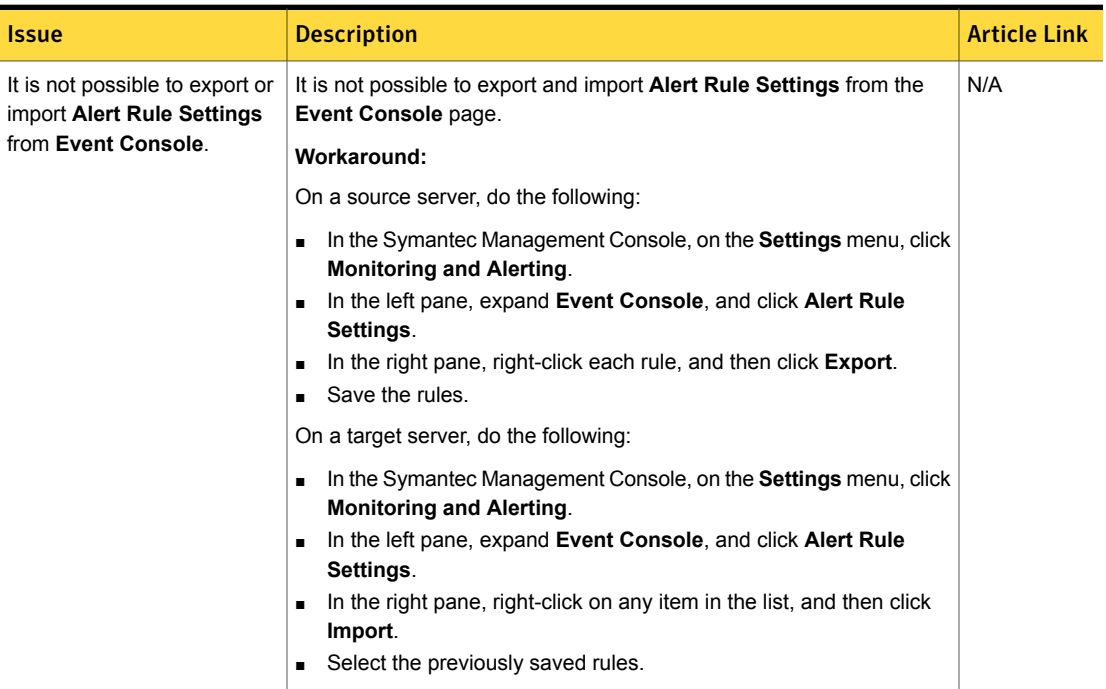

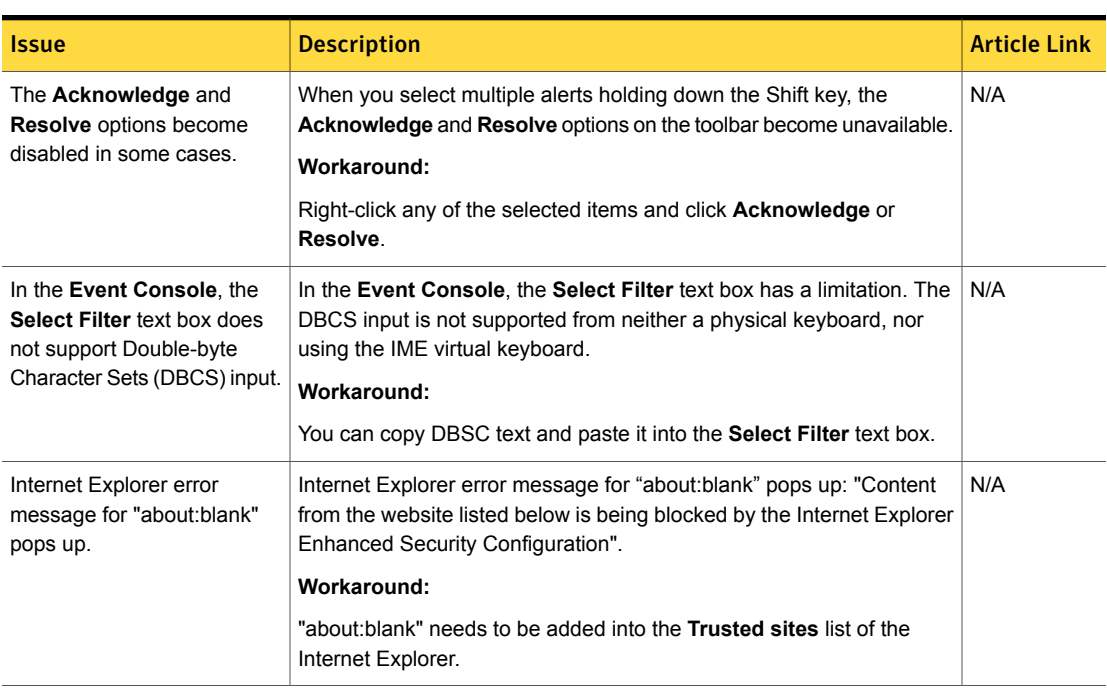

Table 6-3 Known issues for Event Console *(continued)*

#### Fixed issues

<span id="page-66-0"></span>The following are the fixed issues in this release. If additional information about an issue is available, the issue has a corresponding article link.

The fixed issues are separated into the following components:

- Monitor Solution [Table](#page-66-1) 6-4
- Event Console [Table](#page-67-1) 6-5

Table 6-4 Fixed issues for Monitor Solution

<span id="page-66-1"></span>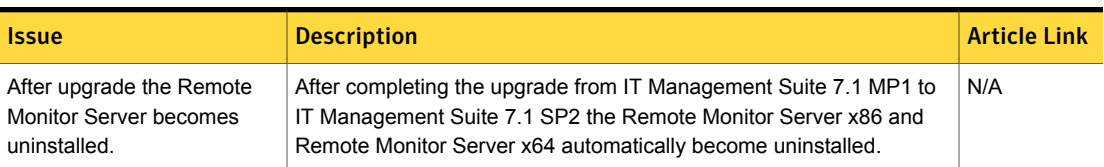

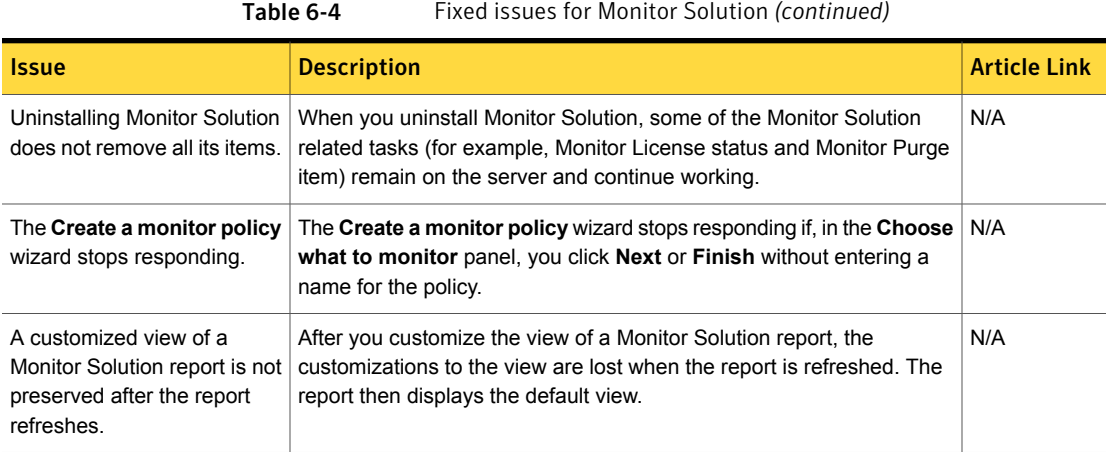

<span id="page-67-1"></span>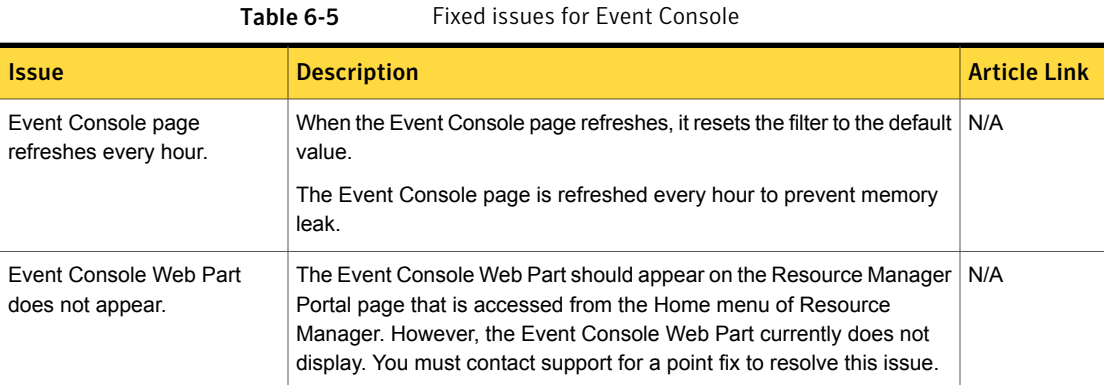

### Other things to know

<span id="page-67-0"></span>The following are the things to know about this release. If additional information about an item is available, the item has a corresponding article link.

The other things to know are separated into the following groups:

- Monitor Solution [Table](#page-68-0) 6-6
- Event Console [Table](#page-69-0) 6-7

<span id="page-68-0"></span>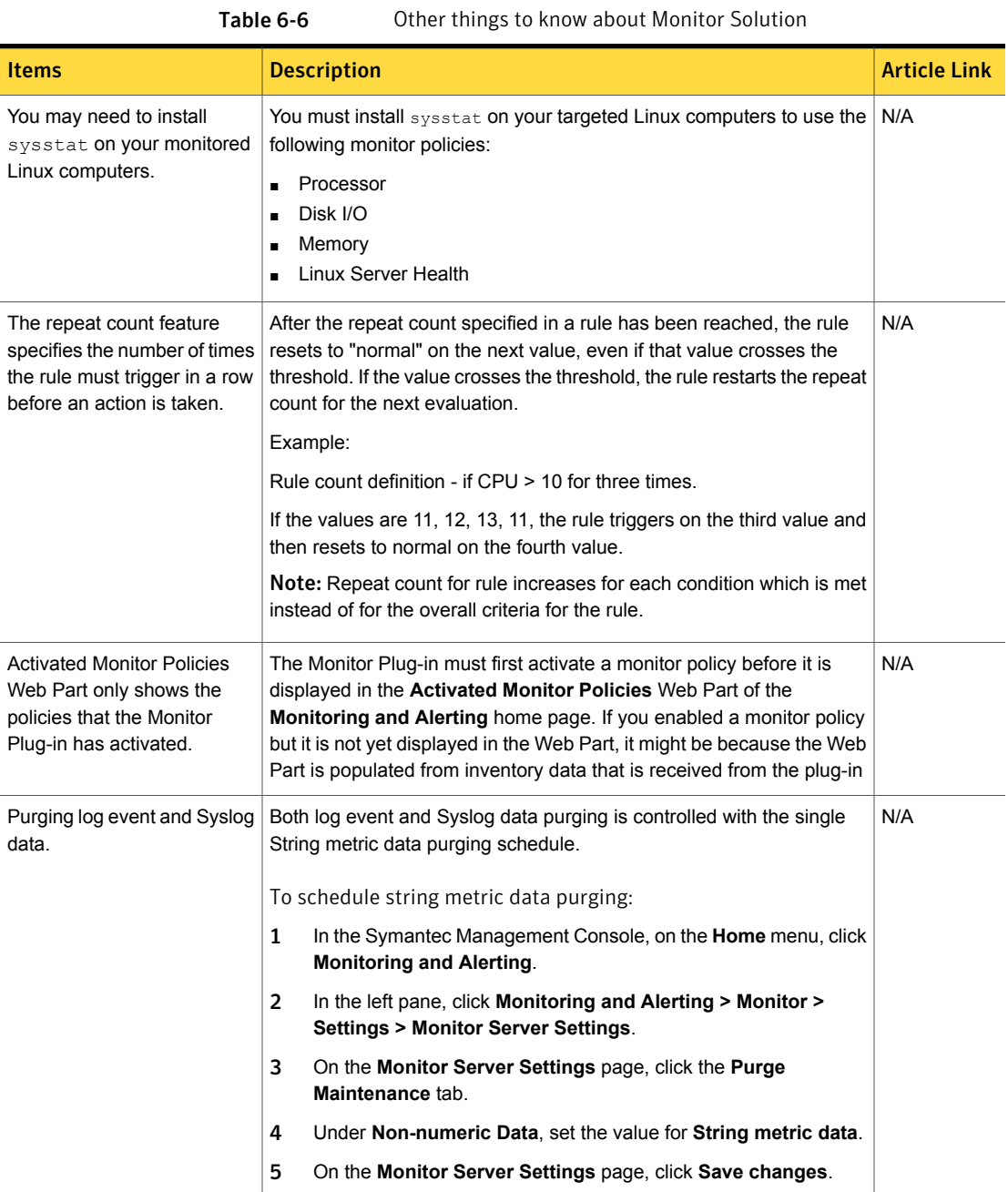

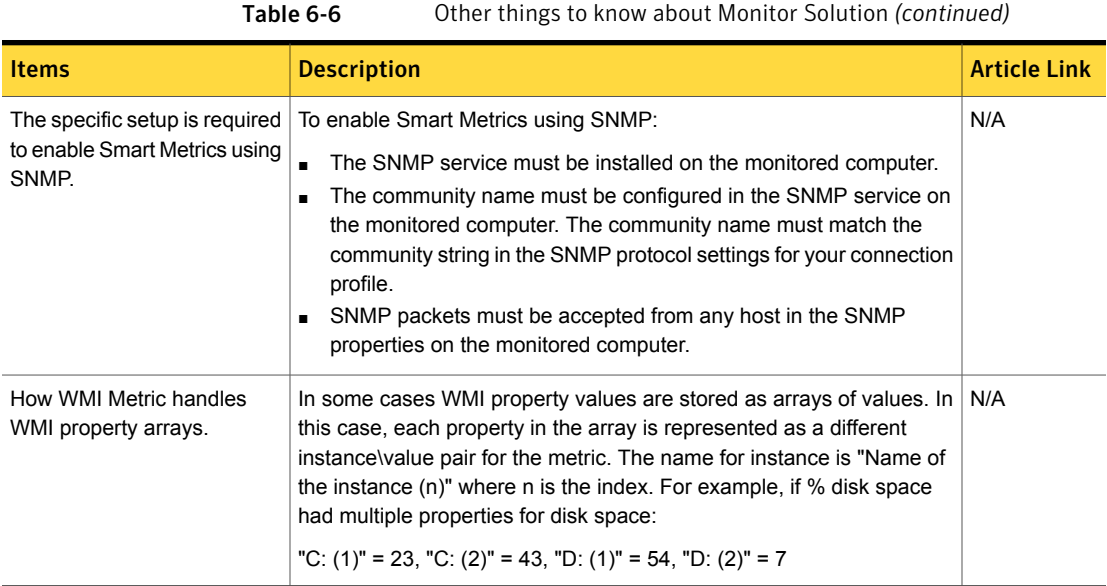

Table 6-7 Other things to know about Event Console

<span id="page-69-0"></span>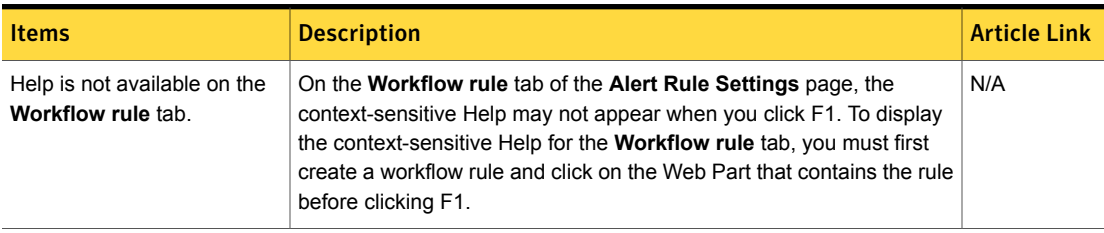

## Chapter

# Monitor Pack for Servers

This chapter includes the following topics:

- What's new in Monitor Pack for [Servers](#page-70-0) 7.5
- **[Known](#page-70-1) issues**
- <span id="page-70-0"></span>**Fixed [issues](#page-71-0)**
- Other [things](#page-71-1) to know

### What's new in Monitor Pack for Servers 7.5

In Monitor Solution 7.5, the following new features are introduced:

<span id="page-70-1"></span>

Table 7-1 List of new features in Monitor Solution

| <b>Feature</b>                          | <b>Description</b>                                  |
|-----------------------------------------|-----------------------------------------------------|
| A new Monitor Pack for<br>Windows 2012. | A new Monitor Pack for Windows 2012 has been added. |
| No Monitor Pack for ESX                 | Monitor Pack for ESX has been removed.              |

#### Known issues

The following are the known issues for this release. If additional information about an issue is available, the issue has a corresponding article link.

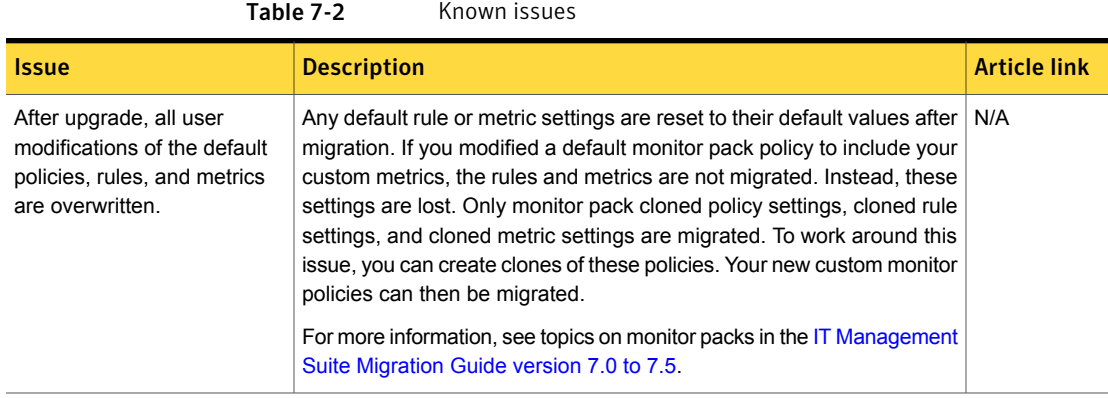

#### Fixed issues

<span id="page-71-0"></span>The following are the fixed issues for this release. If additional information about an issue is available, the issue has a corresponding article link.

Table 7-3 Fixed issues

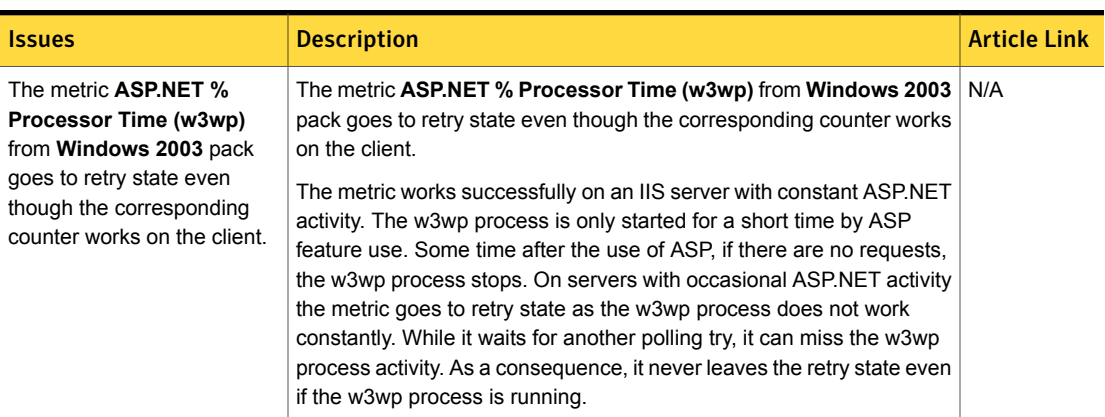

#### Other things to know

<span id="page-71-1"></span>The following are things to know about this release. If additional information about an issue is available, the issue has a corresponding article link.
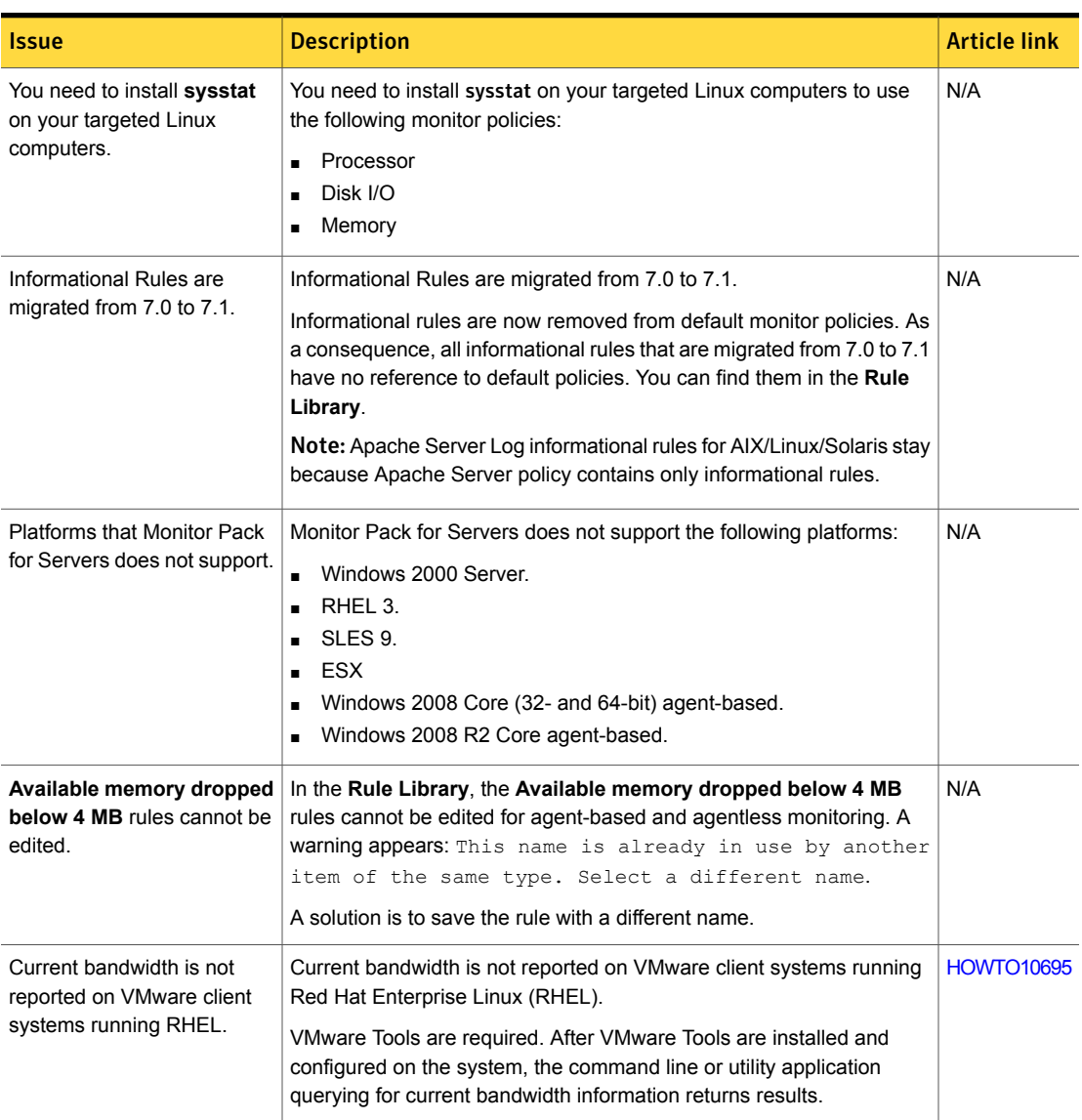

Table 7-4 Other things to know

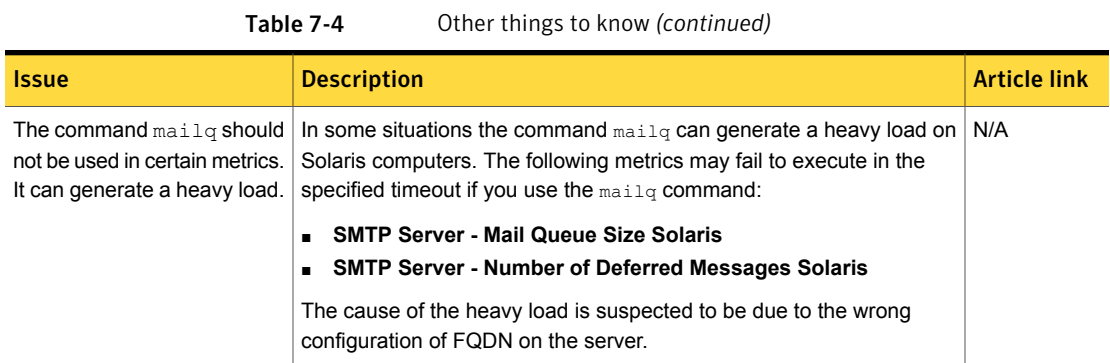

Chapter

# Patch Management Solution for Linux

This chapter includes the following topics:

- What's new in this [release](#page-74-0)
- **[Known](#page-74-1) issues**
- <span id="page-74-0"></span>**Fixed [issues](#page-79-0)**
- Other [things](#page-81-0) to know

# What's new in this release

In Patch Management Solution for Linux 7.5, the following new features are introduced:

<span id="page-74-1"></span>

Table 8-1 List of new features

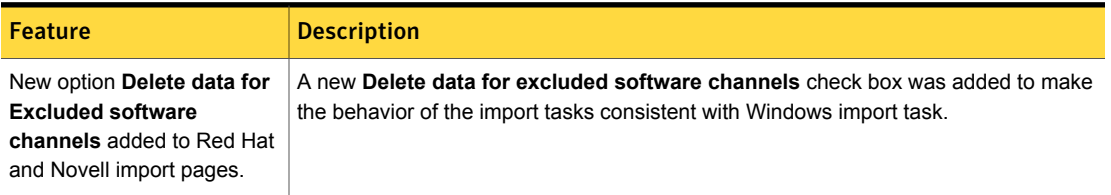

# Known issues

The following are the known issues for this release. If additional information about an issue is available, the issue has a corresponding article link.

For the most up-to-date information, latest workarounds, and other technical support information about this solution, see the Technical Support [knowledge](http://www.symantec.com/docs/HOWTO42334) base.

The known issues are separated into the following groups:

- Installation and upgrade issues See [Table](#page-75-0) 8-2 on page 76.
- Hierarchy and replication issues See [Table](#page-76-0) 8-3 on page 77.
- Other known issues See [Table](#page-77-0) 8-4 on page 78.

<span id="page-75-0"></span>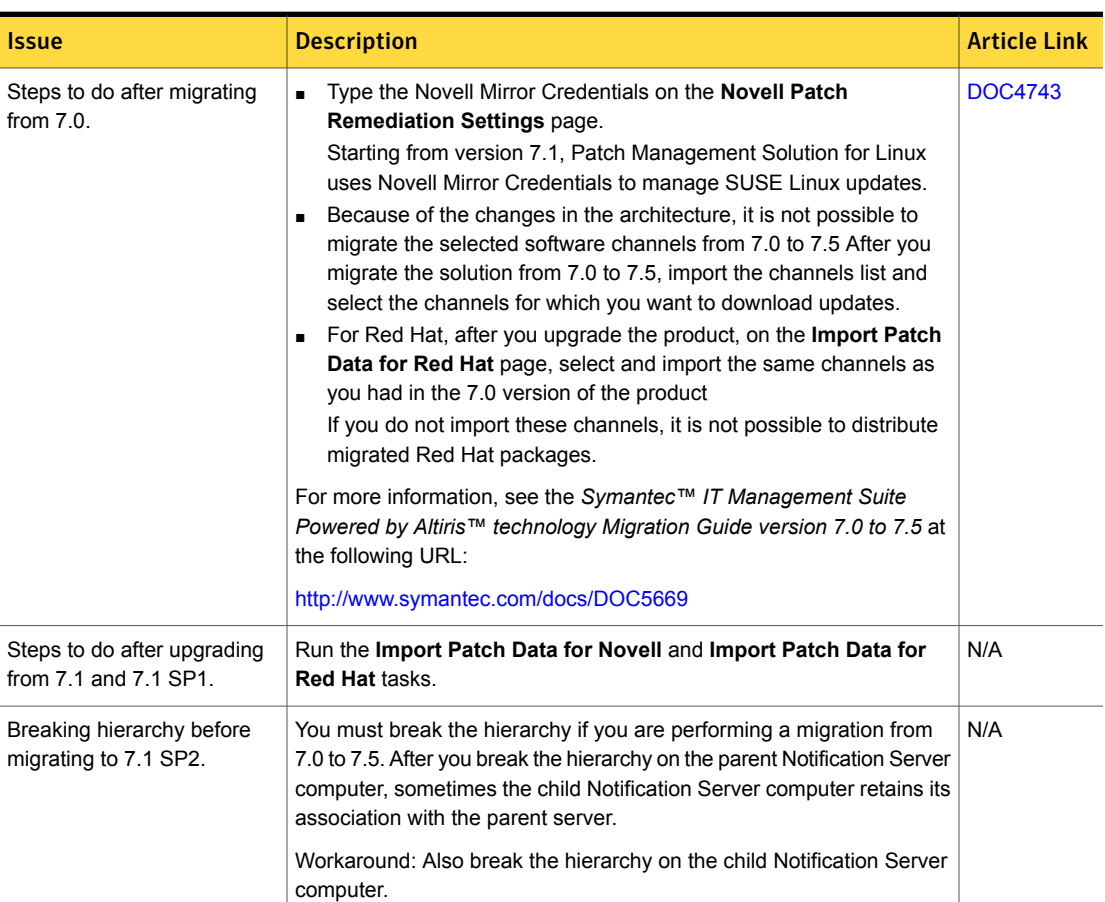

#### Table 8-2 **Installation and upgrade issues**

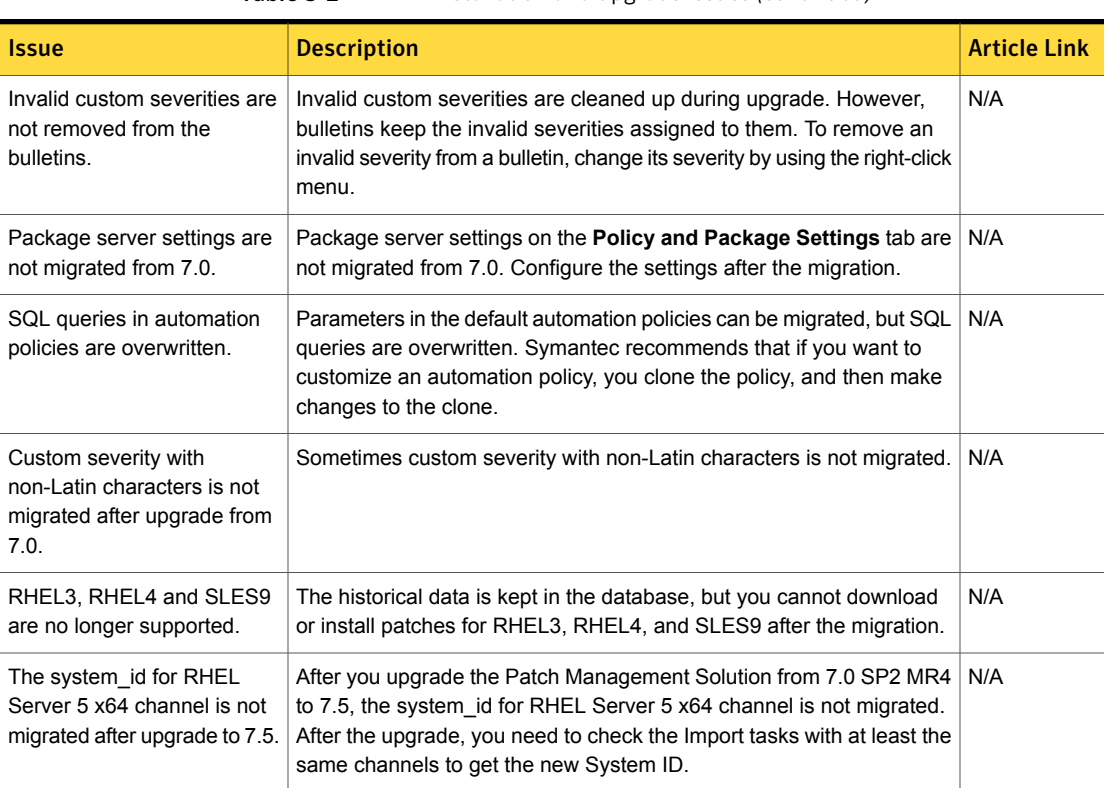

#### Table 8-2 Installation and upgrade issues *(continued)*

Table 8-3 Hierarchy and replication issues

<span id="page-76-0"></span>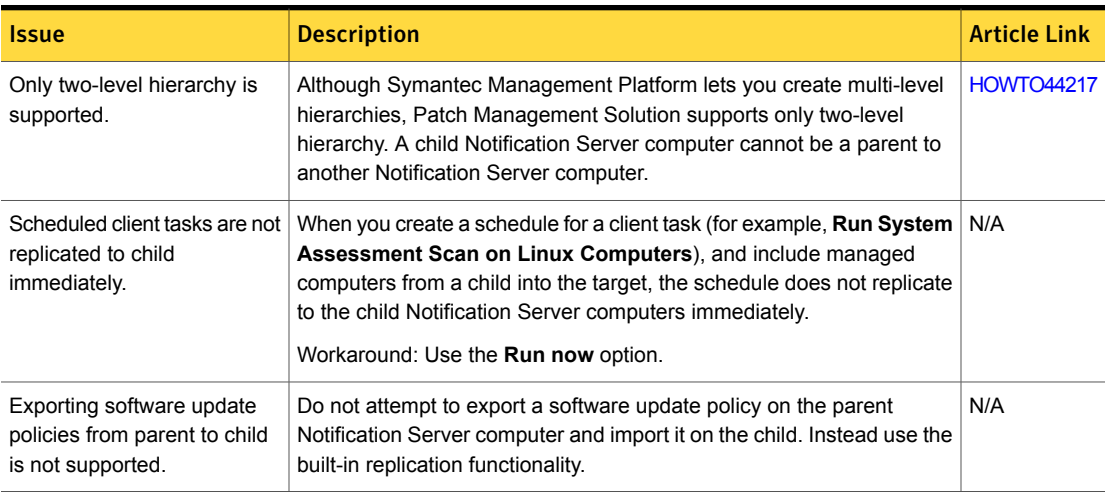

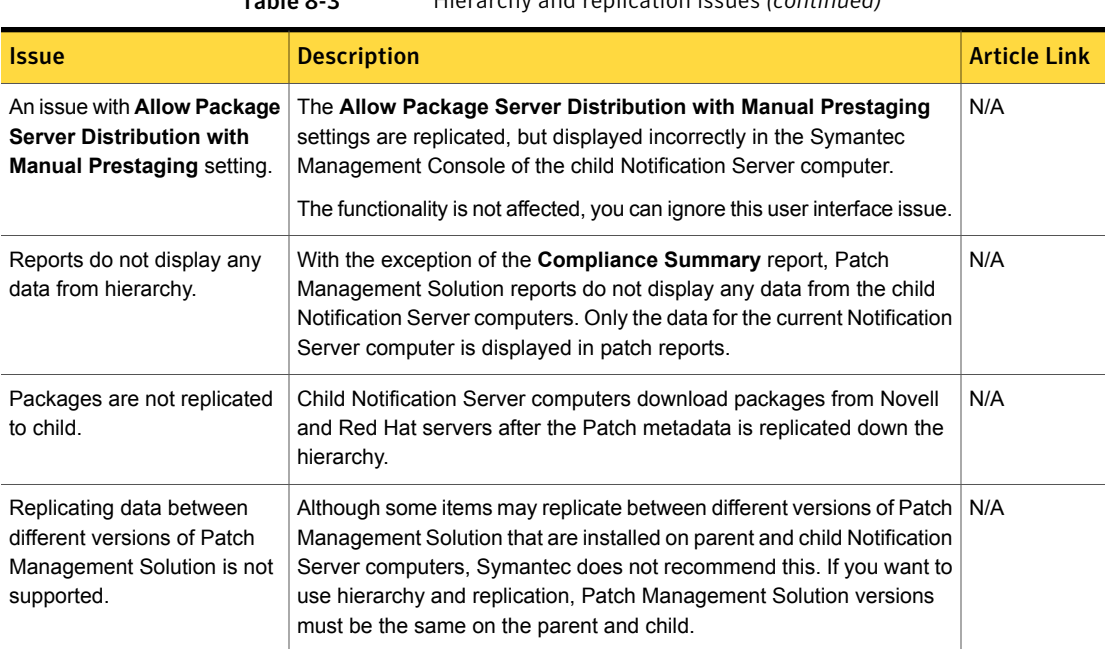

Table 8-3 Hierarchy and replication issues *(continued)*

Table 8-4 Other known issues

<span id="page-77-0"></span>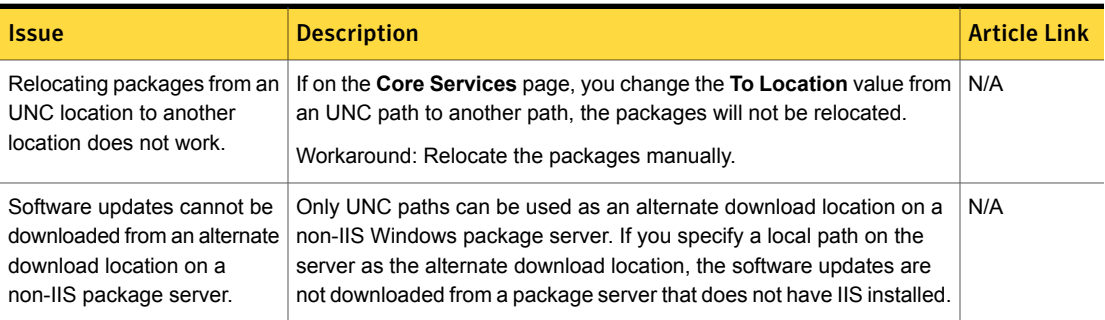

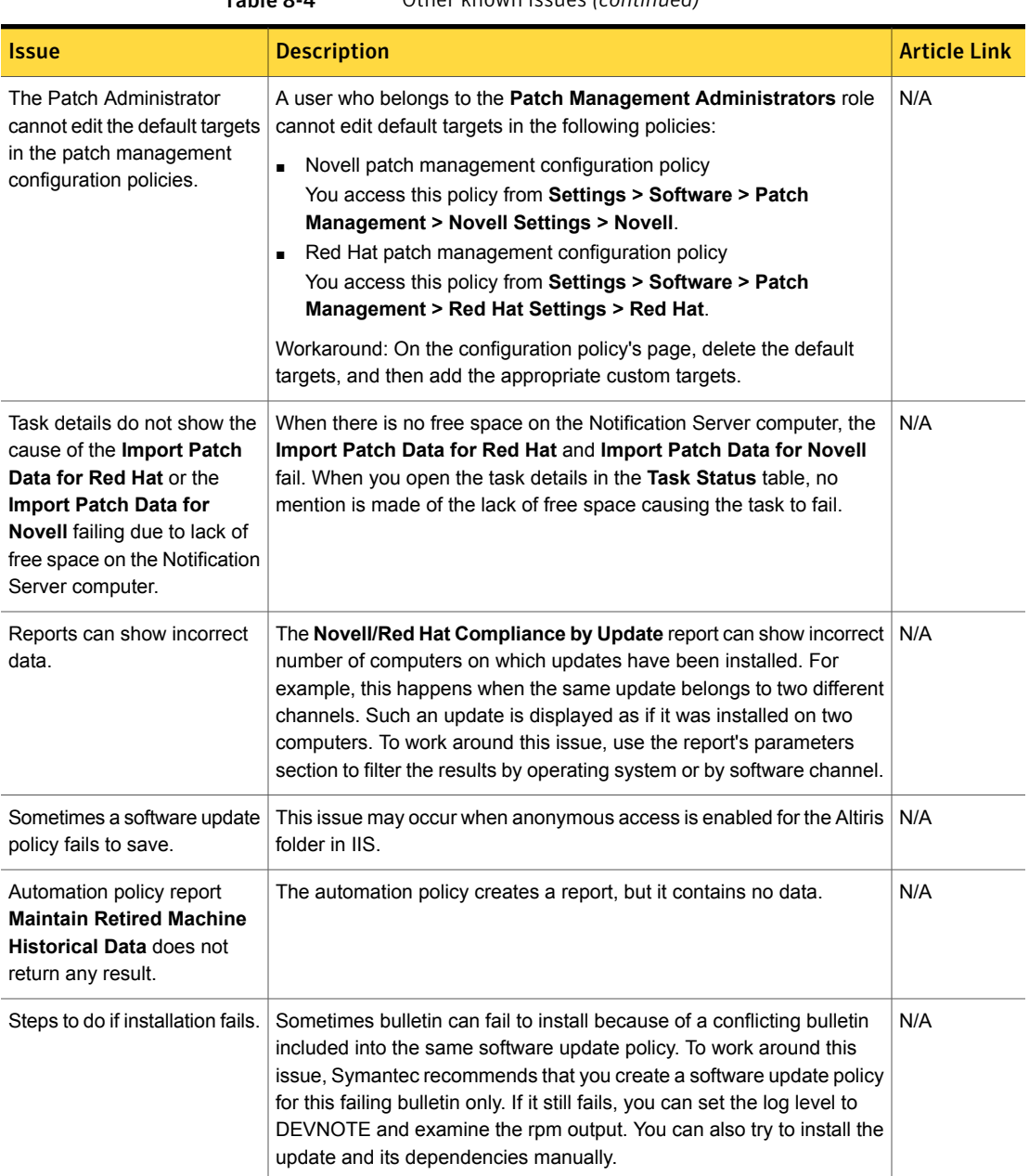

### Table 8-4 Other known issues *(continued)*

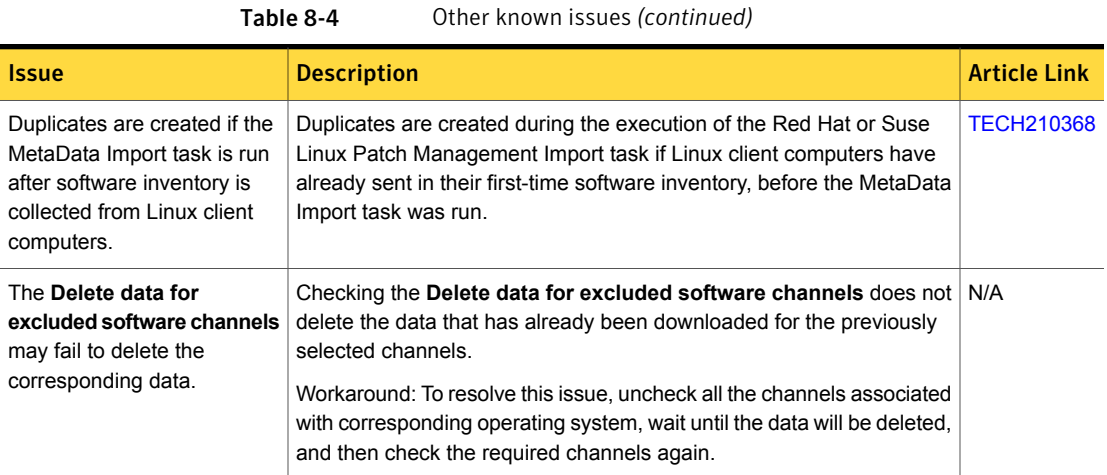

# Fixed issues

<span id="page-79-0"></span>The following are the fixed issues for this release. If additional information about an issue is available, the issue has a corresponding article link.

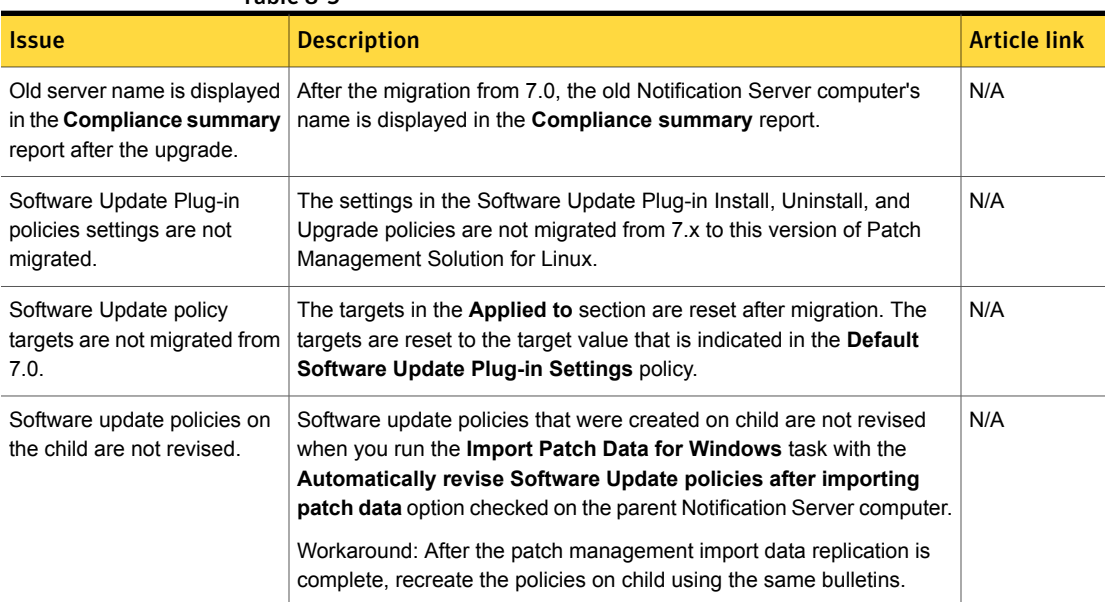

#### Table 8-5

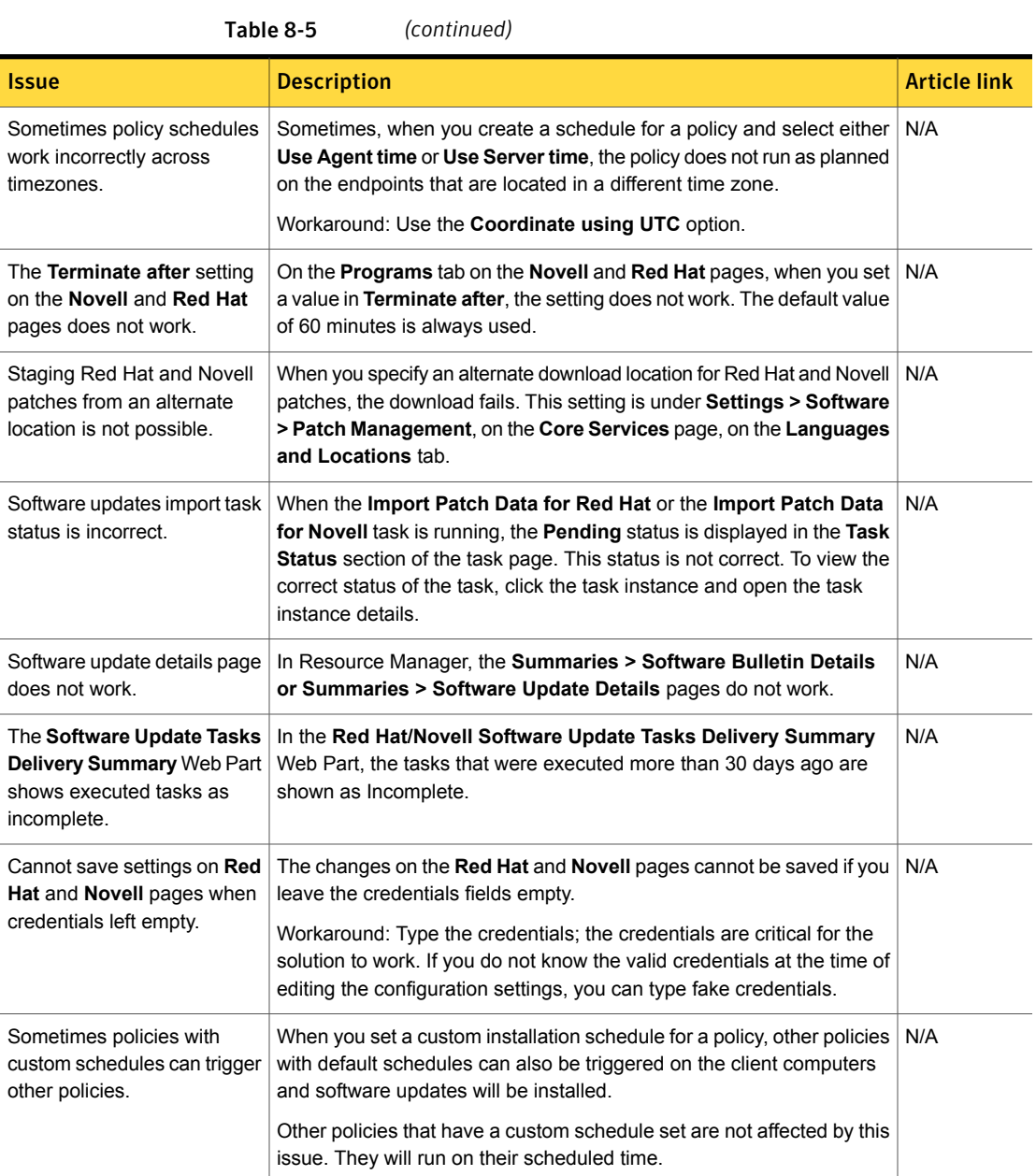

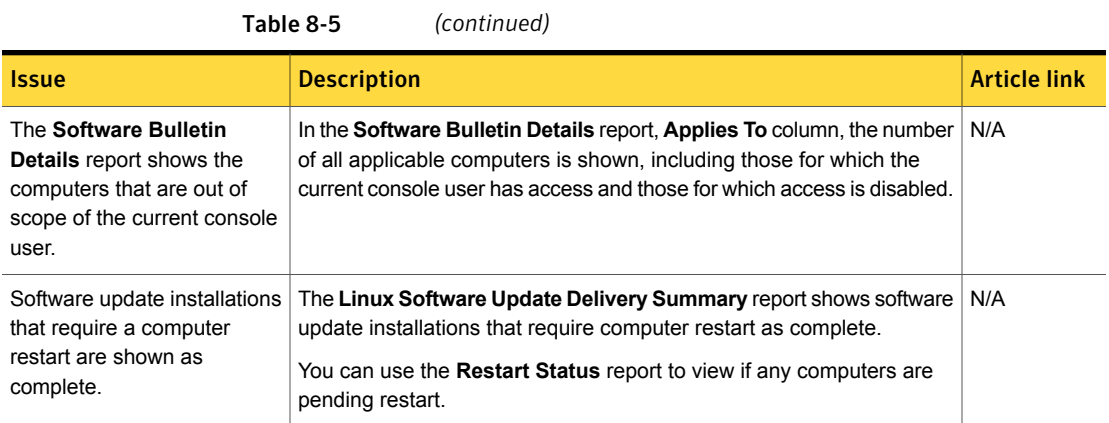

# Other things to know

<span id="page-81-0"></span>The following are the things to know about this release. If additional information about an issue is available, the issue has a corresponding article link.

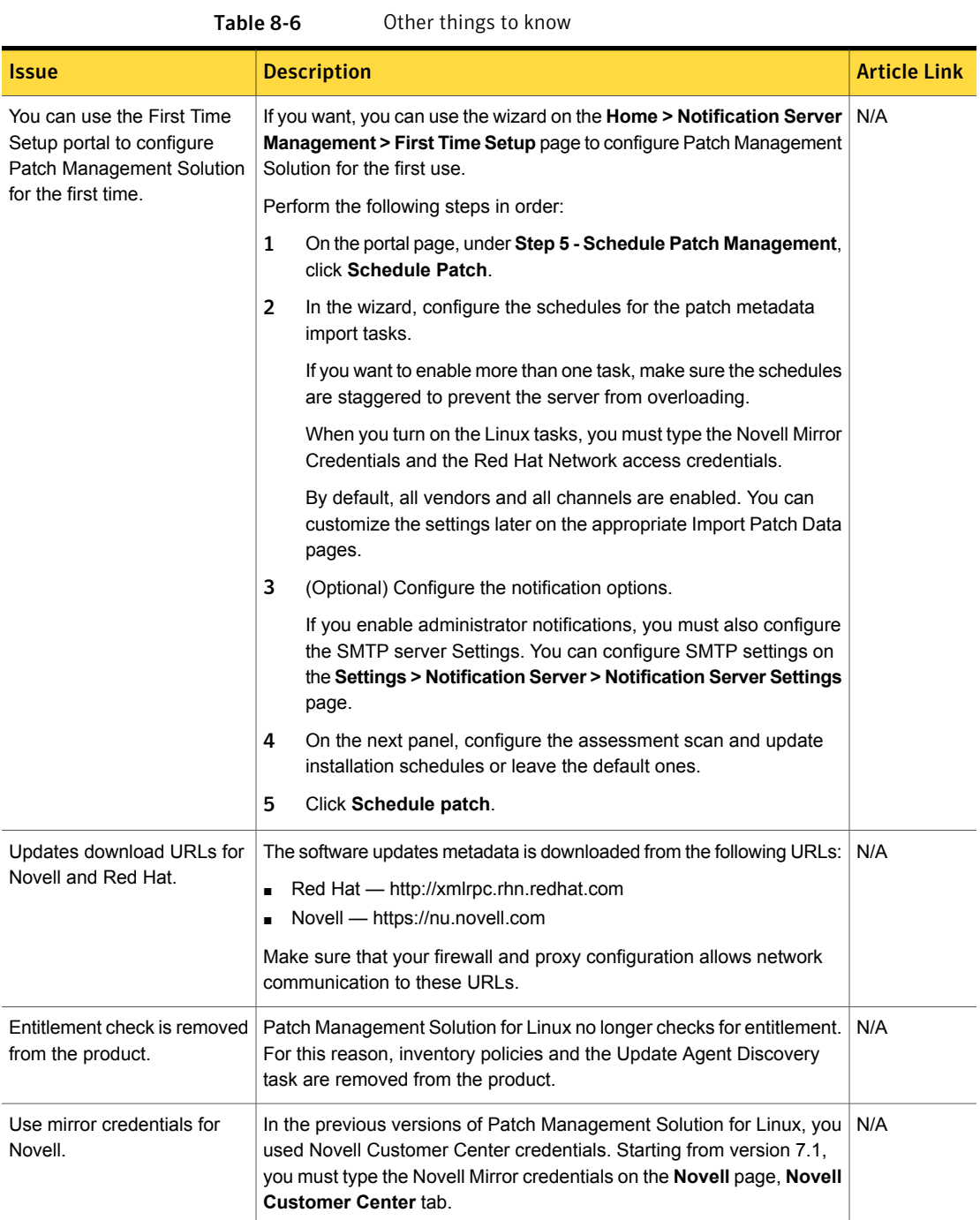

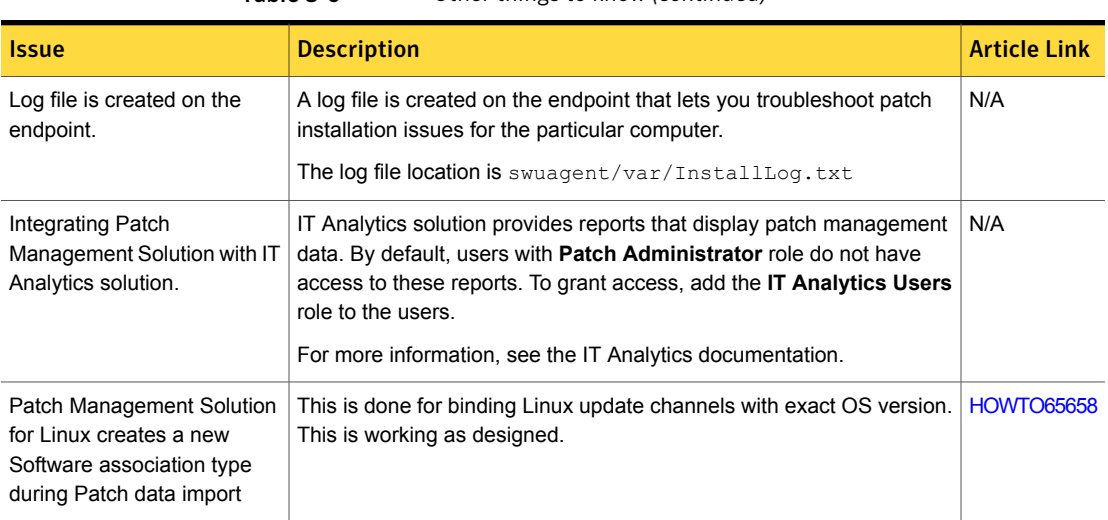

#### Table 8-6 Other things to know *(continued)*

Chapter

# Patch Management Solution for Mac

This chapter includes the following topics:

- What's new in this [release](#page-84-0)
- **[Known](#page-85-0) issues**
- <span id="page-84-0"></span>**Fixed [issues](#page-85-1)**
- Other [things](#page-85-2) to know

## What's new in this release

In Patch Management Solution for Mac 7.5, the following new features are introduced:

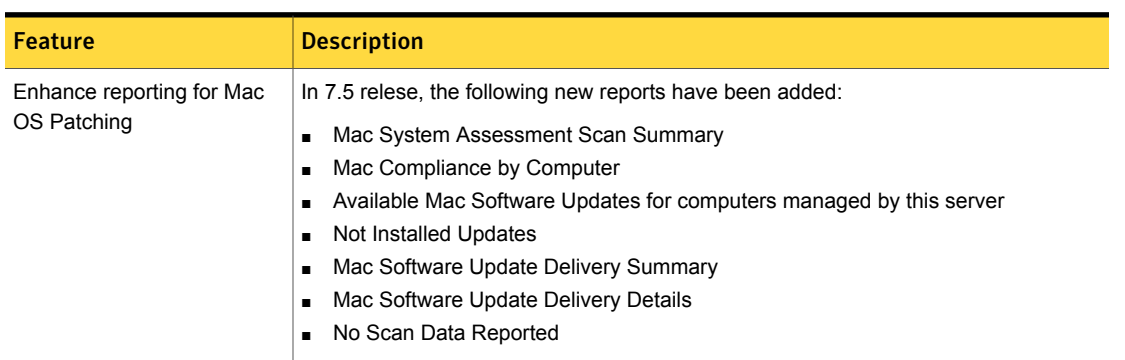

Table 9-1 List of new features

## Known issues

<span id="page-85-0"></span>The following are the known issues for this release. If additional information about an issue is available, the issue has a corresponding article link.

Table 9-2 Other known issues

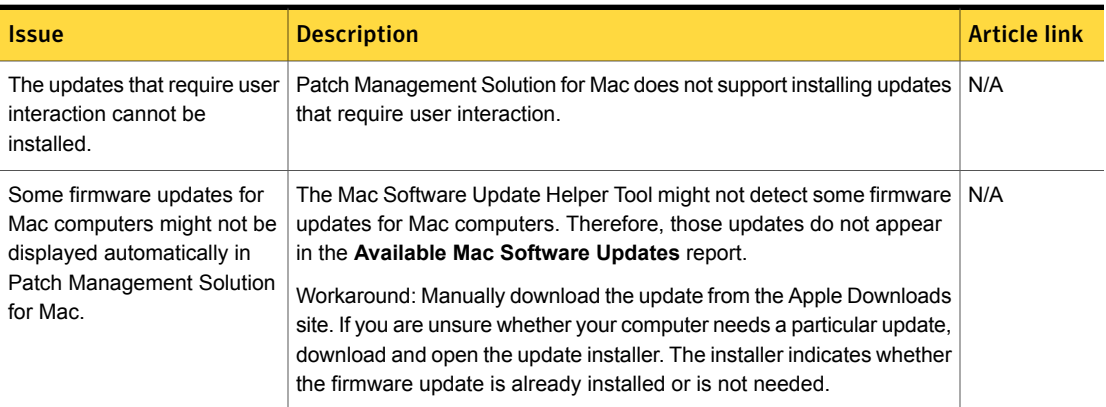

# Fixed issues

<span id="page-85-1"></span>The following are the fixed issues that for this release. If additional information about an issue is available, the issue has a corresponding article link.

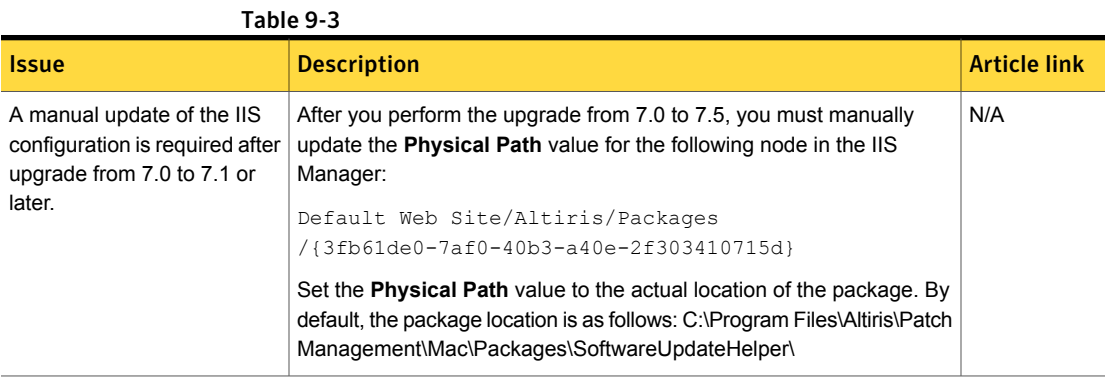

# Other things to know

<span id="page-85-2"></span>The following are the things to know about this release. If additional information about an issue is available, the issue has a corresponding article link.

| Issue                                              | <b>Description</b>                                                                                                    | <b>Article link</b> |
|----------------------------------------------------|----------------------------------------------------------------------------------------------------|---------------------|
| Hierarchy is not supported.                        | This product does not support hierarchy and replication.                                                                                                    | N/A                 |
| Client Mac computers must<br>have Internet access. | Client Mac computers download updates directly from the Apple website.                                                                                                    | N/A                 |
| About Patch Management<br>security roles.          | You can assign the following security roles to Symantec Management<br>Console users:                                                                                             | N/A                 |
|                                                    | <b>Patch Management Administrators</b><br>п                                                                                                    |                     |
|                                                    | <b>Patch Management Rollout</b>                                                                                                    |                     |
|                                                    | Users with Patch Management Administrators role have full access<br>to Patch Management Solution functionality, but no access to the rest<br>of the Symantec Management Console. |                     |
|                                                    | Users with Patch Management Rollout role have limited access to<br>the following Patch Management Solution functionality:                                                        |                     |
|                                                    | Software Update policies<br>п                                                                                                    |                     |
|                                                    | Reports<br>п                                                                                                    |                     |
|                                                    | <b>Patch Remediation Center page</b><br>п                                                                                                    |                     |
|                                                    | Users with Patch Management Rollout role can perform the following<br>actions:                                                                                                   |                     |
|                                                    | Enable/disable/change settings in the software update policies<br>п<br>View reports<br>■                                                                                         |                     |

Table 9-4 Other things to know

Chapter  $10$ 

# Patch Management Solution for Windows

This chapter includes the following topics:

- What's new in this [release](#page-87-0)
- **[Known](#page-88-0) issues**
- <span id="page-87-0"></span>**Fixed [issues](#page-97-0)**
- Other [things](#page-98-0) to know

## What's new in this release

In Patch Management Solution for Windows 7.5, the following new features are introduced:

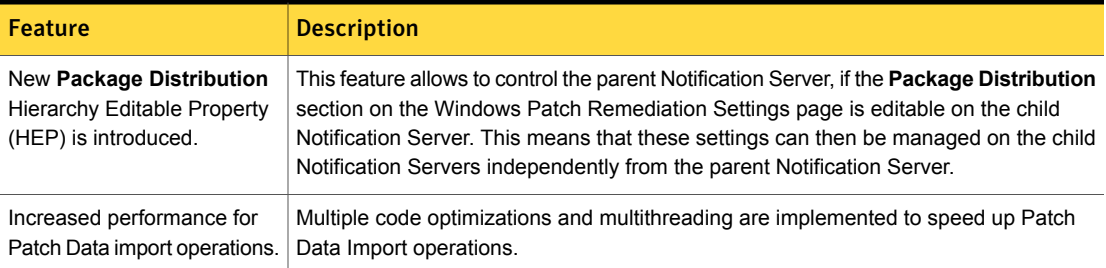

Table 10-1 List of new features

## Known issues

<span id="page-88-0"></span>The following are the known issues for this release. If additional information about an issue is available, the issue has a corresponding article link.

The known issues are separated into the following groups:

- Installation and upgrade issues See [Table](#page-88-1) 10-2 on page 89.
- Hierarchy and replication issues See [Table](#page-90-0) 10-3 on page 91.
- Software updates installation issues See [Table](#page-91-0) 10-4 on page 92.
- Other known issues See [Table](#page-94-0) 10-5 on page 95.

Table 10-2 **Installation and upgrade issues** 

<span id="page-88-1"></span>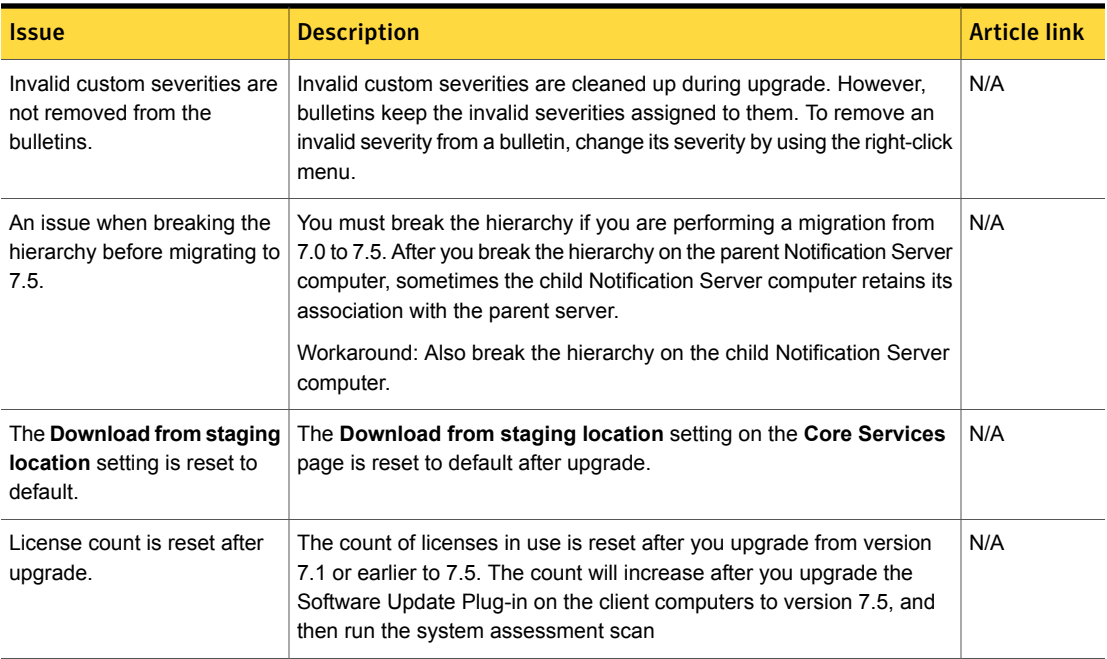

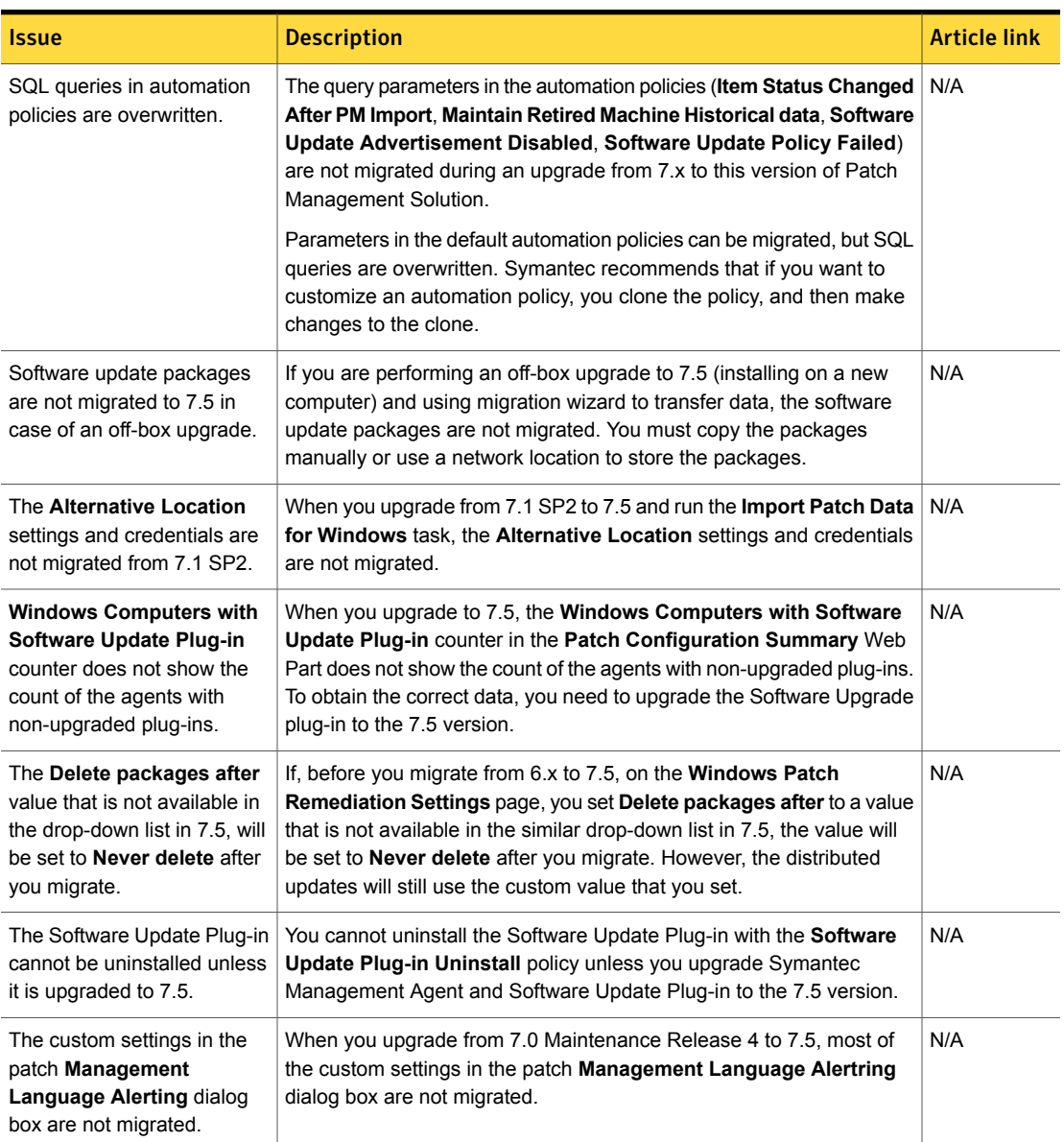

Table 10-2 Installation and upgrade issues *(continued)*

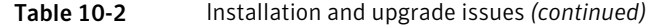

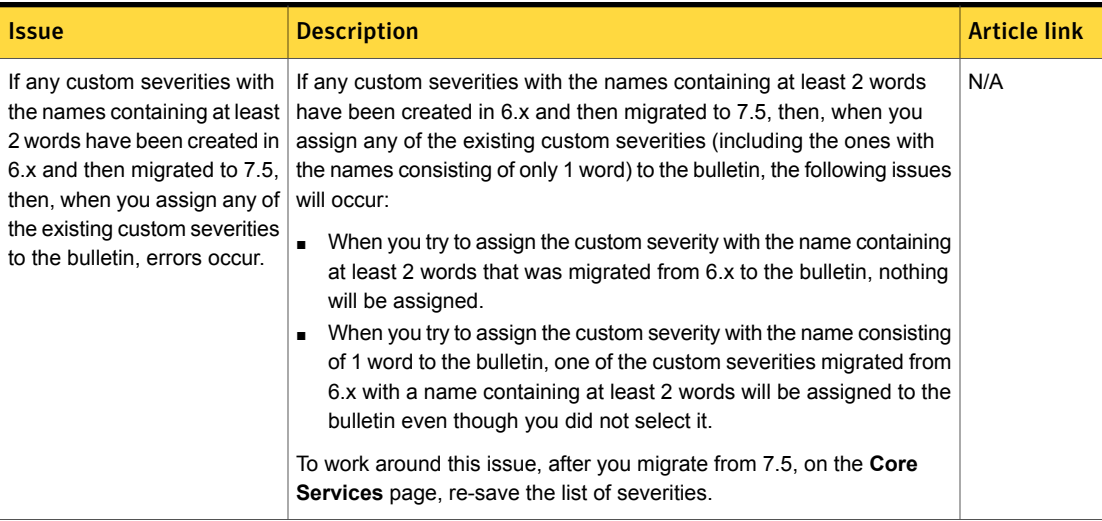

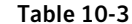

Hierarchy and replication issues

<span id="page-90-0"></span>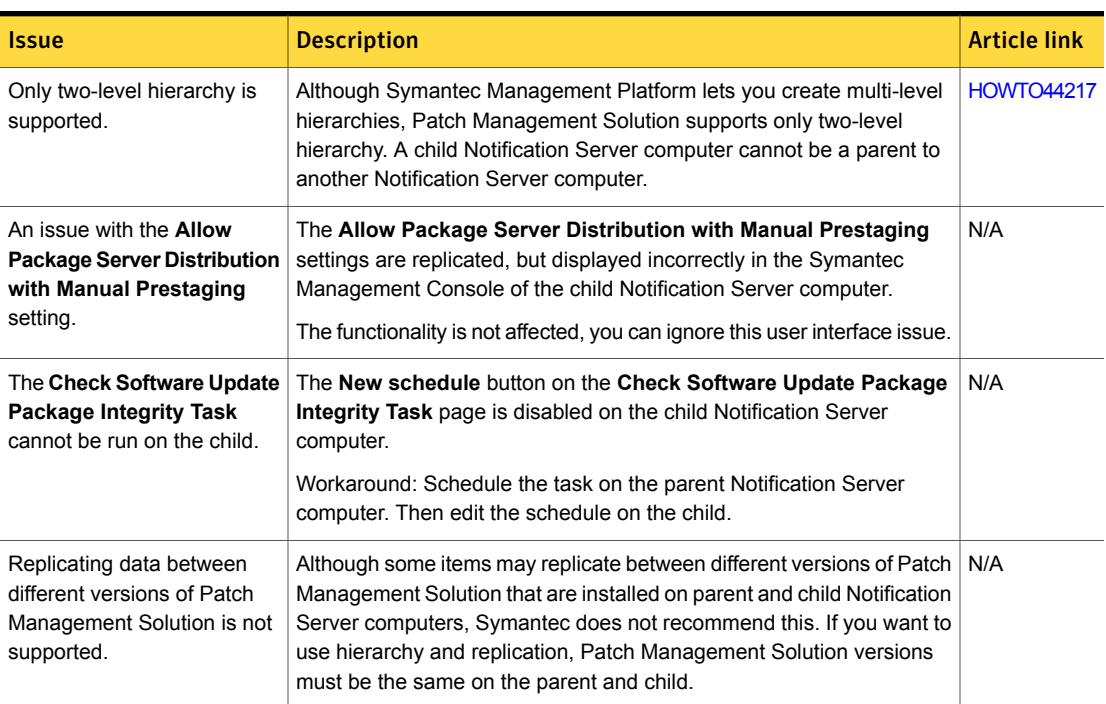

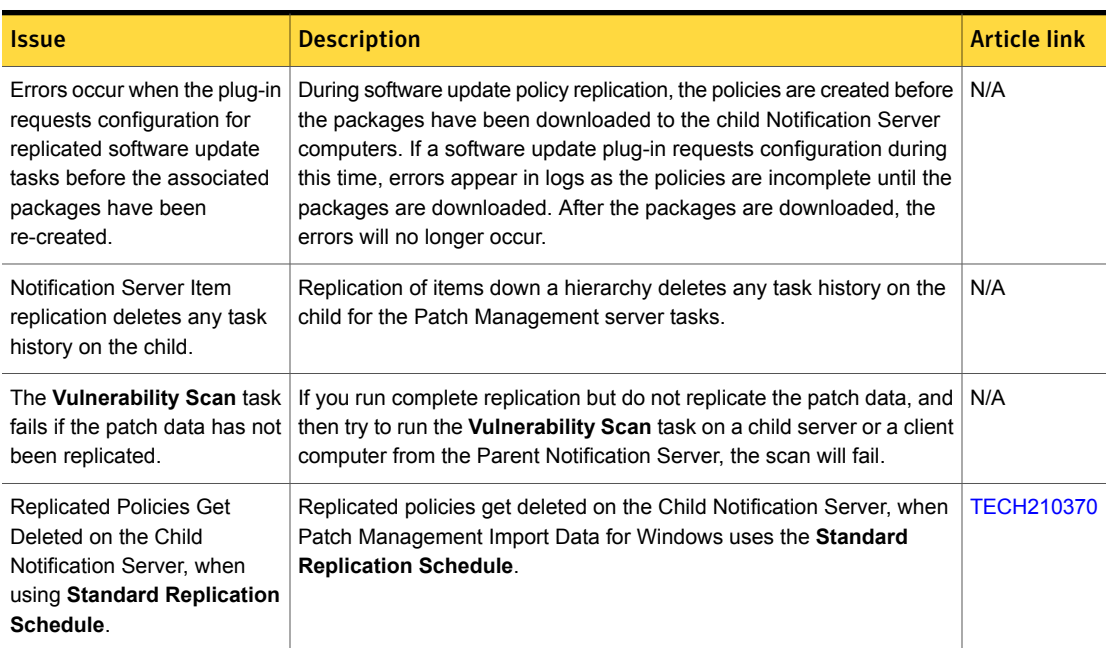

#### Table 10-3 Hierarchy and replication issues *(continued)*

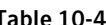

Table 10-4 Software updates installation issues

<span id="page-91-0"></span>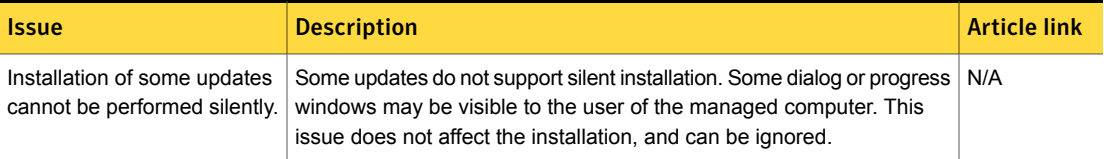

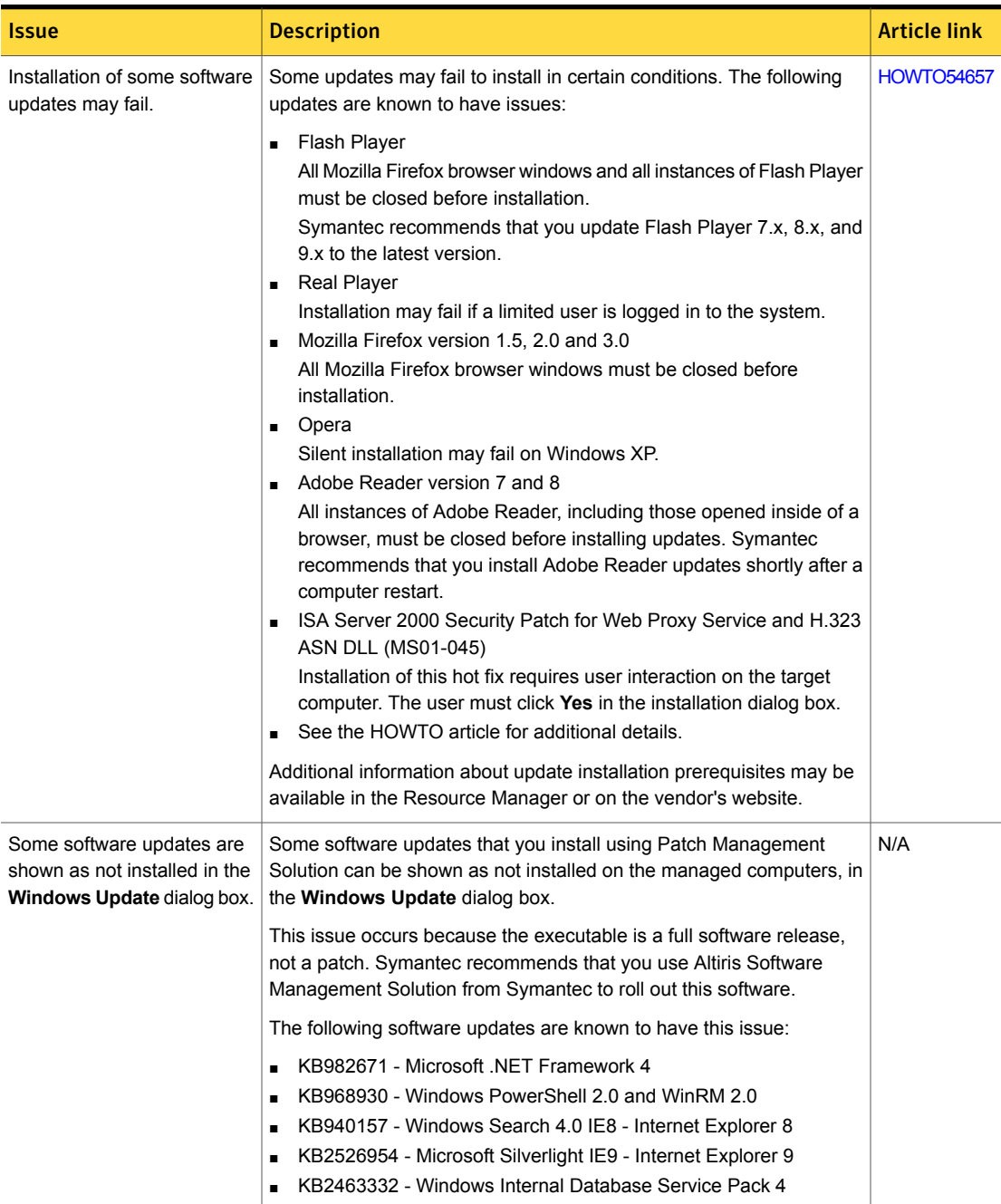

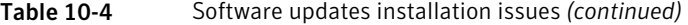

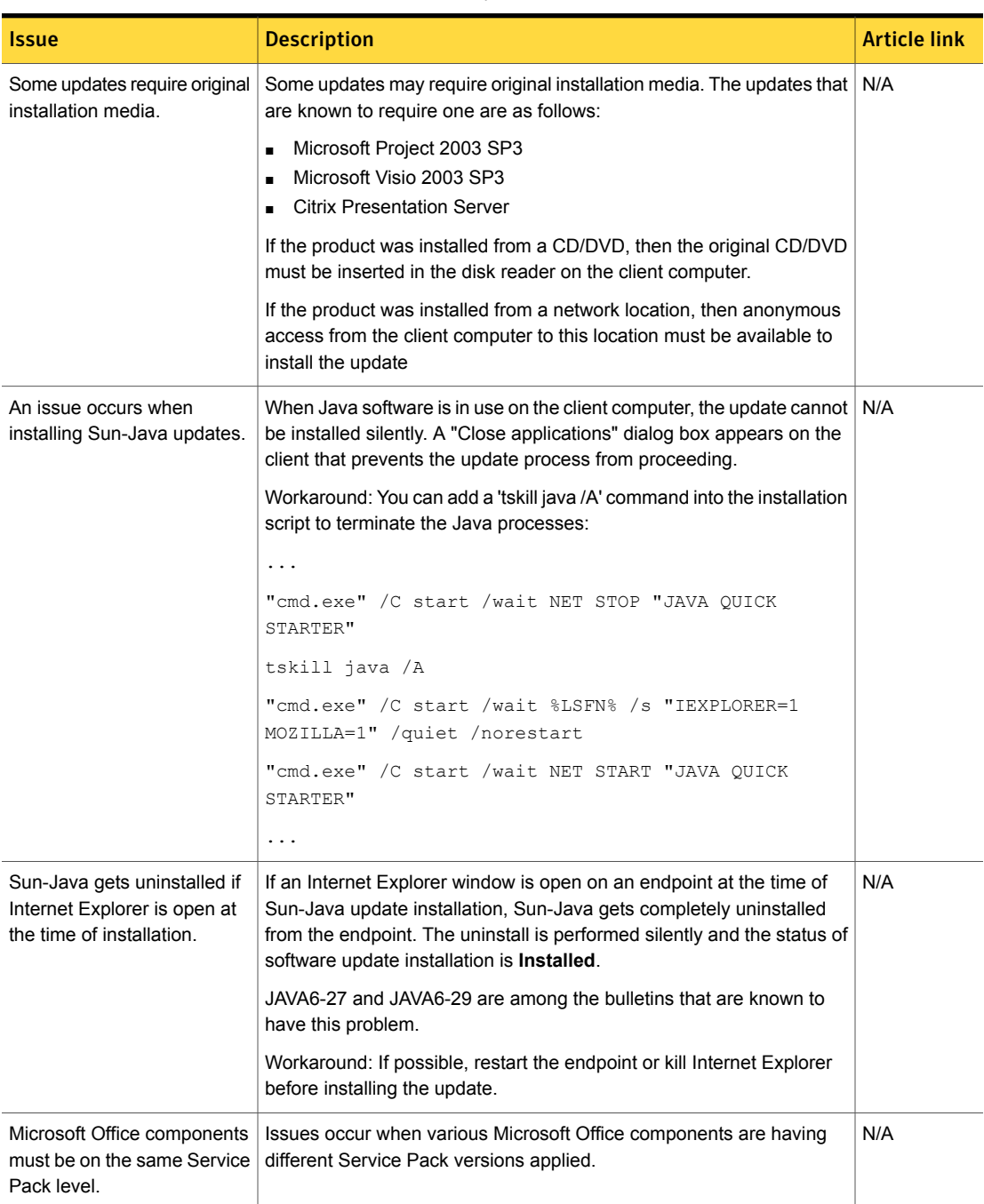

#### Table 10-4 Software updates installation issues *(continued)*

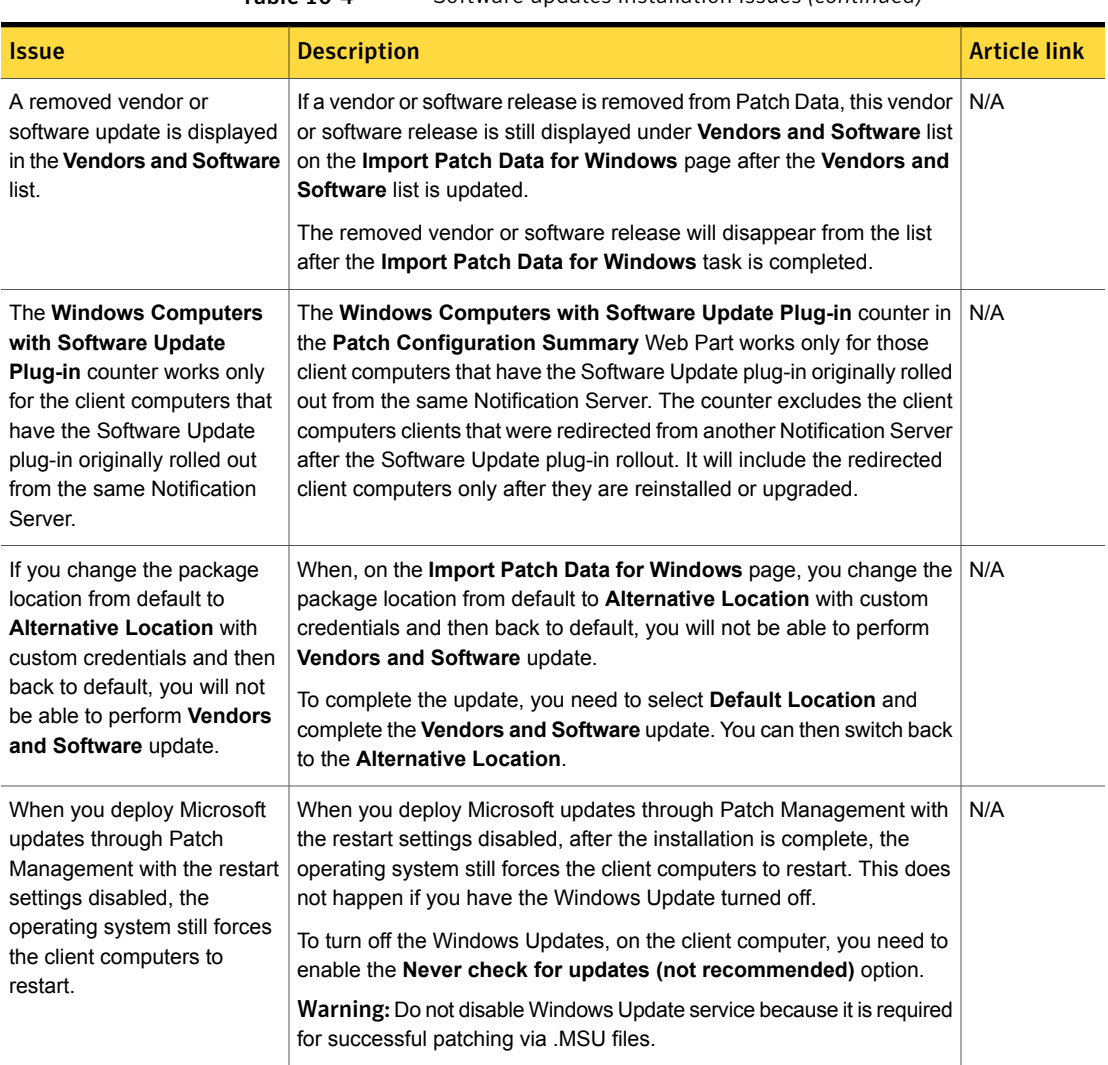

Table 10-4 Software updates installation issues *(continued)*

Table 10-5 Other known issues

<span id="page-94-0"></span>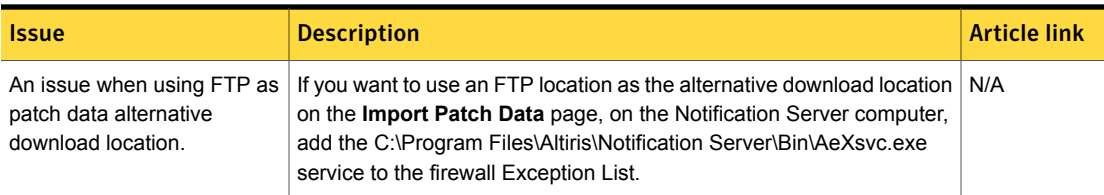

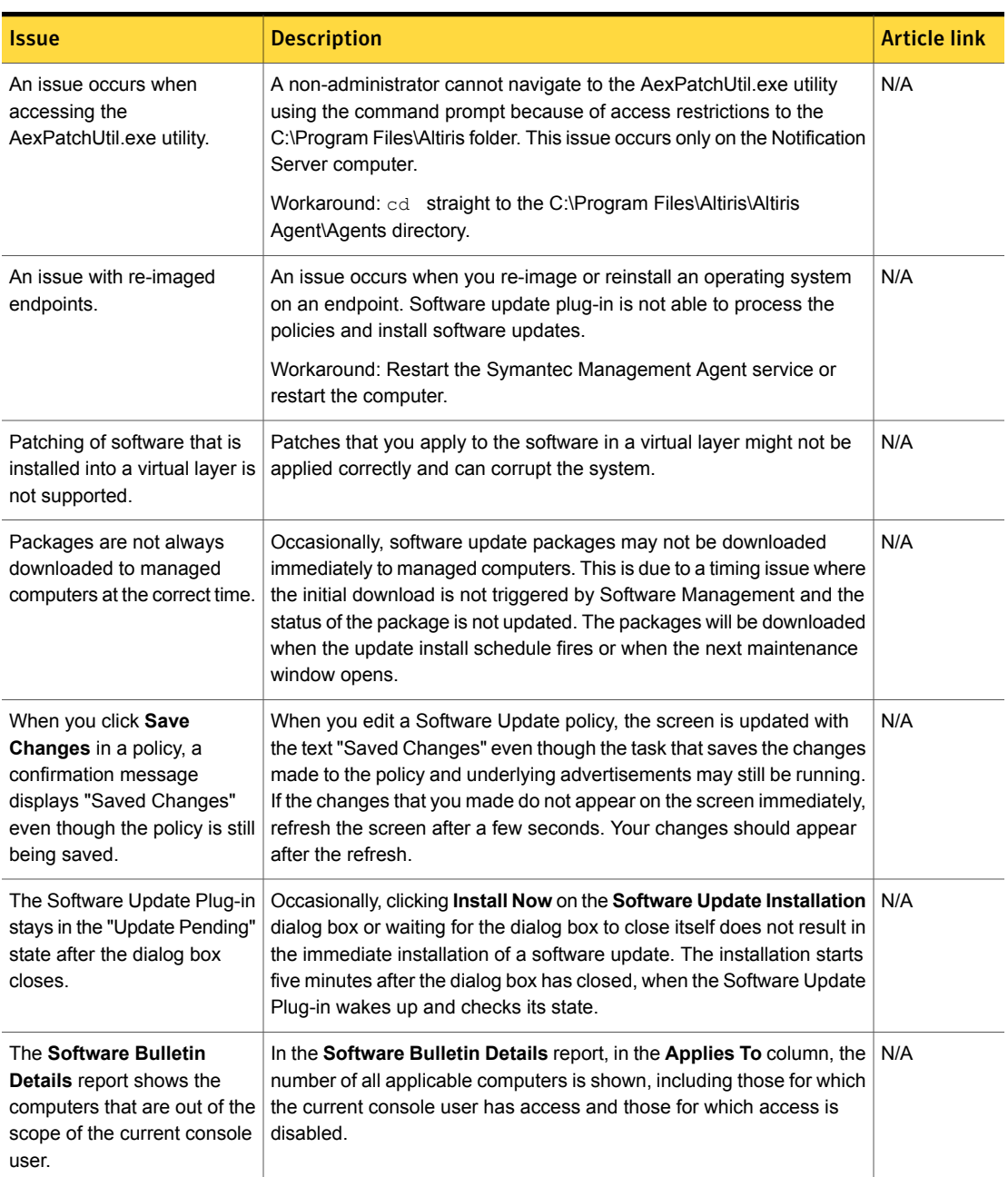

#### Table 10-5 Other known issues *(continued)*

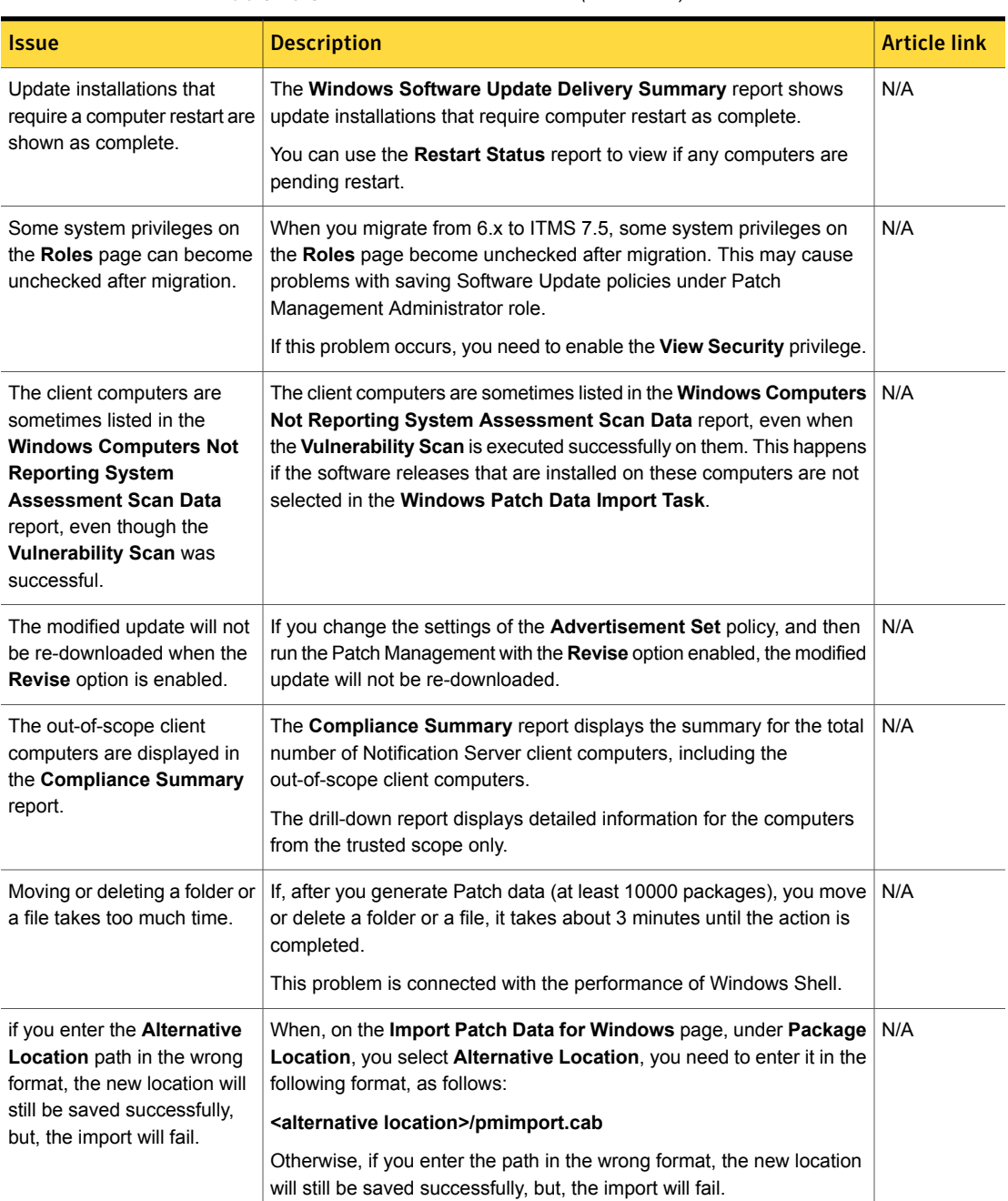

#### Table 10-5 Other known issues *(continued)*

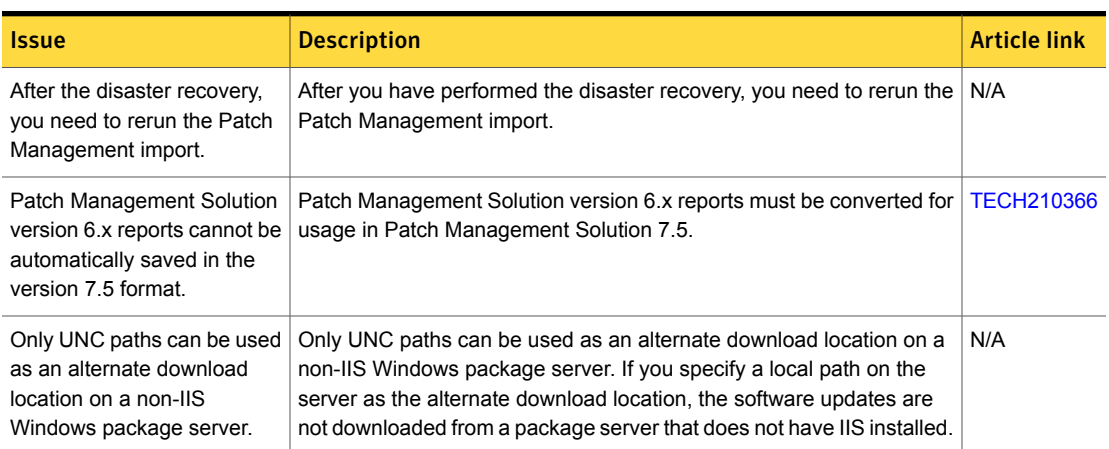

#### Table 10-5 Other known issues *(continued)*

# Fixed issues

<span id="page-97-0"></span>The following are the fixed issues for this release. If additional information about an issue is available, the issue has a corresponding article link.

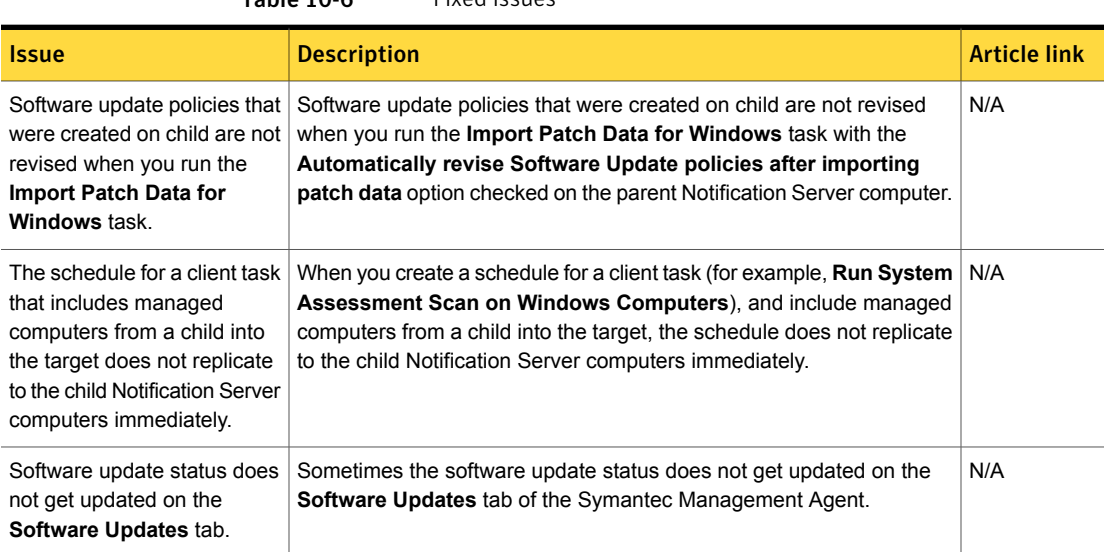

#### Table 10-6 Fixed issues

# Other things to know

<span id="page-98-0"></span>The following are the things to know about this release. If additional information about an issue is available, the issue has a corresponding article link.

Table 10-7 Other things to know

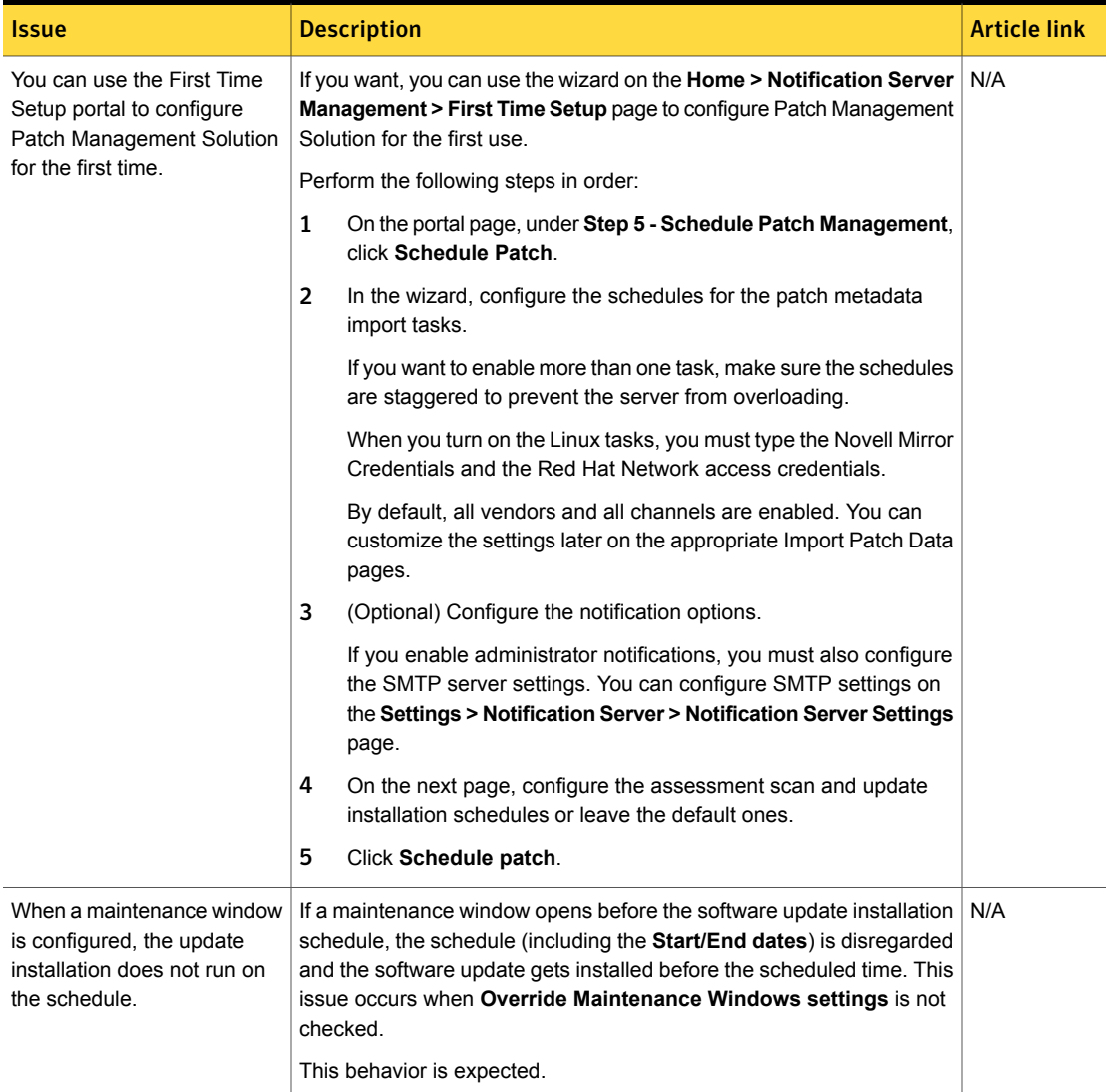

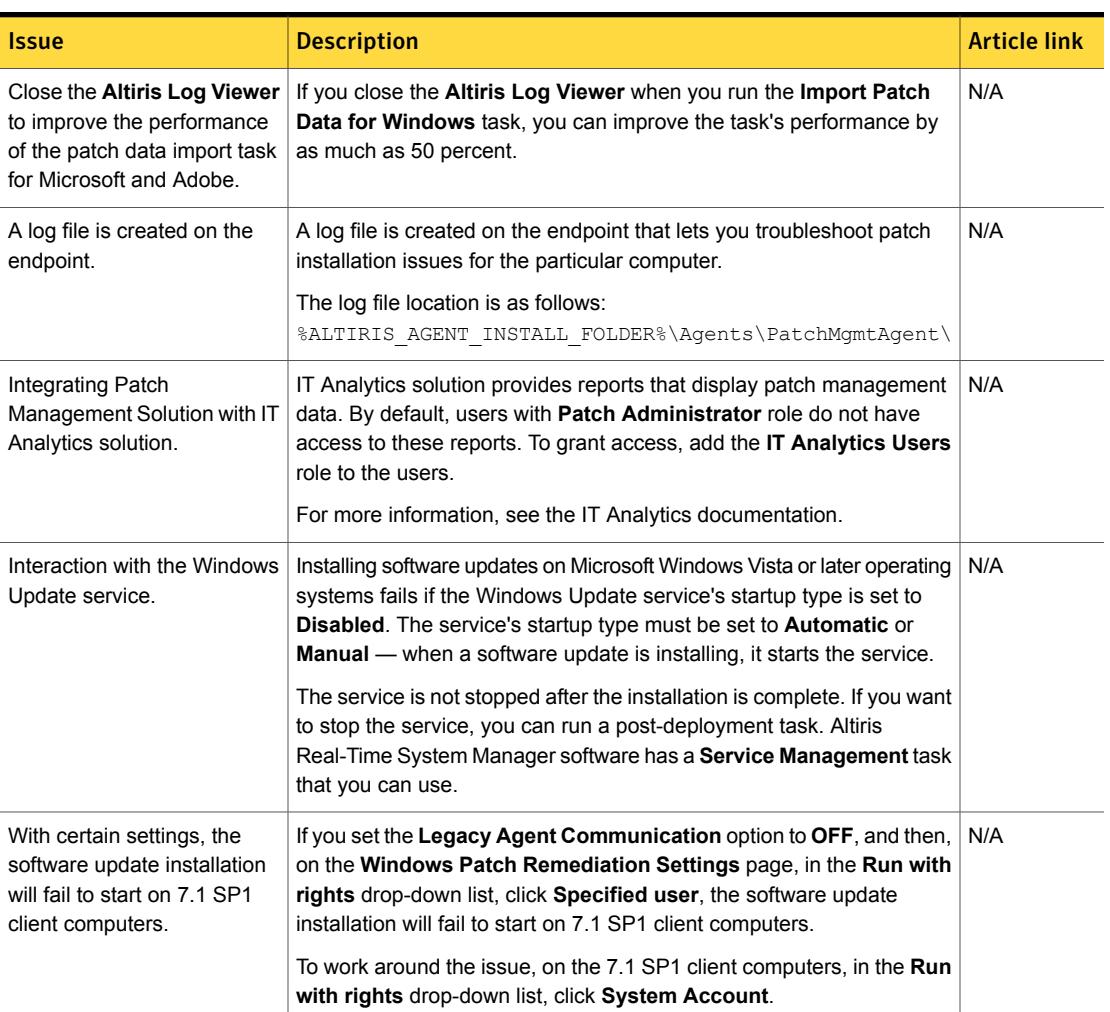

#### Table 10-7 Other things to know *(continued)*

| <b>Issue</b>                                                                                                    | <b>Description</b>                                                                                                    | <b>Article link</b> |
|----------------------------------------------------------------------------------------------------|----------------------------------------------------------------------------------------------------|---------------------|
| CPU usage highly increased<br>during PMImport task, if the<br>SQL database is not installed<br>on a separate server. | Multiple code optimizations for Import operations are designed to utilize $ TECH210369 $<br>all CPU resources. If you want to reduce the increased CPU usage on<br>Notification Servers, which also hold the SQL database, you can utilize<br>the following workarounds:<br>Use SQL software performance settings to limit CPU usage.<br>Schedule task to run during non-business hours.<br>Use registry settings to set the WindowsMaxWorkerThreads count<br>$\blacksquare$<br>used by task, equal to the number of processor cores or lower, as |                     |
|                                                                                                    | follows:<br>"WindowsMaxWorkerThreads"=dword:00000001 (change to count<br>of processor's cores).                                                                                                    |                     |

Table 10-7 Other things to know *(continued)*

# Chapter 11

# Real-Time System Manager

<span id="page-101-0"></span>This chapter includes the following topics:

■ [Known](#page-101-0) issues

## Known issues

The following are the known issues for this release.

The known issues are separated into the following groups:

- SOL/IDE-R issues See [Table](#page-101-1) 11-1 on page 102.
- RTCI known issues See [Table](#page-103-0) 11-2 on page 104.
- Other known issues See [Table](#page-104-0) 11-3 on page 105.

Table 11-1 SOL/IDE-R issues

<span id="page-101-1"></span>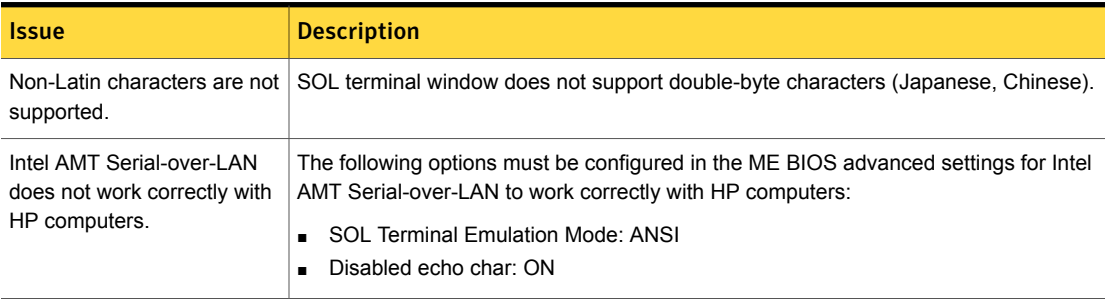

| <b>Issue</b>                                                                                                    | <b>Description</b>                                                                                                    |  |
|----------------------------------------------------------------------------------------------------|----------------------------------------------------------------------------------------------------|--|
| IDE-Redirection to floppy<br>does not work on Dell client<br>computers.                                          | When the SOL/IDE-R session is used to remotely boot a Dell client computer from a<br>physical floppy diskette that is inserted into a floppy drive on the Notification Server<br>computer, or from a binary floppy image file, the client computer performs a restart but<br>does not load the operating system. On the client computer's monitor, the message<br>"Attempting remote IDE boot" appears, but the Real-Time System Manager's terminal<br>window remains blank until the session is terminated. This is a known issue with Dell<br>computers (tested on Dell OptiPlex 745c). The workaround is to start the client from<br>other media (physical CD-ROM, DVD-ROM, or ISO image file). |  |
| "SOL session terminated"<br>error message appears when<br>establishing a remote SOL<br>connection to a computer. | If a SOL session window is already opened for a computer, you must close it before<br>establishing a new remote SOL connection to the computer. Otherwise, you may get<br>an "SOL session terminated" error message.                                                                                                    |  |
| SOL and IDE-R disabled in<br>the target computer's BIOS.                                                         | When SOL and IDE-R are disabled in the target computer's BIOS, the controls for<br>these options on the Intel AMT Settings page (Task progress window and remote<br>control and Redirect to optical/floppy drive or image on a server) are not disabled.                                                                                                    |  |
| <b>IDE-R session to MS-DOS</b><br>boot image does not work<br>correctly with certain HP<br>client computers.     | IDE-R session to an MS-DOS boot image may not work correctly with managed HP<br>client computers that have BIOS versions earlier than 1.5. The workaround is to upgrade<br>the client BIOS.                                                                                                    |  |
| Alt+ <key> sequences do not<br/>transfer to client computer<br/>during SOL session.</key>                        | When you use any Alt+ <key> sequence on the keyboard during the Serial-over-LAN<br/>session, the controlled computer may not receive it.</key>                                                                                                    |  |
| Cannot install Windows using<br>IDE-R on HP Compaq<br>dc7700p system.                                            | Due to SOL emulation limitations, installation of a graphical operating system through<br>IDE-R can lead to a BSOD on some Intel vPro implementations and is not fully<br>supported by Intel AMT 2.x products. The problem affects HP Compaq Business<br>Desktop System BIOS for Intel vPro Technology (786E1 BIOS). For resolution, download<br>and install the latest BIOS/firmware update from the vendor's website.                                                                                                    |  |
| The first line of the terminal<br>output is not displayed in<br>SOL/IDE-R session.                               | When you establish a SOL/IDE-R session with HP computers with Intel AMT 2.5, the<br>first line of the terminal output is not displayed in the remote console.                                                                                                    |  |
| Ctrl+Alt+Del sequence does<br>not work in the SOL session.                                                       | Ctrl+Alt+Del key sequence does not work in the SOL session established with Intel<br>AMT 2.5 devices.                                                                                                    |  |
| Function keys do not work in<br>the SOL session.                                                                 | If some of the F1-F10 keys do not work in the SOL session, use the <esc>+1 - <esc>+0<br/>key sequence to emulate the function keys. This problem only occurs with certain BIOS<br/>firmware.</esc></esc>                                                                                                    |  |

Table 11-1 SOL/IDE-R issues *(continued)*

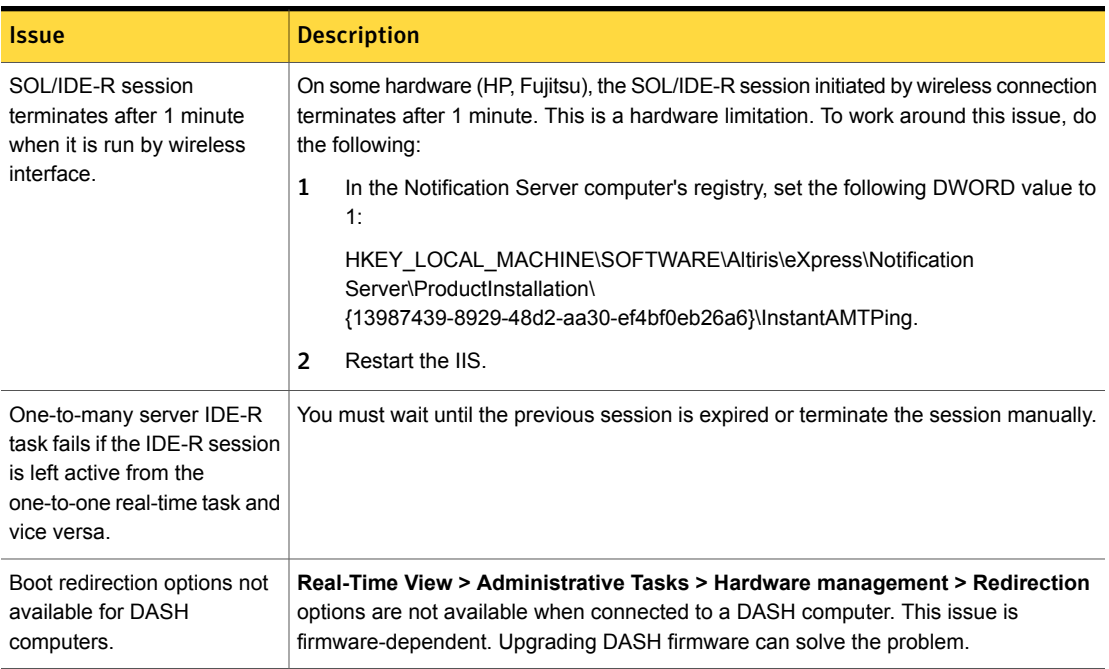

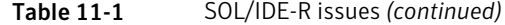

Table 11-2 RTCI issues

<span id="page-103-0"></span>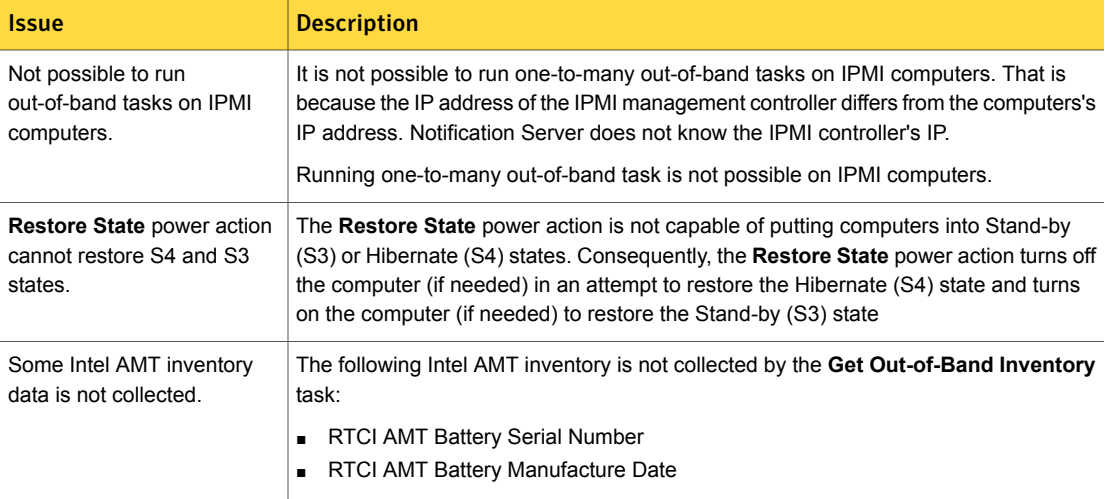

<span id="page-104-0"></span>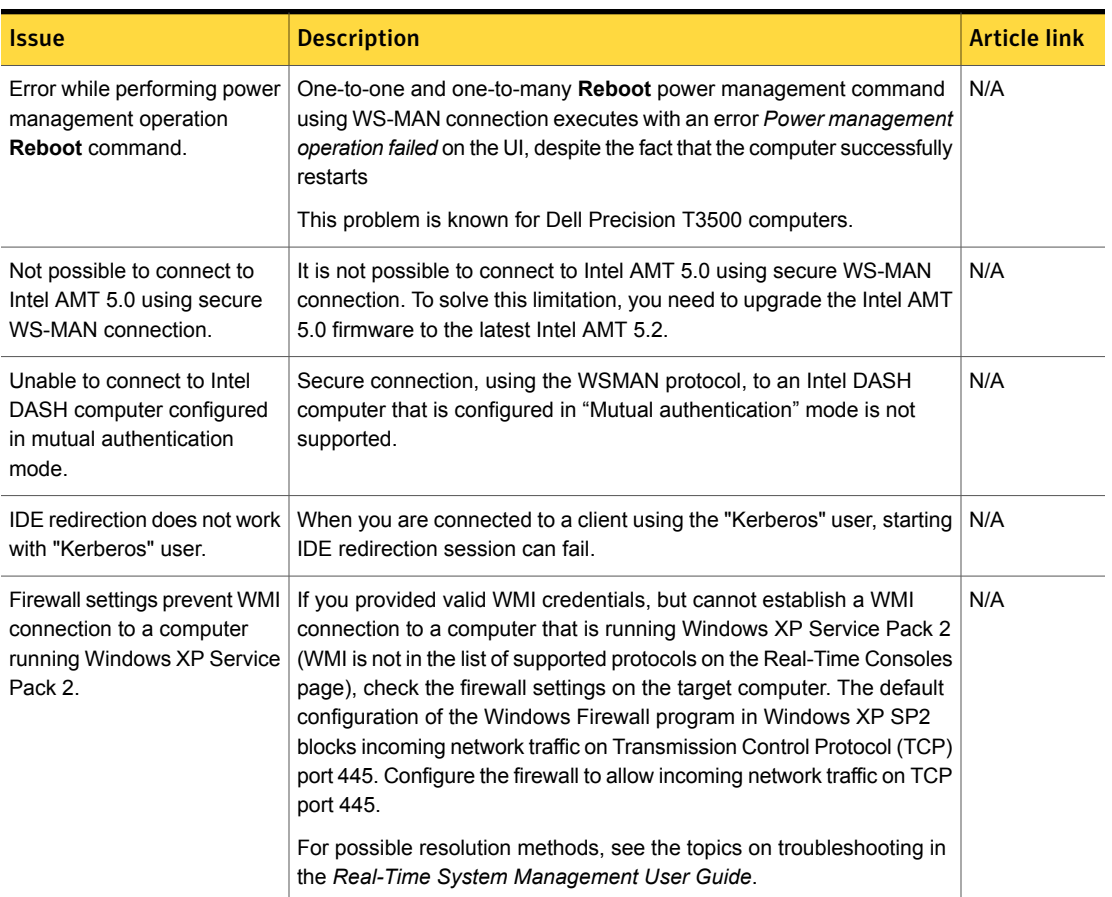

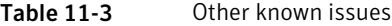

| <b>Issue</b>                                                                                            | <b>Description</b>                                                                                                    | <b>Article link</b> |
|----------------------------------------------------------------------------------------------------|----------------------------------------------------------------------------------------------------|---------------------|
| Firewall settings prevent<br>remote connection to<br>Windows Vista or Windows 7<br>client computer.     | When using Real-Time System Manager to remotely connect to<br>Windows Vista or Windows 7 client computers, you must make sure<br>that Windows Firewall is configured to allow remote Windows<br>Management Instrumentation (WMI) connections on the client computer.<br>To enable WMI connections on Windows Vista, in the Control Panel,<br>click Windows Firewall > Change Settings > Exceptions, and then<br>check Windows Management Instrumentation (WMI).                                                                                                    | N/A                 |
|                                                                                                    | Additionally, for standalone Windows Vista and Windows 7 clients (not<br>in a domain), you must disable the User Account Control (UAC). To do<br>this for Windows Vista, in the Control Panel click User Accounts ><br>Turn User account control on or off and then uncheck Use User<br>Account Control (UAC) to help protect your computer. Optionally,<br>you can disable the UAC for the built-in administrator account (if you<br>want to use this account for remote connection). To do this, in the<br>Control Panel > Administrative Tools > Local Security Policy MMC<br>snap-in, click Local Policies > Security Options and disable the User<br>Account Control: Admin Approval mode for Built-in Administrator<br>account policy.<br>For more information, see the topics on troubleshooting in the Real-Time<br>System Management User Guide. |                     |
| Connection capabilities<br>limited when connecting to<br>computers that have multiple<br>network cards. | Real-Time System Manager's connection to client computers that have<br>more than one NIC (network interface card) has been improved. The<br>following limitations still apply:<br>The Real-Time System Manager connection timeout is 10 minutes.<br>$\blacksquare$<br>The Symantec Management Agent must have the Configuration<br>$\blacksquare$<br>Management Database (CMDB) updated with the new IP address<br>after the client computer connects to the network.                                                                                                    | N/A                 |
| One-to-many tasks cannot<br>manage resources by an IP<br>address.                                       | To manage a computer from the Real-Time view one-to-one, you can<br>enter an IP address and connect to the computer. One-to-many tasks<br>do not work in this way. To run one-to-many tasks, the target computer's<br>FQDN must be resolvable correctly from the Notification Server<br>computer.                                                                                                    | N/A                 |
| Cannot power off Intel ASF<br>hardware from S3 state.                                                   | Some Intel ASF hardware does not support power off from the S3 state.<br>You can try to turn on the computer and then run the turn off command<br>again. Broadcom ASF does not have this problem.                                                                                                    | N/A                 |

Table 11-3 Other known issues *(continued)*

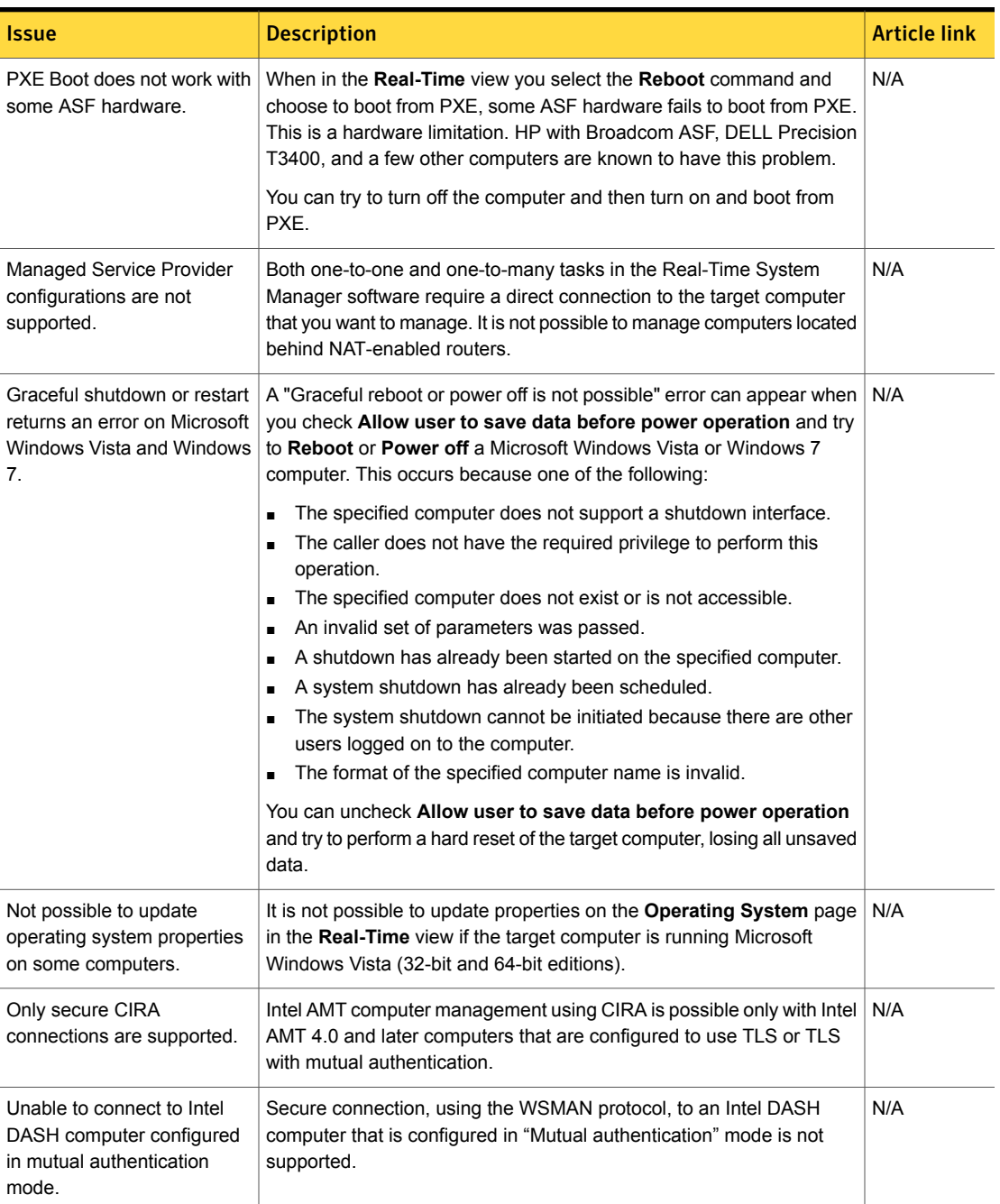

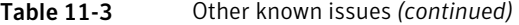

| <b>Issue</b>                                                                       | <b>Description</b>                                                                                                    | <b>Article link</b> |
|------------------------------------------------------------------------------------|----------------------------------------------------------------------------------------------------|---------------------|
| Setup and Configuration<br>Server address is not<br>displayed.                     | In the Real-Time view, on the Intel AMT Configuration Mode page,<br>the setup and Configuration Server address is not shown for computers<br>with Intel AMT version 2.6 and 4.0.                                                                                                    | N/A                 |
| During upgrade, custom<br>configuration of Network<br>Filtering resets to default. | During the upgrade to 7.5 any custom filters of Network Filtering are<br>reset to the default configuration.<br>To keep using the custom setting you need to do the following:<br>On your NS Server, from the \RTSM\Web\UIData folder, copy the<br>CBFilters.bakfile.<br><b>Rename the CBFilters, bak file to CBFilters, xml.</b><br>Replace the original xml with the one containing the custom<br>configuration. | N/A                 |

Table 11-3 Other known issues *(continued)*
Chapter

# Software Management Solution

This chapter includes the following topics:

- What's new in this [release](#page-108-0)
- <span id="page-108-0"></span>**[Known](#page-110-0) issues**
- **Fixed [issues](#page-118-0)**

## What's new in this release

In Software Management Solution 7.5, the following new features are introduced:

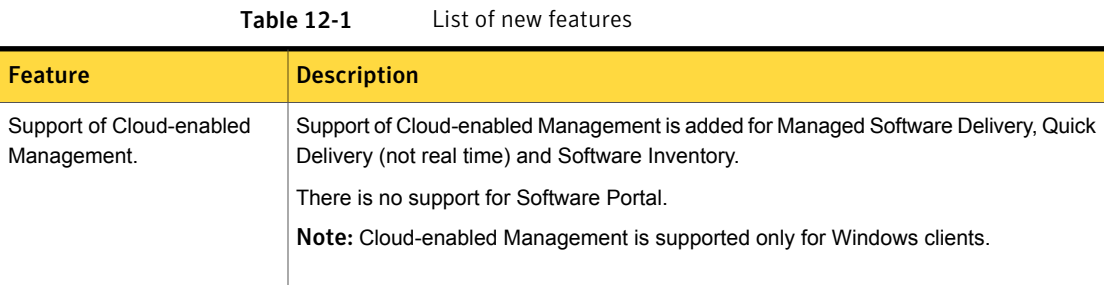

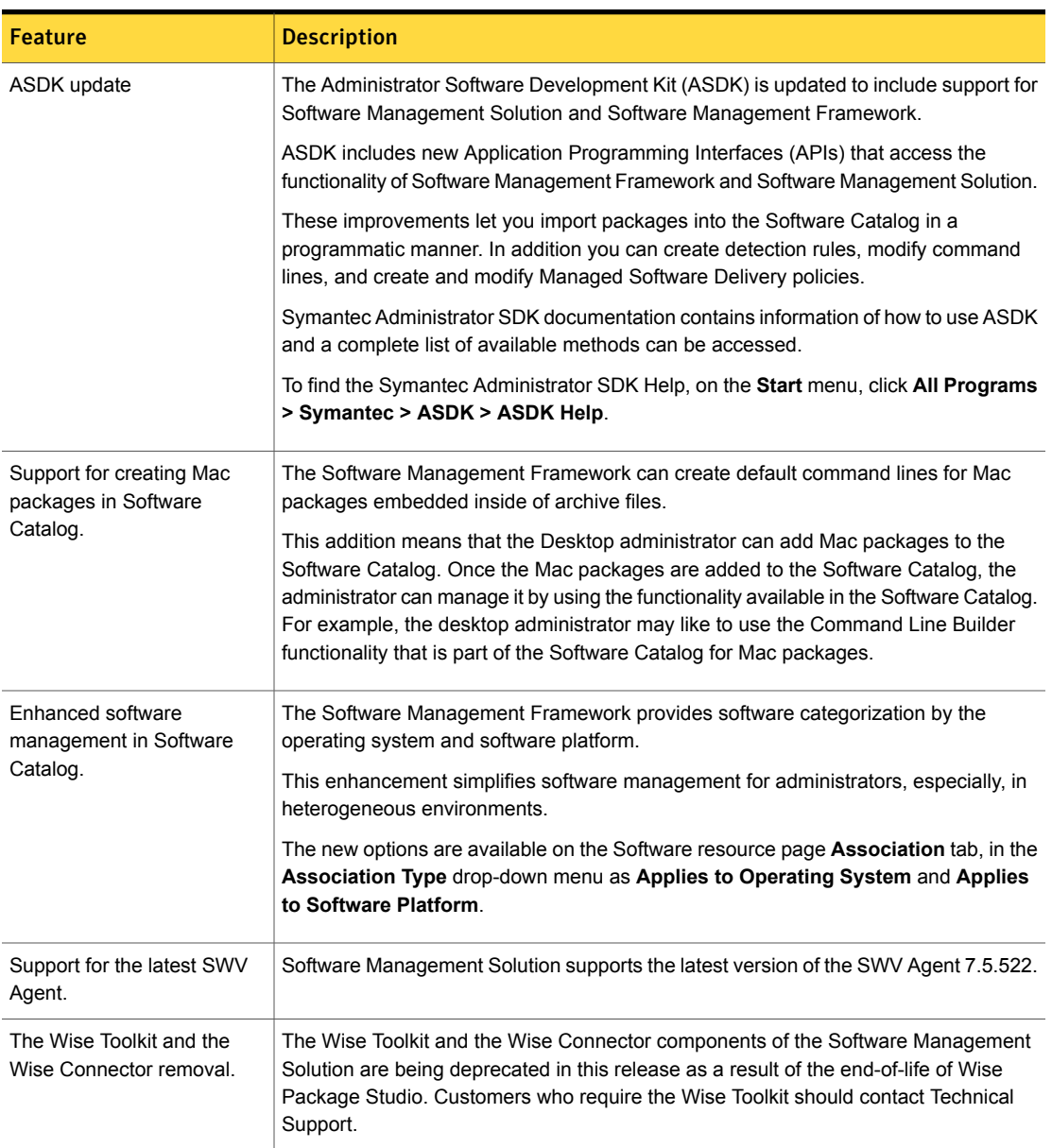

## Table 12-1 List of new features *(continued)*

## Known issues

<span id="page-110-0"></span>The following are the known issues for this release. If additional information about an issue is available, the issue has a corresponding article link.

The known issues are separated into the following groups:

- General issues See [Table](#page-110-1) 12-2 on page 111.
- Managed software delivery issues See [Table](#page-111-0) 12-3 on page 112.
- Cloud-enabled Management issues See [Table](#page-113-0) 12-4 on page 114.
- Software Portal issues See [Table](#page-114-0) 12-5 on page 115.
- Hierarchy and replication issues See [Table](#page-114-1) 12-6 on page 115.
- Non-Windows-specific issues See [Table](#page-114-2) 12-7 on page 115.
- Software Management Framework issues See [Table](#page-115-0) 12-8 on page 116.
- Other issues See [Table](#page-118-1) 12-9 on page 119.

#### Table 12-2 General issues

<span id="page-110-1"></span>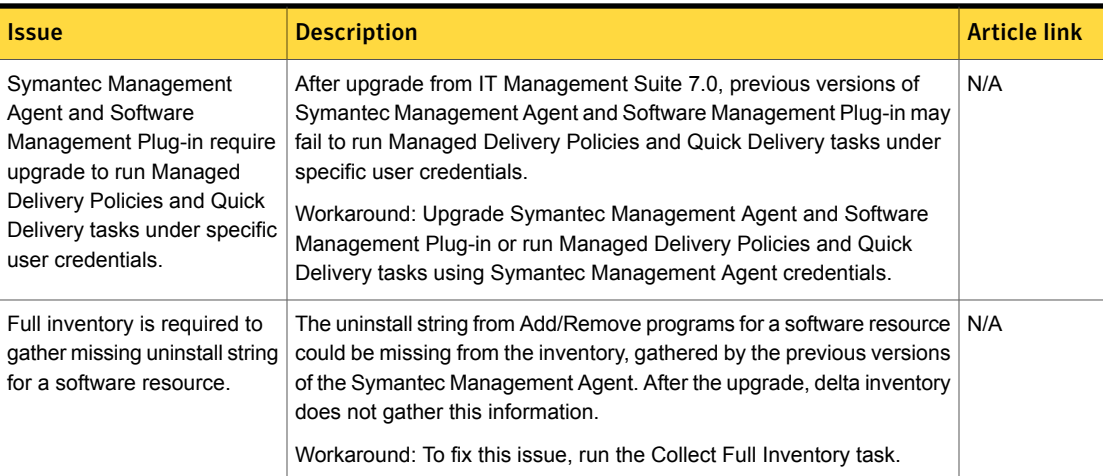

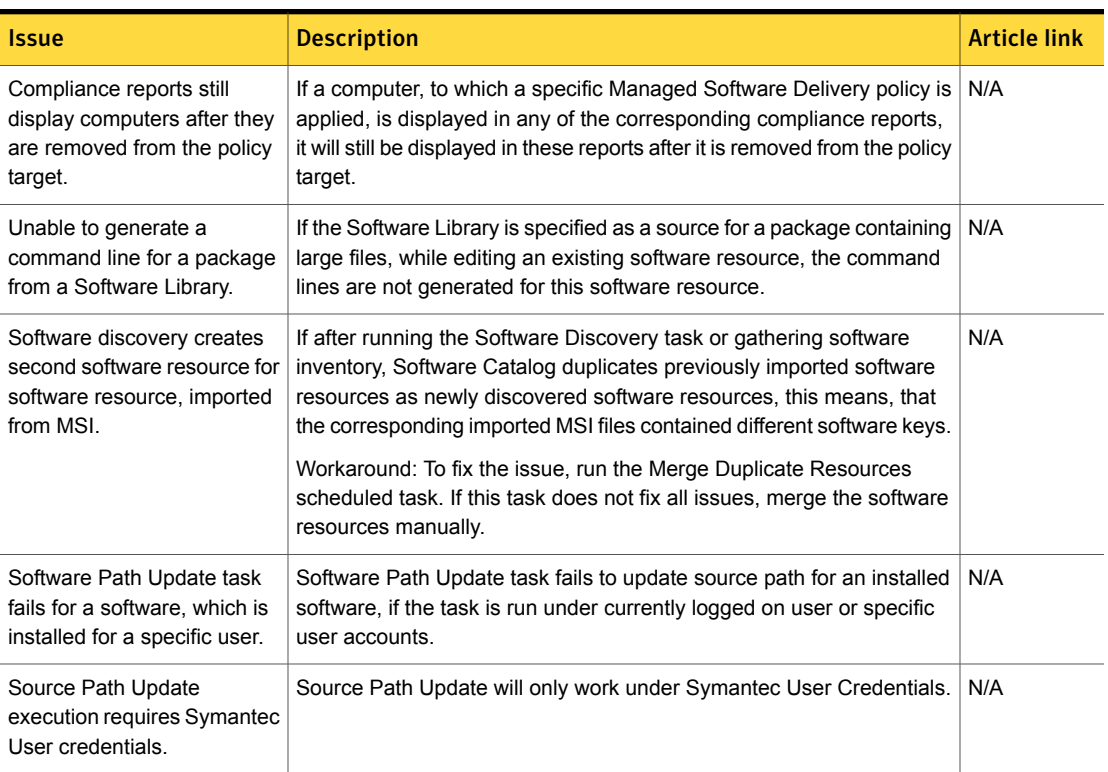

### Table 12-2 General issues *(continued)*

## Table 12-3 Managed software delivery issues

<span id="page-111-0"></span>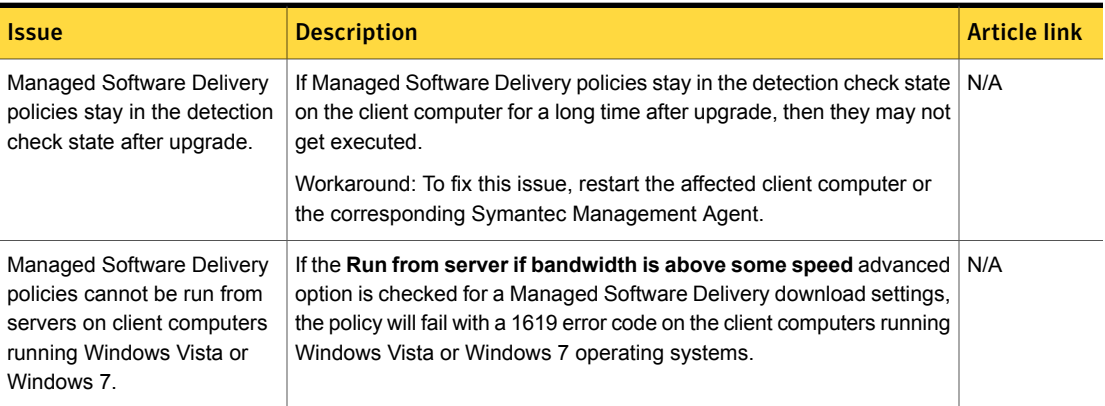

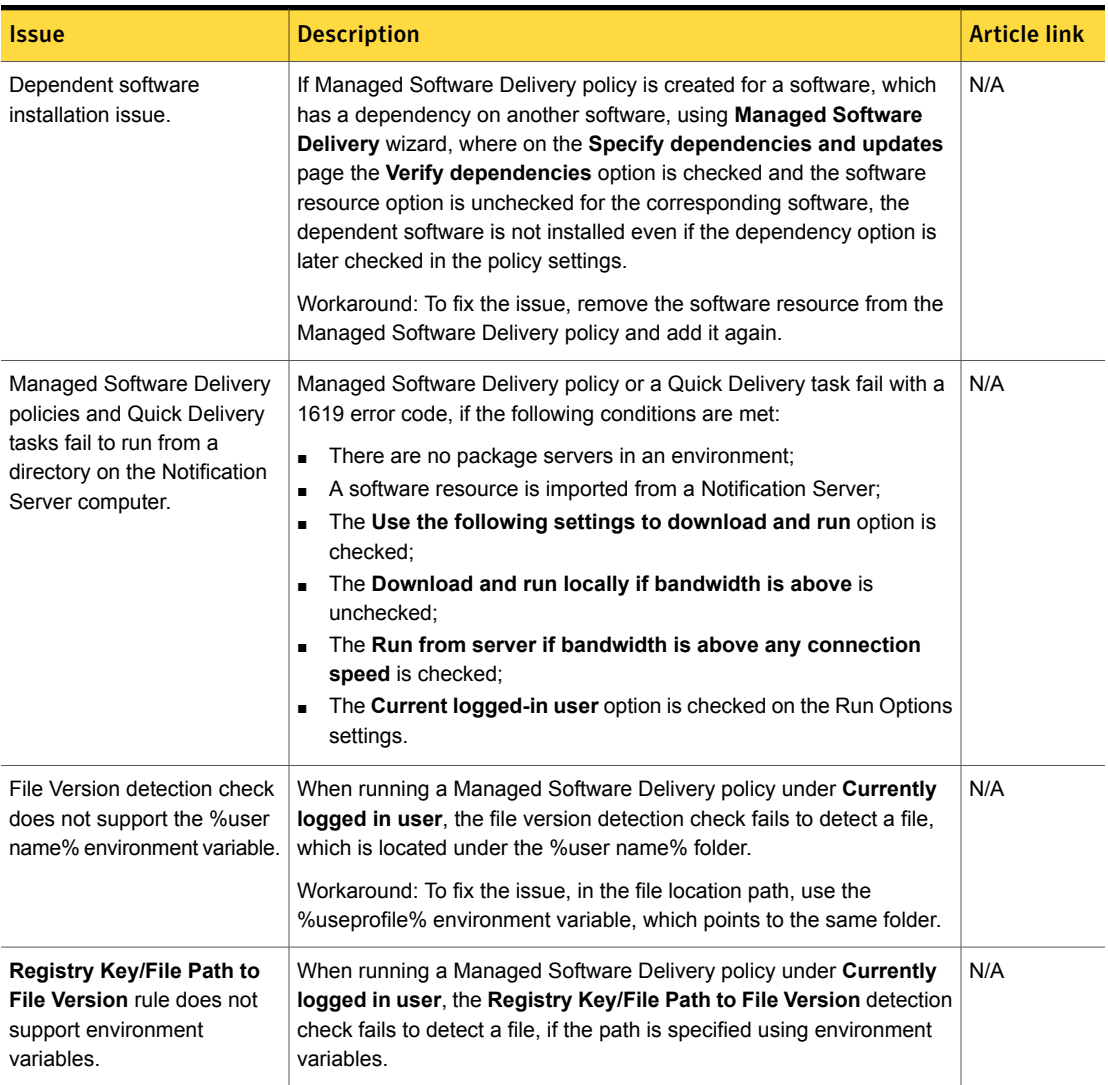

## Table 12-3 Managed software delivery issues *(continued)*

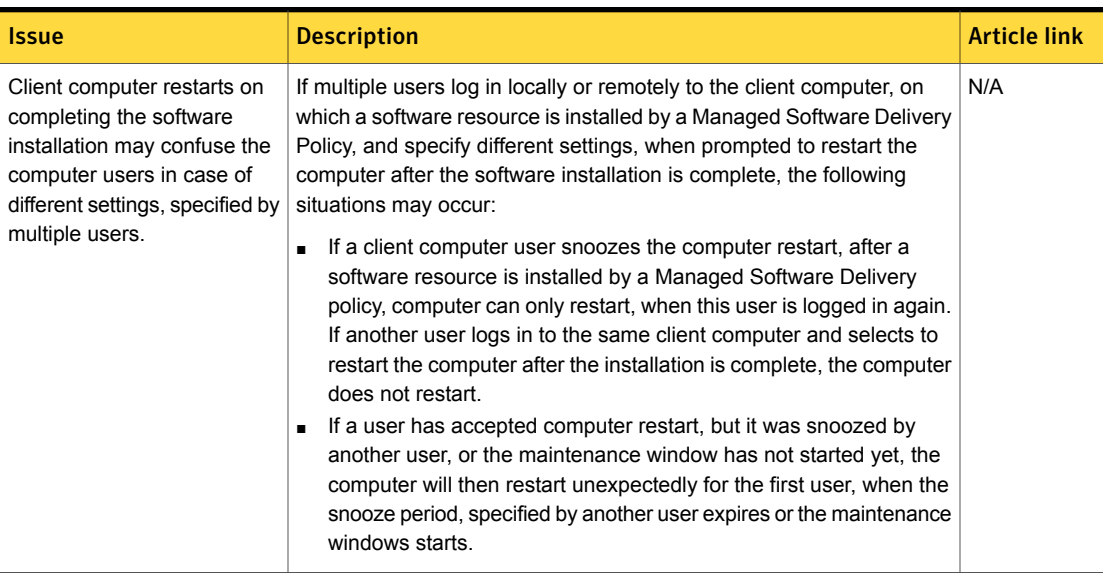

## Table 12-3 Managed software delivery issues *(continued)*

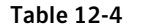

Cloud-enabled Management issues

<span id="page-113-0"></span>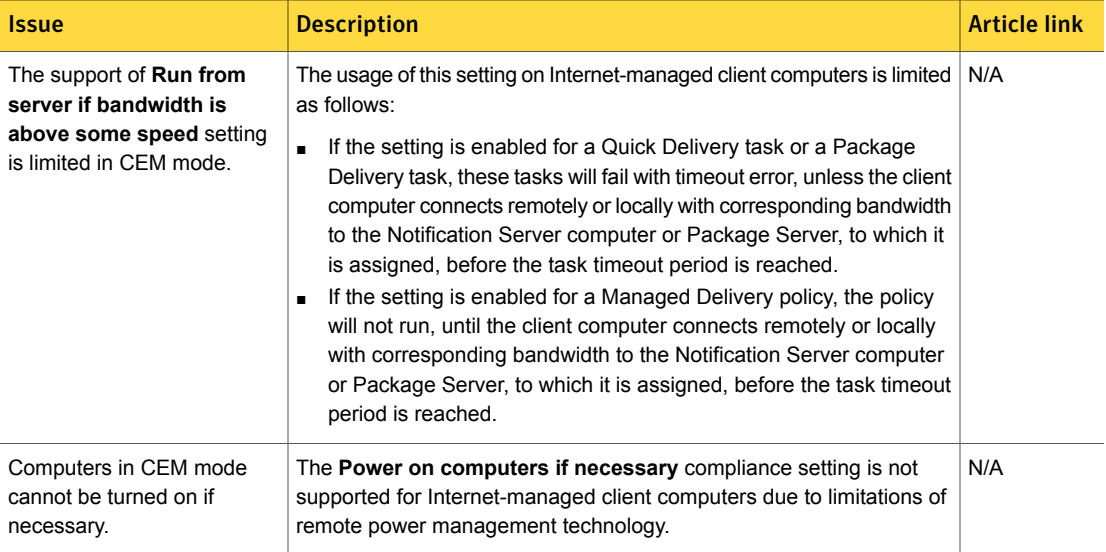

<span id="page-114-0"></span>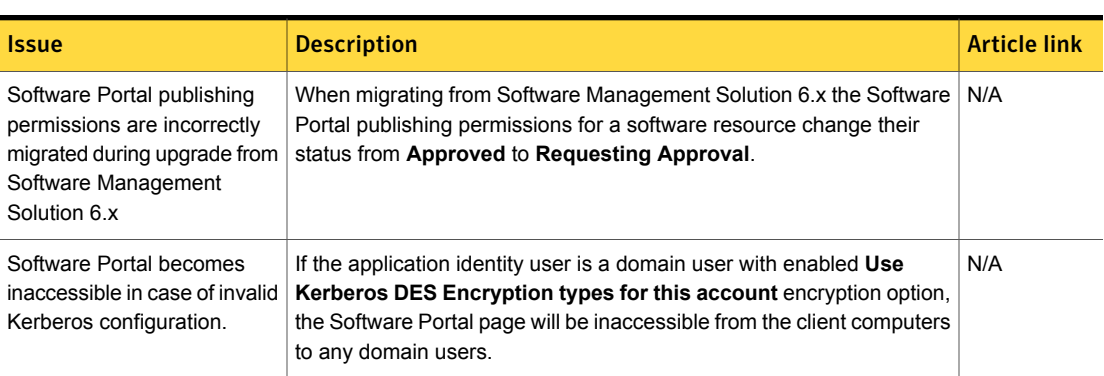

Table 12-5 Software Portal issues

Table 12-6 Hierarchy and replication issues

<span id="page-114-1"></span>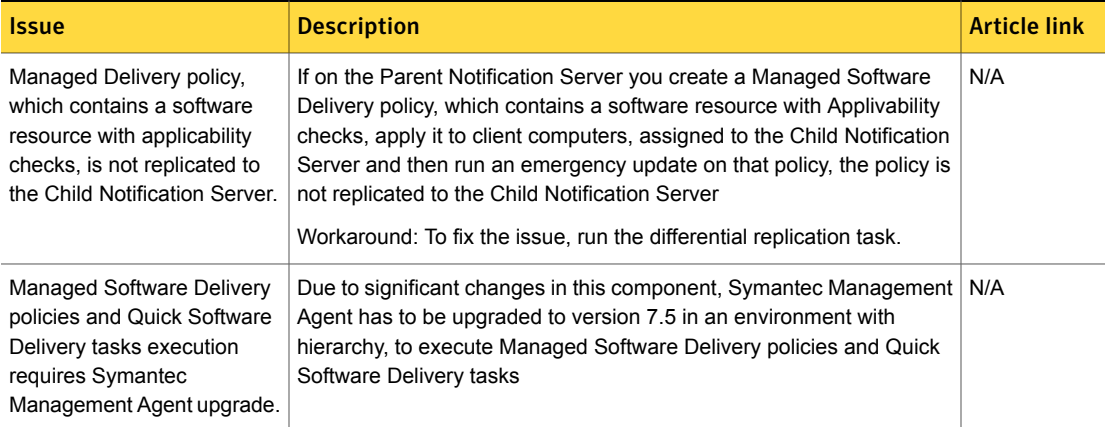

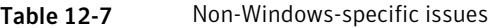

<span id="page-114-2"></span>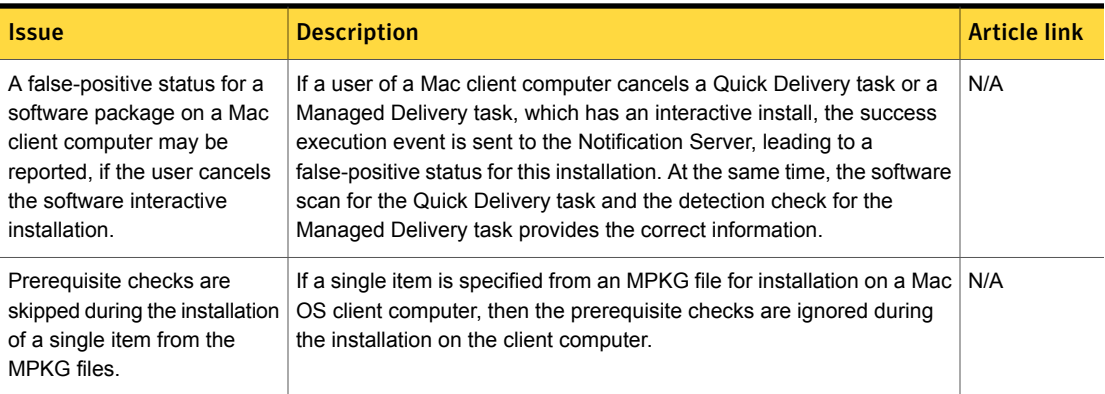

<span id="page-115-0"></span>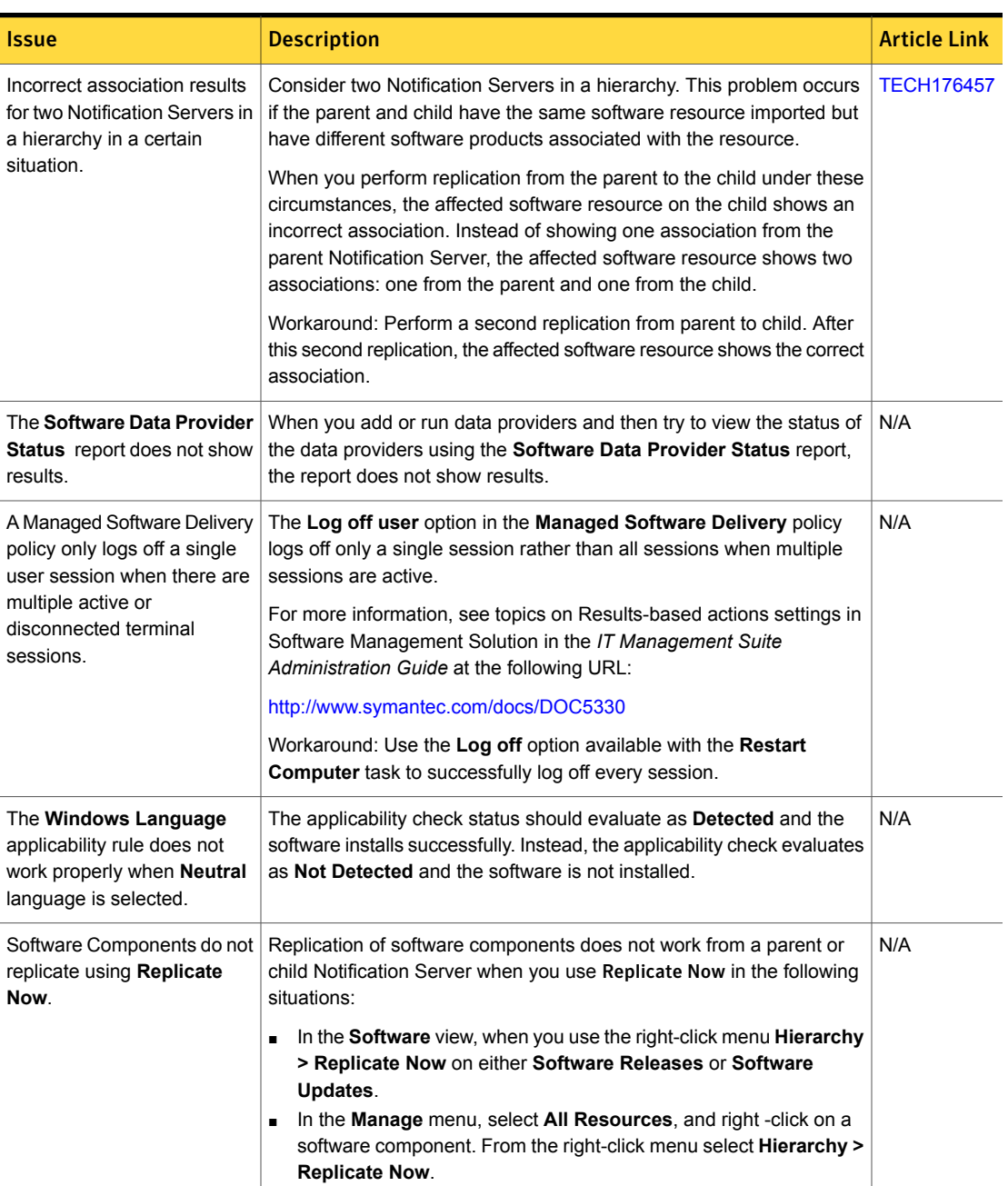

## Table 12-8 Software Management Framework issues

| <b>Issue</b>                                                                                                    | <b>Description</b>                                                                                                    | <b>Article Link</b> |
|----------------------------------------------------------------------------------------------------|----------------------------------------------------------------------------------------------------|---------------------|
| An incorrect version is<br>reported for Microsoft Internet<br>Explorer 8.                                                                                                    | When you run Collect Full Inventory on a client computer with<br>Microsoft Internet Explorer 8 installed, the version is incorrectly displayed<br>in the inventory report.                                                                                                    | N/A                 |
| If an externally initiated restart<br>is performed during Managed<br>Software Delivery, then the<br>software that is installed after<br>the restart fails.                             | If an externally initiated restart is performed during Managed Software<br>Delivery, then the software that is installed after the restart fails. The<br>reason the installation fails is that the software starts to install while a<br>user logoff is still pending                                                           | N/A                 |
| Software resource<br>associations of a software<br>component to file are not<br>present if an application is<br>installed on a client computer                                         | Consider a software application that is installed on a client computer<br>by a specific user. A Collect Full Inventory is then run for that client<br>after a different user logs in to this computer. In this situation, the<br>resource associations of the software component to file is lost for this<br>software resource. | N/A                 |
| for a specific user.                                                                                                    | The problem occurs because Software Discovery tries to load values<br>from a user-specific registry. However, it is unable to load those values<br>because the specific user is not logged on.                                                                                                    |                     |
| Files in the <b>File Inventory</b> tab<br>are overwritten if a software<br>resource is moved to<br><b>Managed Software and</b><br>metering is turned on for this<br>software resource. | Files in the File Inventory tab are overwritten if a software resource is<br>moved to Managed Software and metering is turned on for this software<br>resource.                                                                                                    | N/A                 |
| Quick Delivery tasks fail to<br>execute by timeout when<br>maintenance window is set                                                                                                   | If you create a Quick Delivery task and the task times out before the<br>maintenance window is activated on the client, the task fails. By default,<br>a task times out after 300 minutes.                                                                                                    | N/A                 |
| up on clients.                                                                                                    | On the Task options tab of the Advanced settings, you can change<br>when a task ends.                                                                                                    |                     |
| Problems with the<br>applicability check in a<br>Managed Software Delivery<br>policy.                                                                                                  | If a Managed Software Delivery policy delivers two software resources<br>and the second software resource is dependent on the first software<br>resource, the applicability check for the second resource fails.                                                                                                    | N/A                 |
|                                                                                                    | The failure occurs because this check runs before the first software<br>resource is installed.                                                                                                    |                     |
| Applications with large<br>installation paths fail to<br>execute.                                                                                                    | With a Managed Software Delivery policy or Quick Delivery task,<br><b>TECH133459</b><br>applications with large installation paths fail to execute.                                                                                                    |                     |

Table 12-8 Software Management Framework issues *(continued)*

| <b>Issue</b>                                                                                                    | <b>Description</b>                                                                                                    | <b>Article Link</b> |
|----------------------------------------------------------------------------------------------------|----------------------------------------------------------------------------------------------------|---------------------|
| When creating a package by<br>ASDK command lines may<br>get not generated for the<br>package.                                                                                                    | When creating a package by ASDK AutoGenerateCommandLines<br>parameter set to True, no command lines are generated for the<br>package.                                                                                                    | N/A                 |
| Unable to add one large file<br>or a very big number of small<br>files, estimating around 2 GB<br>in total, while editing a<br>software resource.                                                           | If you add one large file or a very big number of small files, estimating<br>around 2 GB in total, the procedure will fail with errors in the Notification<br>Server computer log file, while editing a software resource.                                                                                                    | N/A                 |
| Java Update software<br>component is not added into<br>the Software Catalog after<br>running the Software<br>Discovery task.                                                                                | Java 6 Update software component, which is installed on the client<br>computer, is not added into the Software Catalog after running the<br>Software Discovery task.                                                                                                    | N/A                 |
| Installation error code<br>descriptions are not migrated<br>when upgrading from<br>Software Management<br>Solution 7.0.                                                                                     | Modified installation error code descriptions are reset to default values,<br>after upgrading from Software Management Solution 7.0.                                                                                                    | N/A                 |
| Agents and plug-ins, which<br>versions are before 7.1 SP2,<br>cannot execute software<br>delivery policies and tasks on<br>the client computers, after<br>upgrading to Software<br>Management Solution 7.5. | After the upgrade to Software Management Solution 7.5, none of the<br>N/A<br>software delivery tasks or policies can be executed on the client<br>computers by the agents and plug-ins, which versions are before 7.1<br>SP2, due to significant security changes, introduced in version 7.1 SP2.<br>Workaround: To fix this issue, upgrade agents and plug-ins on the client<br>computers.                    |                     |
| Weak ACL for a shared<br>location, which is used for the<br>Software Library, may lead to<br>issues with Software Library<br>data safety.                                                                   | N/A<br>Setting weak ACL, such as "Everyone", for a shared location, which is<br>used for the Software Library, may lead to intentional or unintentional<br>loss of Software Library data or lack of storage on the corresponding<br>server. Workaround: To prevent the issues, set strong ACL for UNC<br>path, which leads to the Software Library repository.                                                 |                     |
| Old AddRemoveProgram<br>data class entries are<br>displayed in the Resource<br>Manager after the<br>corresponding software is<br>upgraded on the client<br>computers.                                       | If a client computer software, for which the data is already gathered by<br>the Collect full inventory task, is upgraded, old entries in the<br>AddRemoveProgram data class are visible in the Resource Manager,<br>even after running the Collect full inventory task on this client<br>computer.<br>Workaround: To fix the issue, run the Collect full inventory task on<br>this client computer once again. | N/A                 |

Table 12-8 Software Management Framework issues *(continued)*

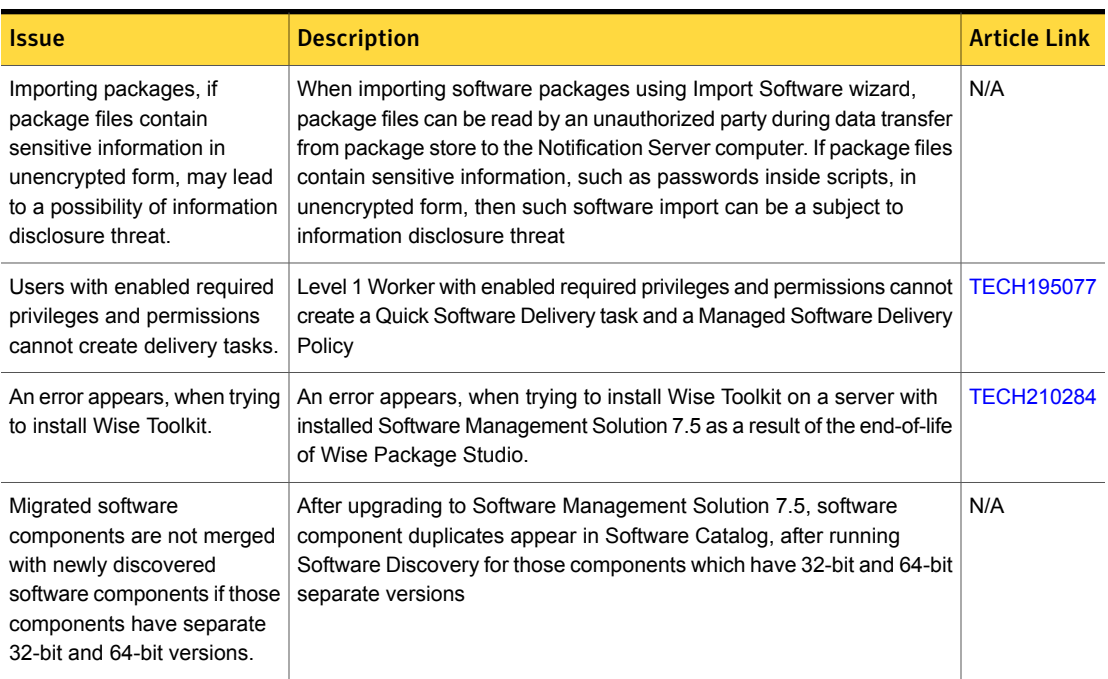

#### Table 12-8 Software Management Framework issues *(continued)*

#### <span id="page-118-0"></span>Table 12-9 Other issues

<span id="page-118-1"></span>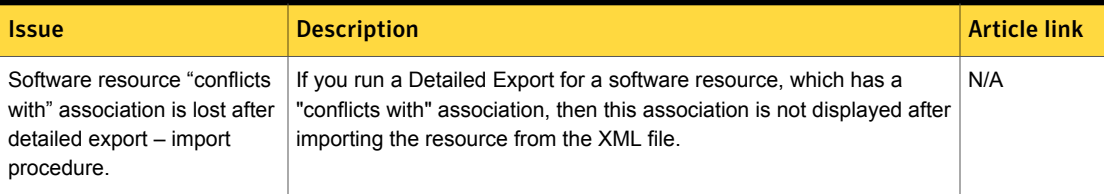

# Fixed issues

The following are the fixed issues for this release. If additional information about an issue is available, the issue has a corresponding article link.

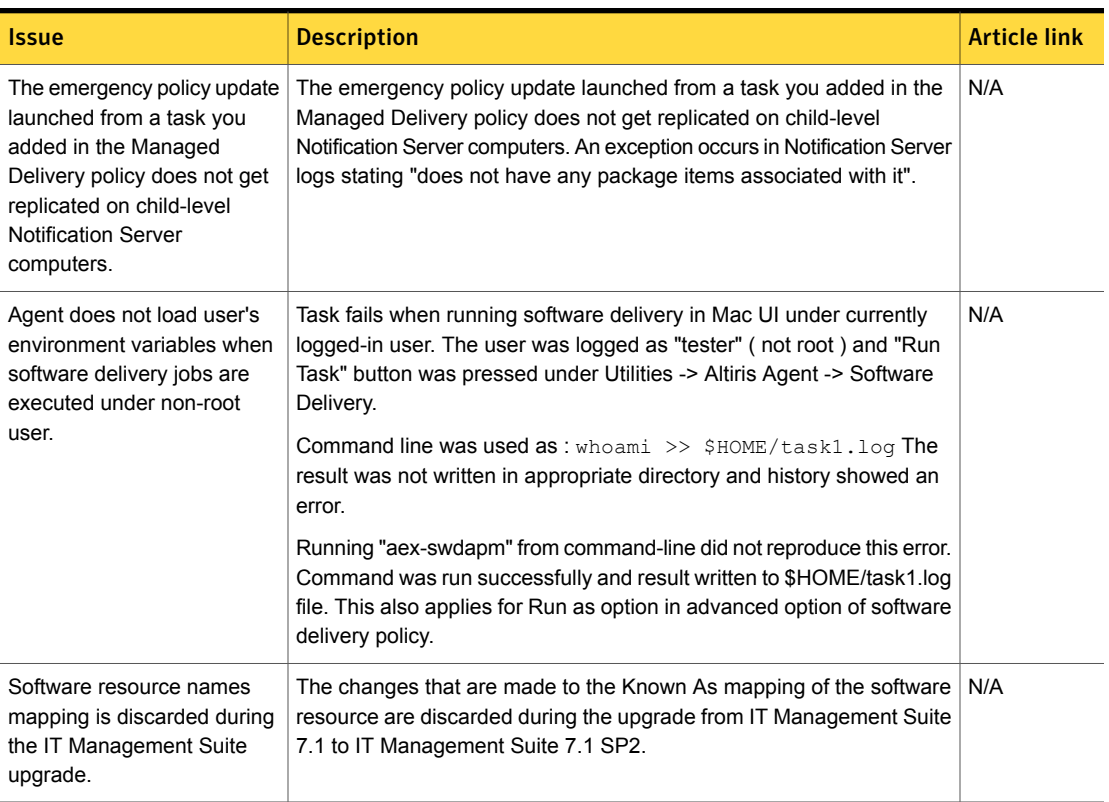

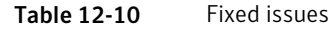

Chapter

# Symantec Endpoint Protection Integration Component

This chapter includes the following topics:

- **System [requirements](#page-120-0)**
- **[Known](#page-121-0) issues**
- <span id="page-120-0"></span>**Fixed [issues](#page-122-0)**
- Other [things](#page-124-0) to know

## System requirements

Endpoint Protection Integration Component requires the following software to be installed:

■ Symantec Management Platform 7.5.

When you install Endpoint Protection Integration Component using Symantec Installation Manager, the Symantec Management Platform is installed automatically.

Symantec-Real Time Console Infrastructure 7.5.

The operating systems that are supported by the Symantec Management Platform are also supported by Endpoint Protection Integration Component.

For more information, see the product support matrix at the following URL: <http://www.symantec.com/docs/HOWTO9965>

# Known issues

<span id="page-121-0"></span>The following are the known issues for this release:

### Table 13-1 Known issues

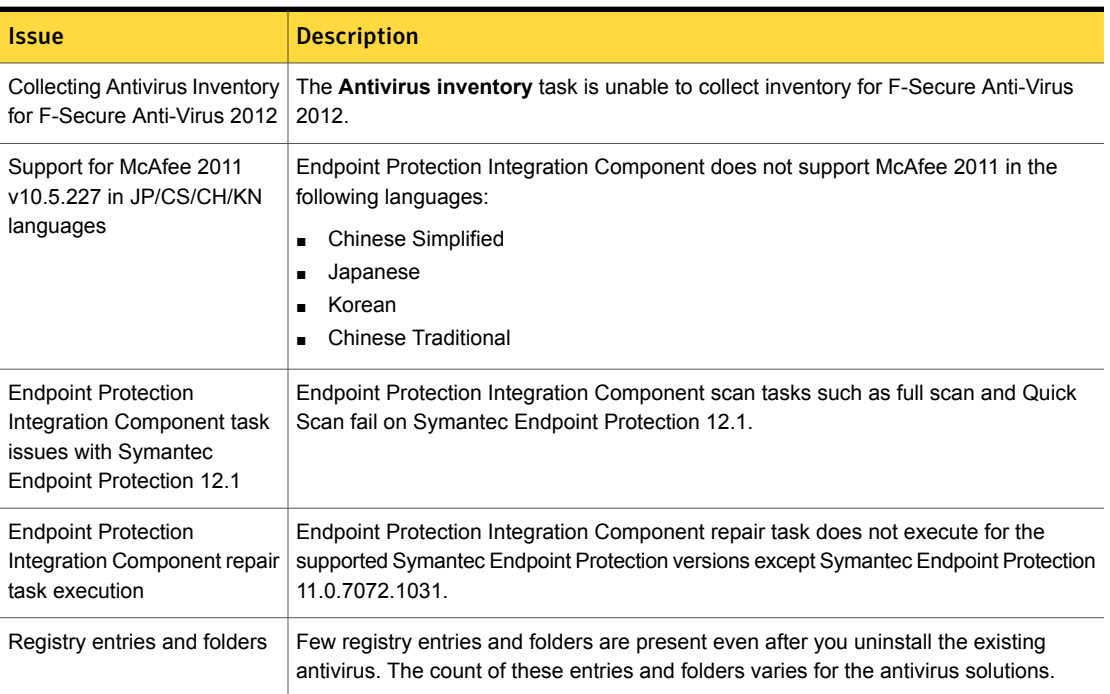

| <b>Issue</b>                                                                                                    | <b>Description</b>                                                                                                    |  |
|----------------------------------------------------------------------------------------------------|----------------------------------------------------------------------------------------------------|--|
| Uninstallation and inventory<br>of localized antivirus software                                                                                       | The Endpoint Protection Integration Component 7.5 does not support inventory or<br>uninstallation of the localized versions of the following antivirus software:                                                                                                    |  |
|                                                                                                    | F-Secure AV 2012<br>$\blacksquare$<br>F-Secure IS 2012<br>F-Secure AV for workstations 9.30<br>Kaspersky                                                                                                    |  |
|                                                                                                    | Endpoint Protection Integration Component 7.5 by default supports the uninstallation<br>and inventory of the following localized antivirus software:                                                                                                    |  |
|                                                                                                    | ESET NOD32 5.0<br><b>ESET SMART SECURITY 5.0</b><br>$\blacksquare$<br>CA Antivirus Plus 2010<br>п<br>McAfee Antivirus Plus 2012<br>$\blacksquare$<br>McAfee Total Protection 2012<br>Trend Micro Office Scan Client 10.5<br>F-Secure AV for Windows Servers 9.20<br>SAVCE 10.1.9000.1<br>SOPHOS Antivirus 9.7<br>$\blacksquare$<br>Endpoint Protection Integration Component 7.5 supports the uninstallation of the<br>following localized antivirus software:<br>MS Forefront Endpoint Protection 2010<br>SAVCE 10.1.9000.9 |  |
| 32-bit and 64-bit package                                                                                                    | If a 32-bit package is selected for installation on a 64-bit computer, or a 64-bit package<br>is selected for installation on a 32-bit computer, then the migration job fails.                                                                                                    |  |
| <b>Power Sensitive Malware</b><br><b>Scanning and Remote</b><br>Machine Repair via IDER and<br>SERT tasks are not<br>supported on CEM<br>environment. | The Power Sensitive Malware Scanning and Remote Machine Repair via IDER and<br>SERT tasks do not work in CEM environment as the Power On task is not supported<br>on the CEM environment.                                                                                                    |  |
| Support for uninstallation of<br>Kaspersky Antivirus                                                                                                  | The Symantec Endpoint Protection Integration Component 7.5 does not support the<br>uninstallation of Kaspersky antivirus.                                                                                                    |  |

Table 13-1 Known issues *(continued)*

# Fixed issues

<span id="page-122-0"></span>The following are the fixed issues for this release:

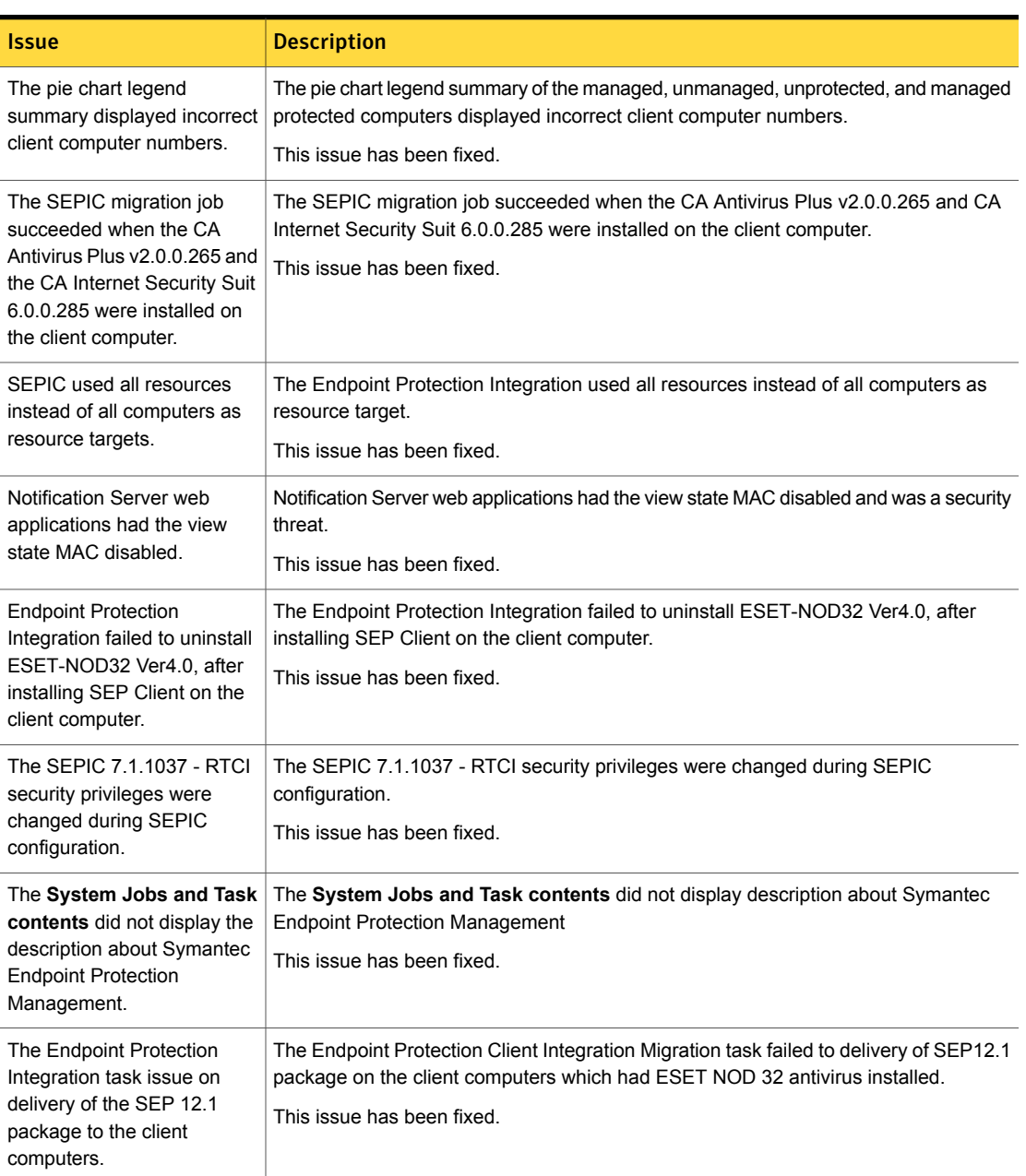

Table 13-2 Fixed Issues

| <i><u><b>Issue</b></u></i>       | <b>Description</b>                                                                      |
|----------------------------------|-----------------------------------------------------------------------------------------|
| Installation of SEP 12 RU1       | The installation of SEP12 RU1 failed on client computers that are installed with SOPHOS |
| failed on client computers       | 9.5                                                                                     |
| installed with SOPHOS 9.5.       | This issue has been fixed.                                                              |
| The SEP installation failed on I | The SEP installation failed during migration of SEP12 RU1 package on client computers   |
| client computers where           | installed with McAfee 2011.                                                             |
| McAfee 2011 was installed.       | This issue has been fixed.                                                              |

Table 13-2 Fixed Issues *(continued)*

# Other things to know

<span id="page-124-0"></span>Following are things to know about this release.

- Deprecated features See [Table](#page-124-1) 13-3 on page 125.
- Things to know See [Table](#page-124-2) 13-4 on page 125.
- Technology: Wake-on-LAN option or Intel vPro option See [Table](#page-125-0) 13-5 on page 126.
- Testing results for multiple vPro scenarios See [Table](#page-126-0) 13-6 on page 127.

Table 13-3 Deprecated features

<span id="page-124-2"></span><span id="page-124-1"></span>**Issue Description** The repair capability in SEPIC is limited to supported SEP versions older than 12.0. **Endpoint Protection Client** | This capability is not available for newer versions The **Repair Symantec** task does not support SEP 12.1 onwards.

Table 13-4 Things to know

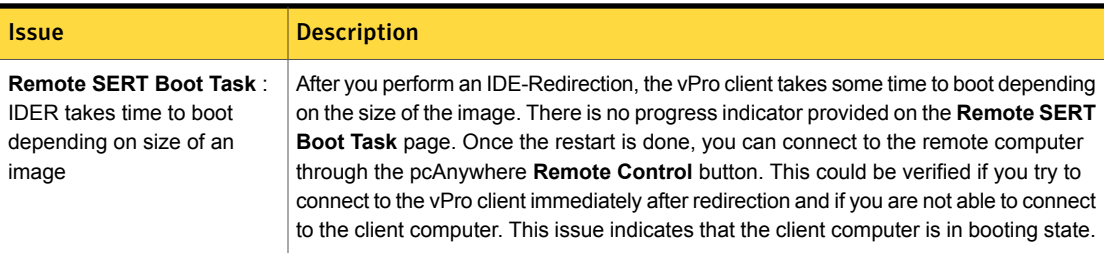

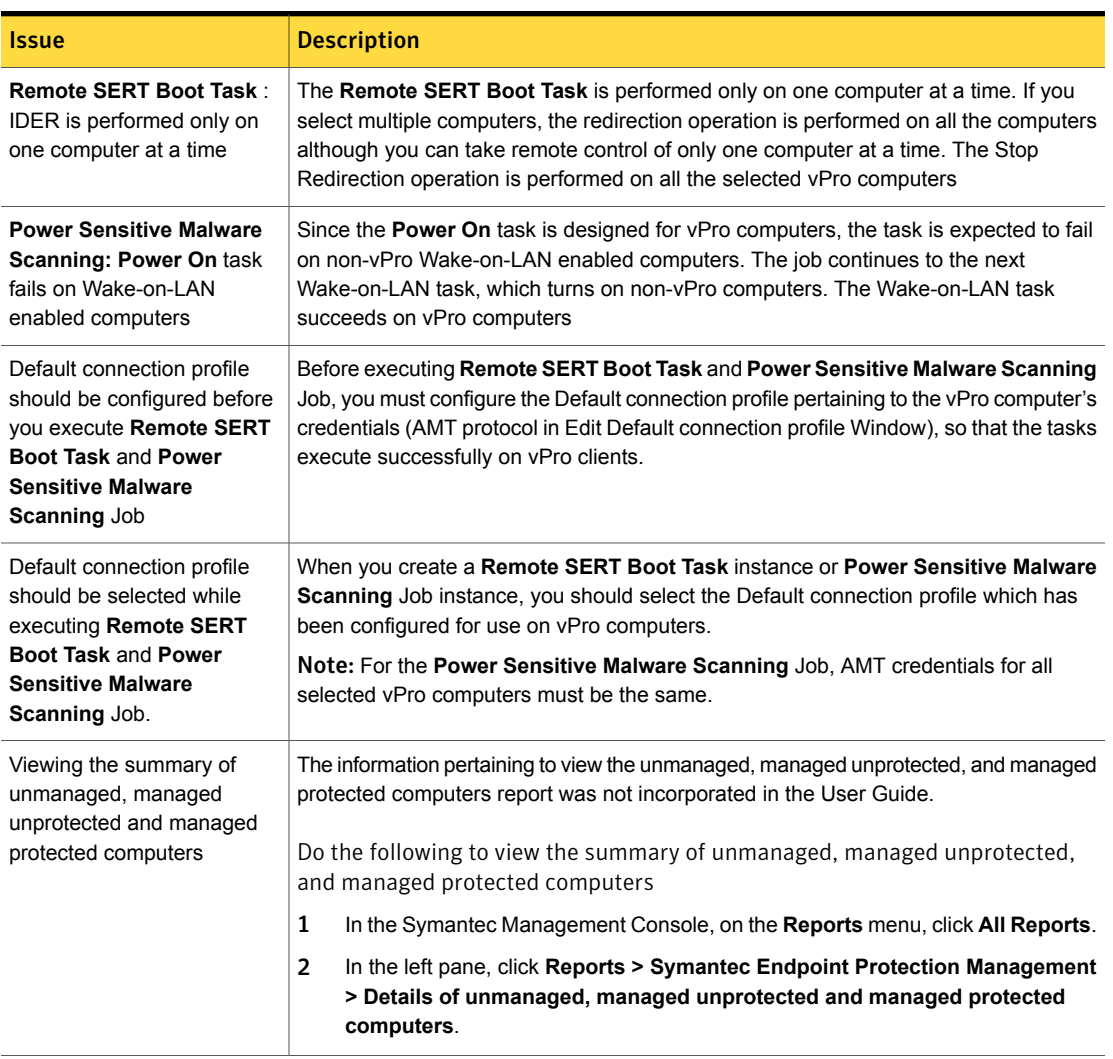

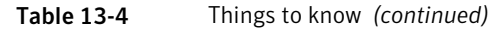

The timeouts that are defined for each task in the Power Sensitive Malware are as follows:

### Table 13-5 Technology: Wake-on-LAN option or Intel vPro option

<span id="page-125-0"></span>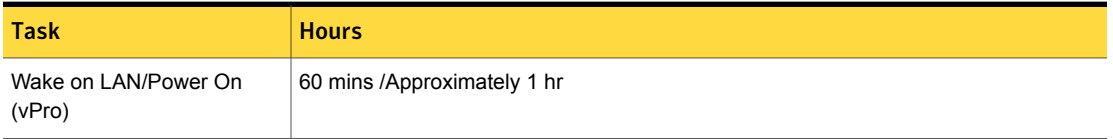

### Table 13-5 Technology: Wake-on-LAN option or Intel vPro option *(continued)*

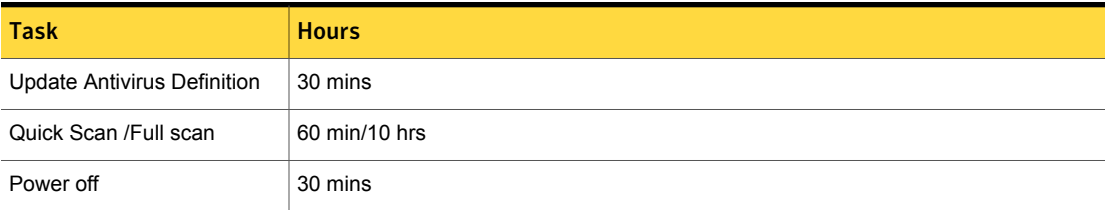

The results of the tests for multiple vPro scenarios are as follows:

<span id="page-126-0"></span>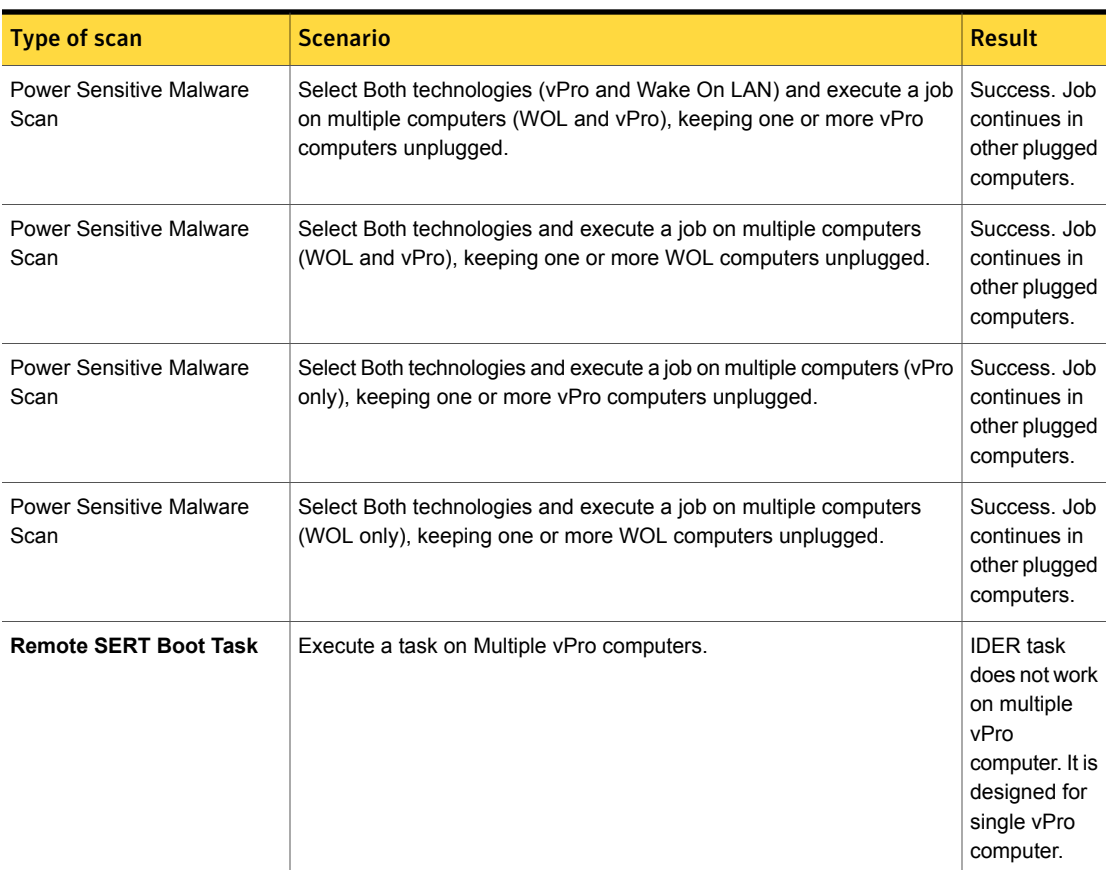

### Table 13-6 Testing results for multiple vPro scenarios

| <b>Type of scan</b>          | <b>Scenario</b>                                                                                    | <b>Result</b>                                                                                                    |
|------------------------------|----------------------------------------------------------------------------------------------------|----------------------------------------------------------------------------------------------------|
| <b>Remote SERT Boot Task</b> | Execute a task on Multiple vPro computers and stop IDER by clicking<br>on Stop Redirection button. | Stop<br>Redirection<br>functionality<br>does not work<br>on multiple<br>vPro<br>computer. But<br>it works for<br>single<br>redirected<br>vPro<br>computer. |

Table 13-6 Testing results for multiple vPro scenarios *(continued)*

Chapter

# Virtual Machine Management

This chapter includes the following topics:

- What's new in this [release](#page-128-0)
- **System [requirements](#page-130-0)**
- **[Installing](#page-130-1)**
- Supported [hypervisors](#page-130-2)
- **[Known](#page-131-0) issues**
- <span id="page-128-0"></span>**Fixed [issues](#page-133-0)**
- Other [things](#page-134-0) to know

## What's new in this release

In Virtual Machine Management 7.5, the following new features are introduced:

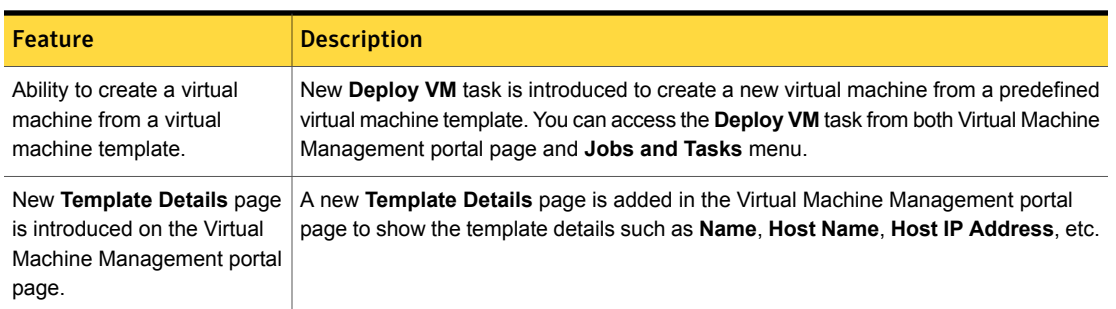

Table 14-1 List of new features

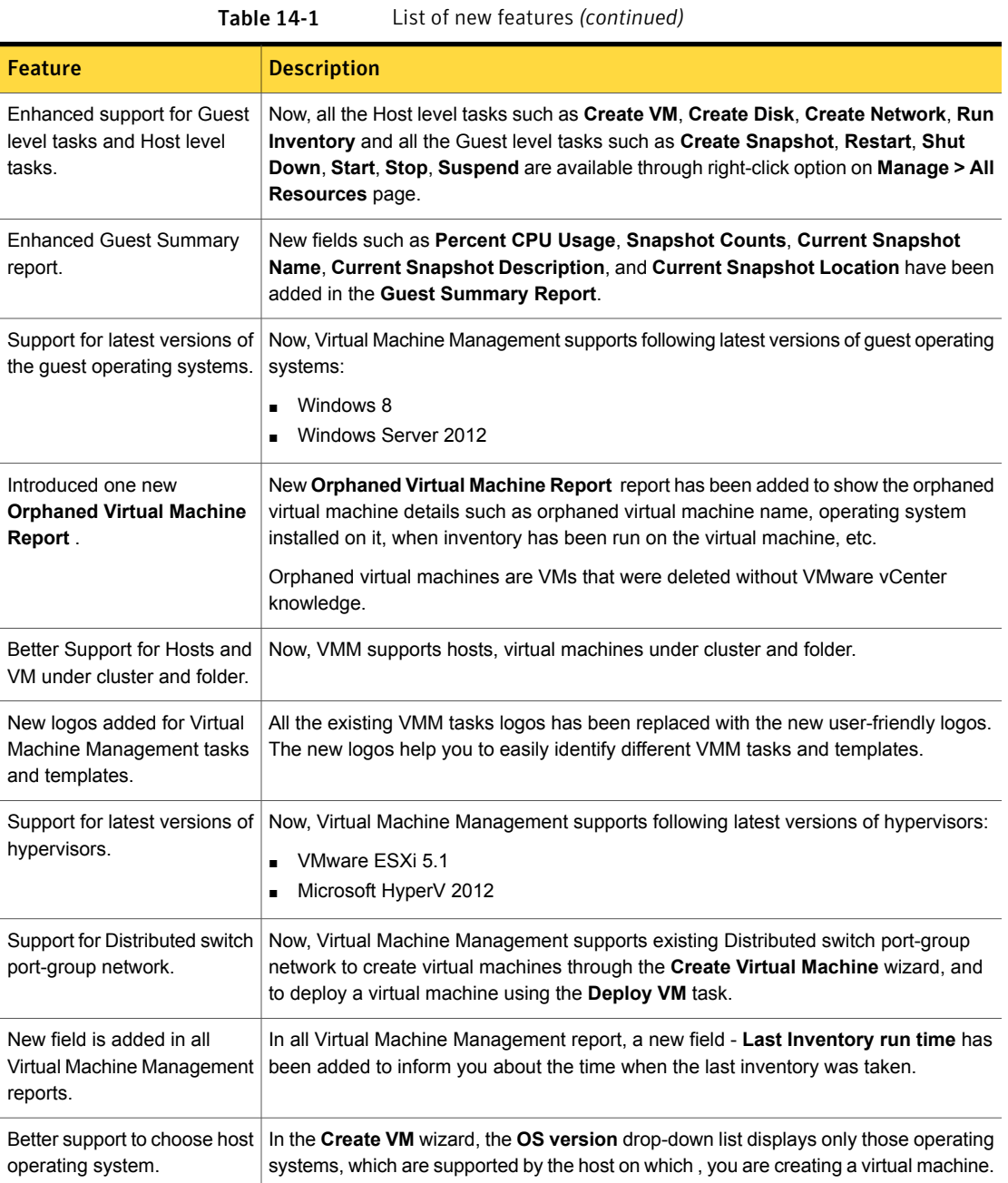

## System requirements

<span id="page-130-0"></span>Virtual Machine Management 7.5 requires the following software to be installed:

■ Symantec Management Platform 7.5. When you install Virtual Machine Management using Symantec Installation Manager, the Symantec Management Platform is installed automatically.

The operating systems that are supported by the Symantec Management Platform are also supported by Virtual Machine Management.

<span id="page-130-1"></span>For more information, see the product support matrix at the following URL:

<http://www.symantec.com/docs/HOWTO9965>

## Installing

Install the solutions and components in the following sequence:

- Symantec Management Platform 7.5
- <span id="page-130-2"></span>Deployment Solution 7.5
- Symantec Virtual Machine Management 7.5

## Supported hypervisors

The following are the hypervisors supported in Virtual Machine Management 7.5:

- $-$  FSX 4.0
- ESX 4.1
- ESXi 4.0
- $-$  FSXi 4.1
- $-$  ESXi 5.0
- ESXi 5.1
- Hyper-V (Win 2K8 R2 enterprise)
- Hyper-V (Win 2K8 R2 SP1)
- Hyper-V (Win Server 2012)

vCenter 4.0, vCenter 4.1, vCenter 5.0, and vCenter 5.1 are also supported. They can be used to manage ESX 4.0, ESX 4.1, ESXi 4.0, ESXi 4.1, and ESXi 5.0 ESXi 5.1.

# Known issues

<span id="page-131-0"></span>The following are known issues for this release. If additional information about an issue is available, the issue has a corresponding Article link.

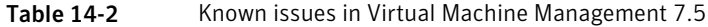

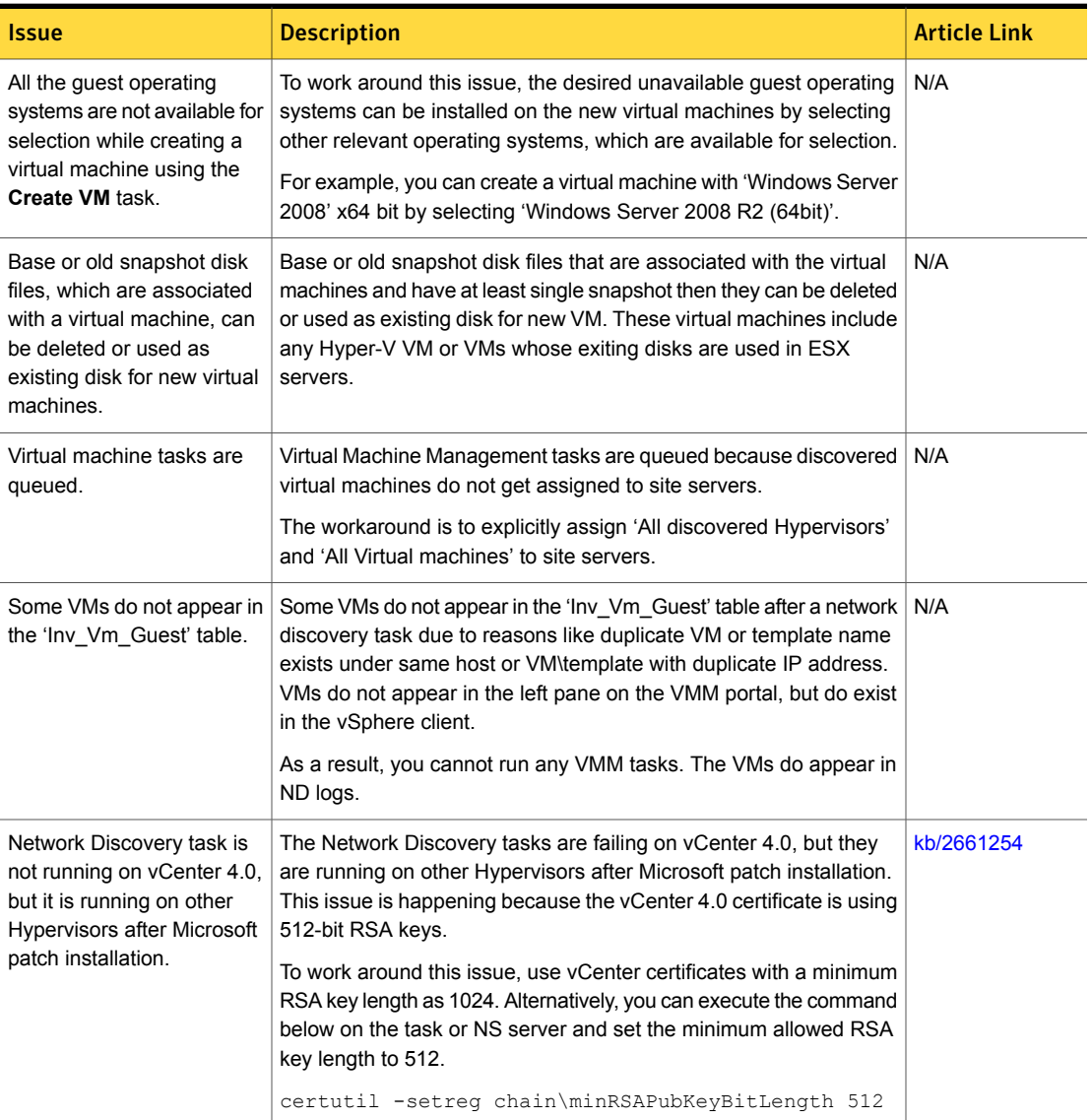

| <b>Issue</b>                                                                                                    | <b>Description</b>                                                                                                    | <b>Article Link</b> |
|----------------------------------------------------------------------------------------------------|----------------------------------------------------------------------------------------------------|---------------------|
| Run Inventory task is failing<br>due to protocol issues.                                                        | The Run Inventory task is failing due to protocol issues. To work<br>around this issue, it is recommended that any discovery tasks that<br>include vCenter servers in their scan range must use a connection<br>profile where the VMware protocol is enabled and include the<br>corresponding vCenter credential information.                        |                     |
|                                                                                                    | Be aware that enabling the VMware protocol in tasks with large scan<br>ranges can take considerably longer to execute. You should consider<br>excluding vCenter servers from these tasks so the VMware protocol<br>does not need to be enabled for them, thus avoiding unsuccessful<br>attempts to use the VMware protocol on a wide range of nodes. |                     |
|                                                                                                    | Instead, you can create vCenter-specific discovery tasks, where the<br>individual vCenter servers are identified and the tasks use a<br>connection profile where the VMware protocol as well as any other<br>protocols needed to communicate to that server are enabled.                                                                             |                     |
| No operating system is<br>displayed on the portal<br>page.                                                      | On the Virtual Machine Management portal page, if you click a<br>virtual machine on a Hyper-V server, the portal page does not display<br>any operating system.                                                                                                    | N/A                 |
| Capacity of the<br>unassociated virtual disk is<br>not displayed on the portal<br>page.                         | On the Virtual Machine Management portal page, if you select an<br>ESX server, the capacity of the virtual disk is not displayed if the<br>disk is not associated with any virtual machine                                                                                                    | N/A                 |
| Error displayed when you<br>run a network discovery task<br>on multiple ESX computers<br>with the same name.    | When you run a network discovery task on multiple ESX computers<br>with the same name consecutively, the task updates the same<br>resource entry. It does not create a separate resource entry for every<br>ESX server.                                                                                                    | N/A                 |
| Creation or deletion of virtual<br>disks.                                                                       | For the successful creation or deletion of virtual disks on the hosts.<br>which are managed and discovered by a vCenter, the credentials<br>for the hosts and respective vCenter must be the same.                                                                                                    | N/A                 |
| Limitations to the Add host<br>function.                                                                        | On the Virtual Machine Management portal page, if you want to<br>add a host, only the default connection profiles work.                                                                                                    | N/A                 |
| You cannot delete the virtual<br>resources and the<br>snapshots that have special<br>characters in their names. | You can successfully create virtual machines, virtual disks, virtual<br>networks, and the snapshots that have special characters in their<br>names. However, if you run the delete task to delete any of these<br>resources, the task fails and does not delete the item.<br>To work around this issue, do not use the following characters in the   | N/A                 |
|                                                                                                    | names of the virtual resources: "&", "<", ">".                                                                                                    |                     |

Table 14-2 Known issues in Virtual Machine Management 7.5 *(continued)*

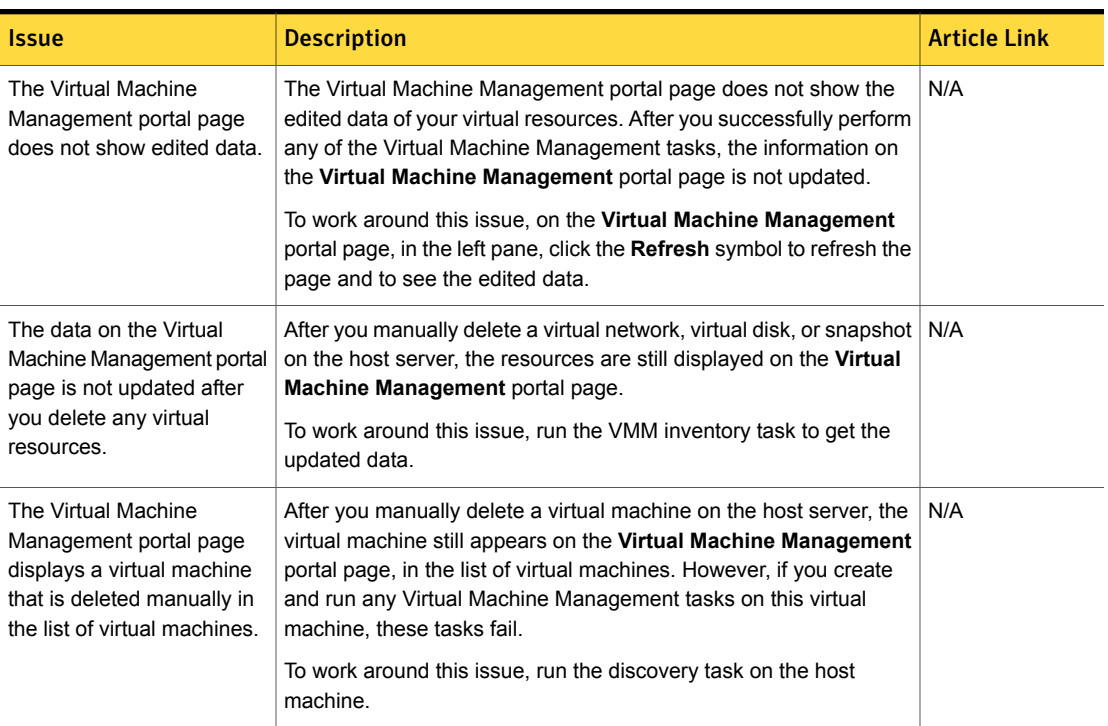

Table 14-2 Known issues in Virtual Machine Management 7.5 *(continued)*

# Fixed issues

<span id="page-133-0"></span>The following are the pfixed issues for this release. If additional information about an issue is available, the issue has a corresponding article link.

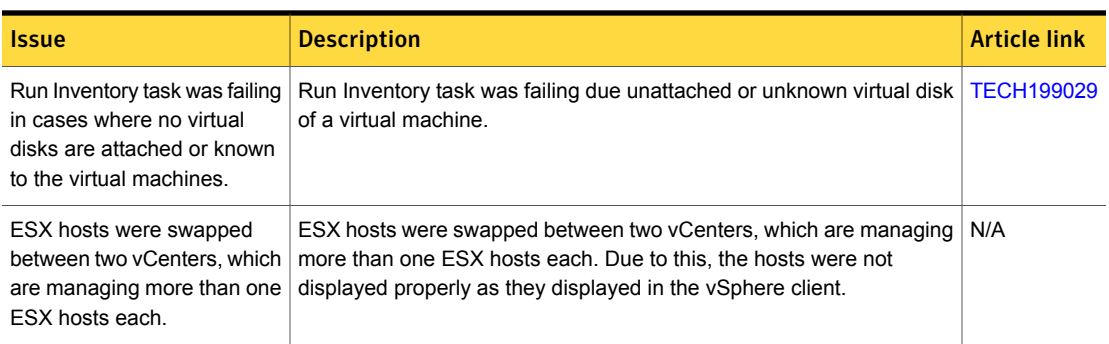

### Table 14-3 Fixed issues in Virtual Machine Management 7.5

Table 14-3 Fixed issues in Virtual Machine Management 7.5 *(continued)*

| <i><b>Issue</b></i>                                                                     | <b>Description</b>                                                                                                    | <b>Article link</b> |
|-----------------------------------------------------------------------------------------|----------------------------------------------------------------------------------------------------|---------------------|
| Run Inventory task was failing<br>on ESX hosts, which were<br>under Cluster in vCenter. | Run Inventory task was not working successfully with ESX hosts under   N/A<br>Cluster in vCenter.                                |                     |
| Run Inventory task was failing<br>due to timeout of the<br>inventory tasks.             | Run Inventory task was failing as it was taking a very long time to gather<br>a large amount of Virtual Machine Management data. | N/A                 |

# Other things to know

<span id="page-134-0"></span>The following are things to know about this release. If additional information about an issue is available, the issue has a corresponding article link.

| <b>Issue</b>                                                                                                    | <b>Description</b>                                                                                                    | <b>Article link</b> |
|----------------------------------------------------------------------------------------------------|----------------------------------------------------------------------------------------------------|---------------------|
| Run the Network Discovery<br>task and Run Inventory task,<br>before viewing the Orphaned<br><b>Virtual Machine Report</b><br>report.                                                                                                    | Before viewing the Orphaned Virtual Machine Report report, you<br>must perform the Network Discovery task and Run Inventory task to<br>get better results through the report. | N/A                 |
| Recommended Hyper-V ISO<br>In the Create Virtual Machine wizard, for a host, the ISO paths are<br>available for selection only if they are under the parent folder or a root<br>file paths.<br>folder of the host                                                                                                    |                                                                                                    | N/A                 |
|                                                                                                    | In case of Hyper-V ISO files, the ISO paths are available for selection<br>only in following scenarios:                                                                       |                     |
|                                                                                                    | ISO files are located under default Hyper-V disk path where . vhd<br>$\blacksquare$<br>files get saved.                                                                       |                     |
|                                                                                                    | ISO files, which are referred or used by existing VMs irrespective<br>$\blacksquare$<br>of file path location.                                                                |                     |
|                                                                                                    | If ISO files are not available for selection then you can specify the path<br>manually.                                                                                       |                     |
| Change in the preconfigured<br>The preconfigured Virtual Machine Management inventory task instance<br>Virtual Machine Management<br>is updated to let you edit and delete the task instance. By default, the<br>task is configured to run at 6:30 P.M. daily on all discovered hypervisors.<br>Inventory task instance. |                                                                                                    | N/A                 |
|                                                                                                    | After the preconfigured VMM Inventory task instance is updated, the<br>default schedule is changed based on the modified schedule.                                            |                     |

Table 14-4 Other things to know

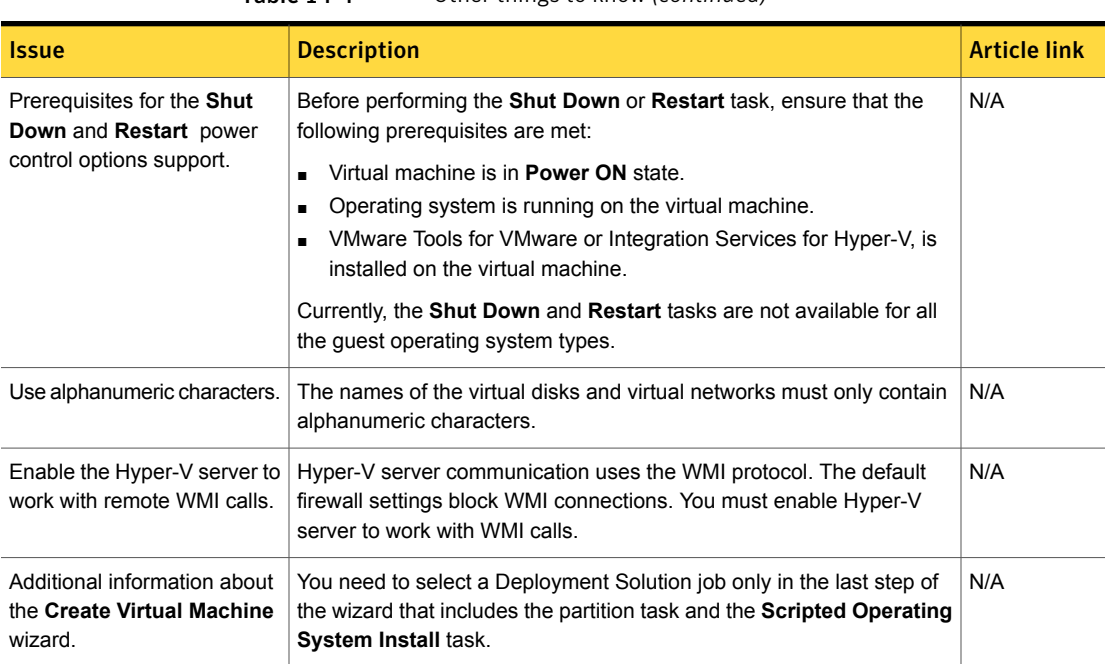

### Table 14-4 Other things to know *(continued)*

Chapter

# Workflow Solution

This chapter includes the following topics:

- What's new in this [release](#page-136-0)
- **[Known](#page-137-0) issues**
- <span id="page-136-0"></span>**Fixed [issues](#page-138-0)**
- Other [things](#page-140-0) to know

## What's new in this release

In Workflow Solution 7.5, the following new features are introduced:

Table 15-1 List of new features in Workflow Solution 7.5

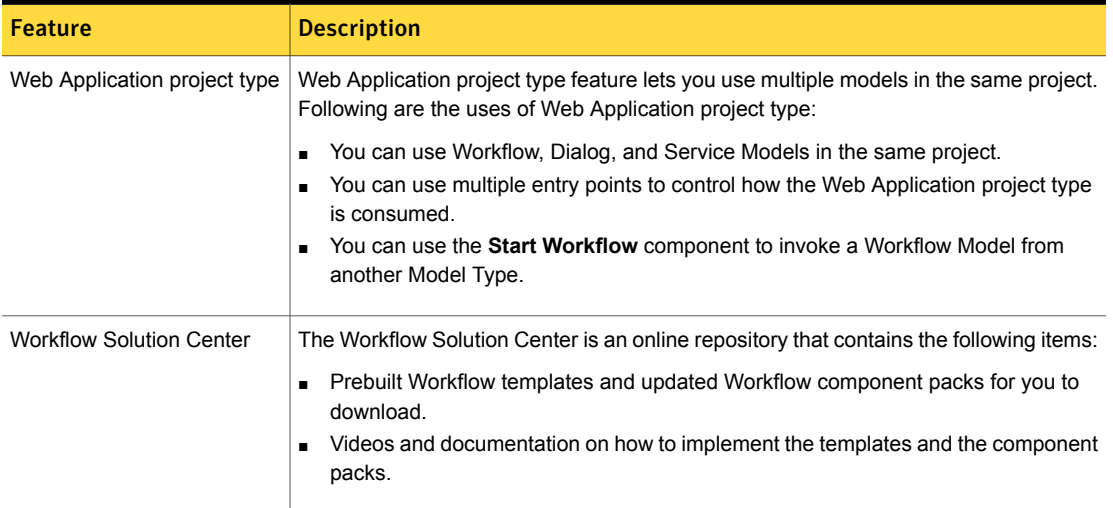

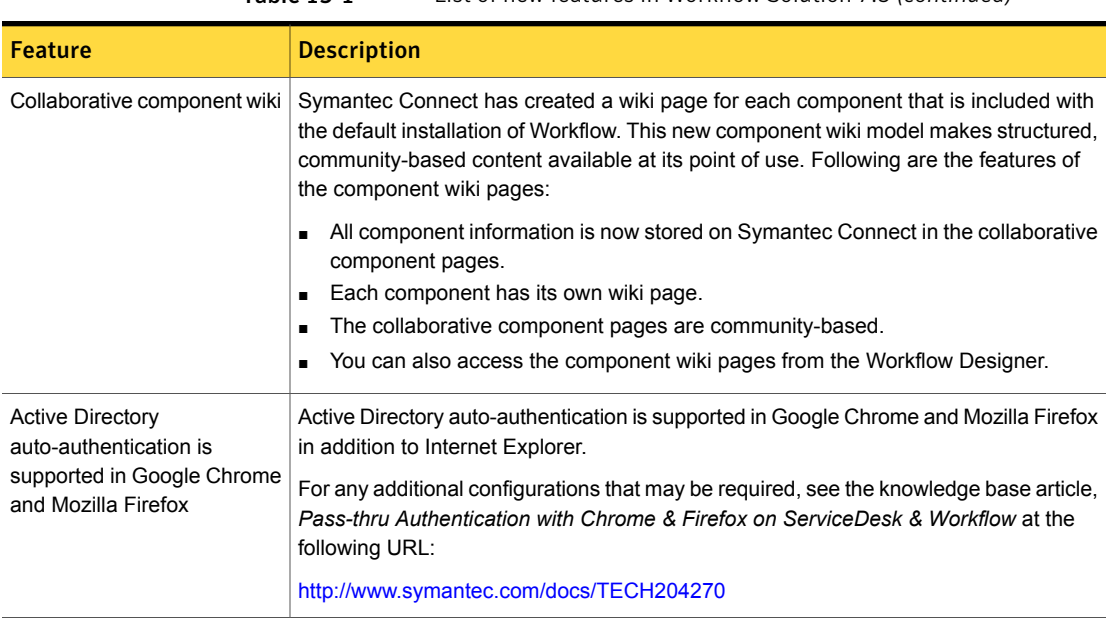

### Table 15-1 List of new features in Workflow Solution 7.5 *(continued)*

# Known issues

<span id="page-137-0"></span>The following are the known issues for this release. If a workaround or other information about an issue is available, the issue has a corresponding article link.

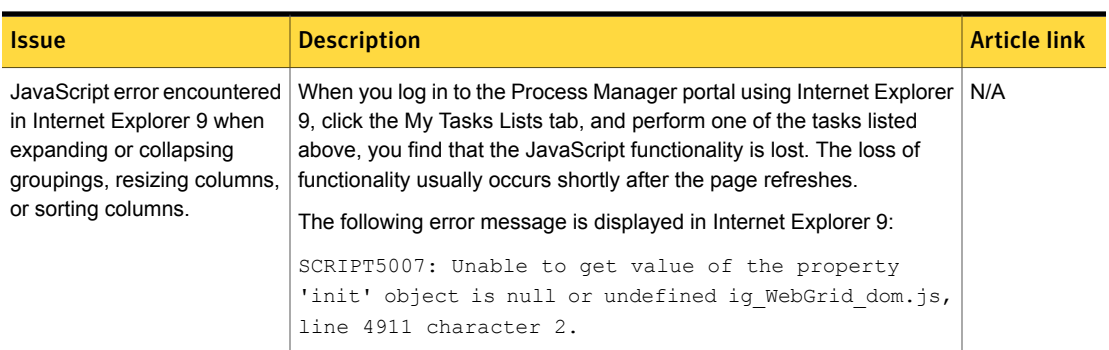

Table 15-2 Known issues in this release

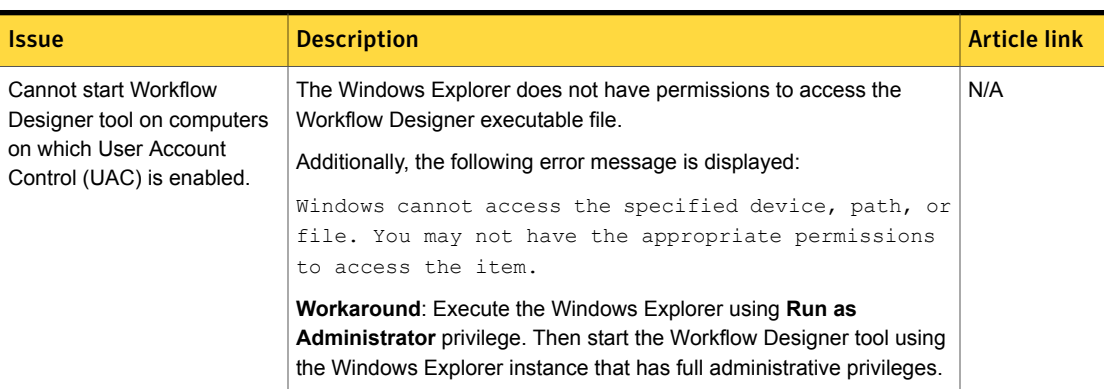

### Table 15-2 Known issues in this release *(continued)*

## Fixed issues

<span id="page-138-0"></span>The following are the issues from the previous releases that are fixed in this release. If additional information about an issue is available, the issue has a corresponding article link.

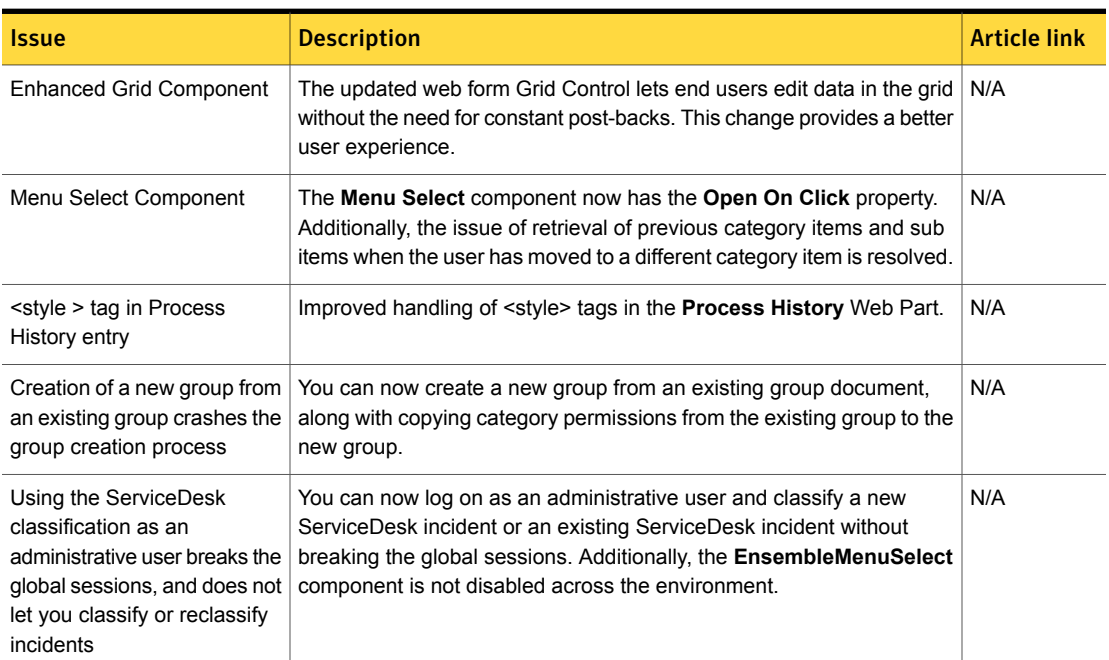

### Table 15-3 Fixed issues in this release

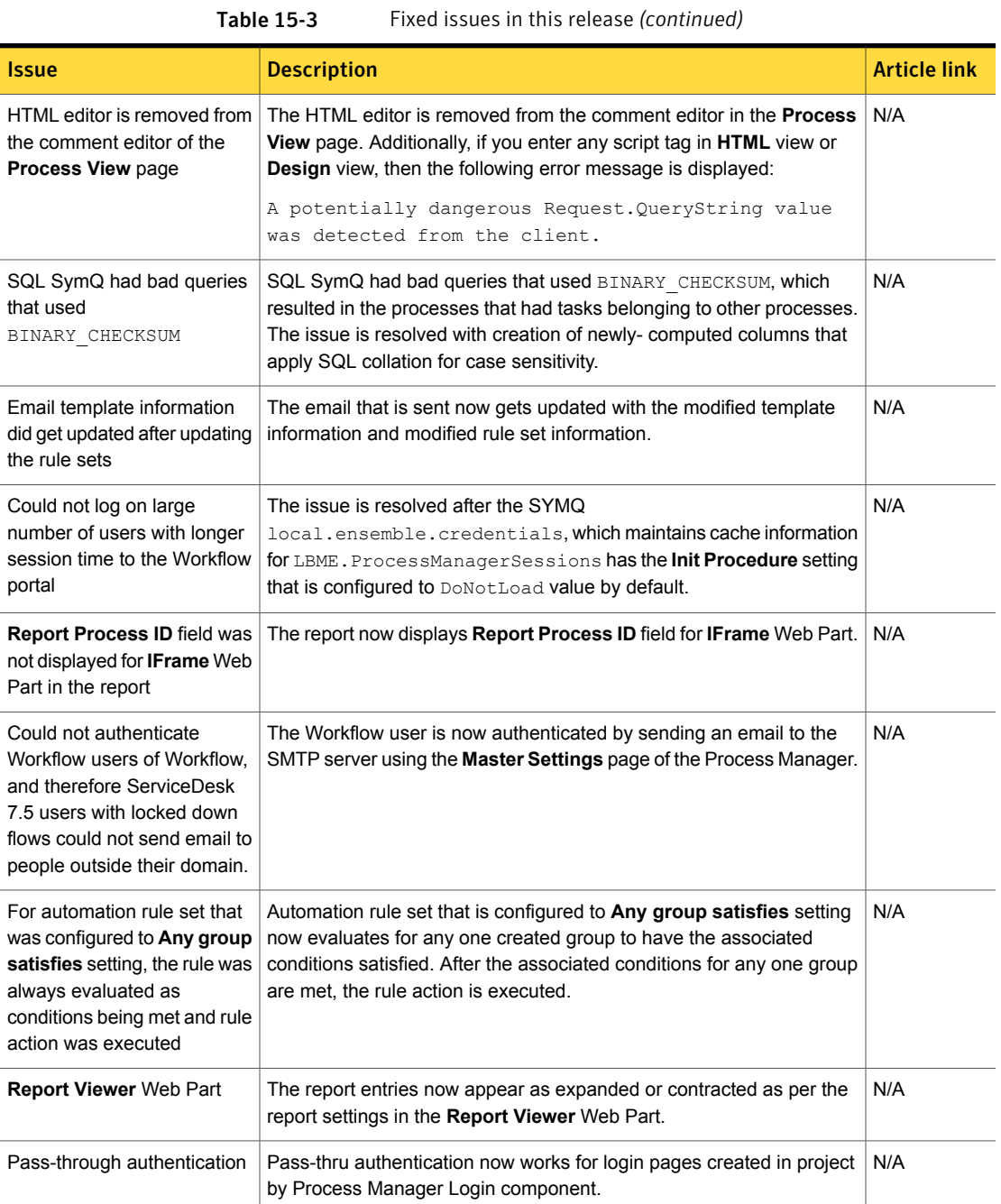

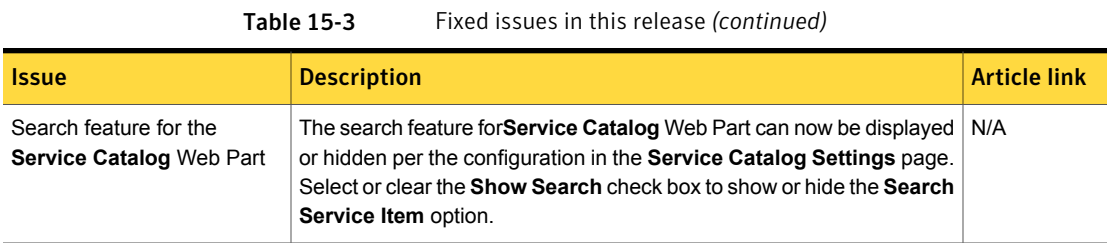

For more information about additional fixed issues in Workflow Solution 7.5, see the following URL:

<span id="page-140-0"></span><http://www.symantec.com/docs/DOC6715>

# Other things to know

The following are the things to know about this release. If additional information about an item or feature is available, a corresponding article link is provided.

Table 15-4 Things to know

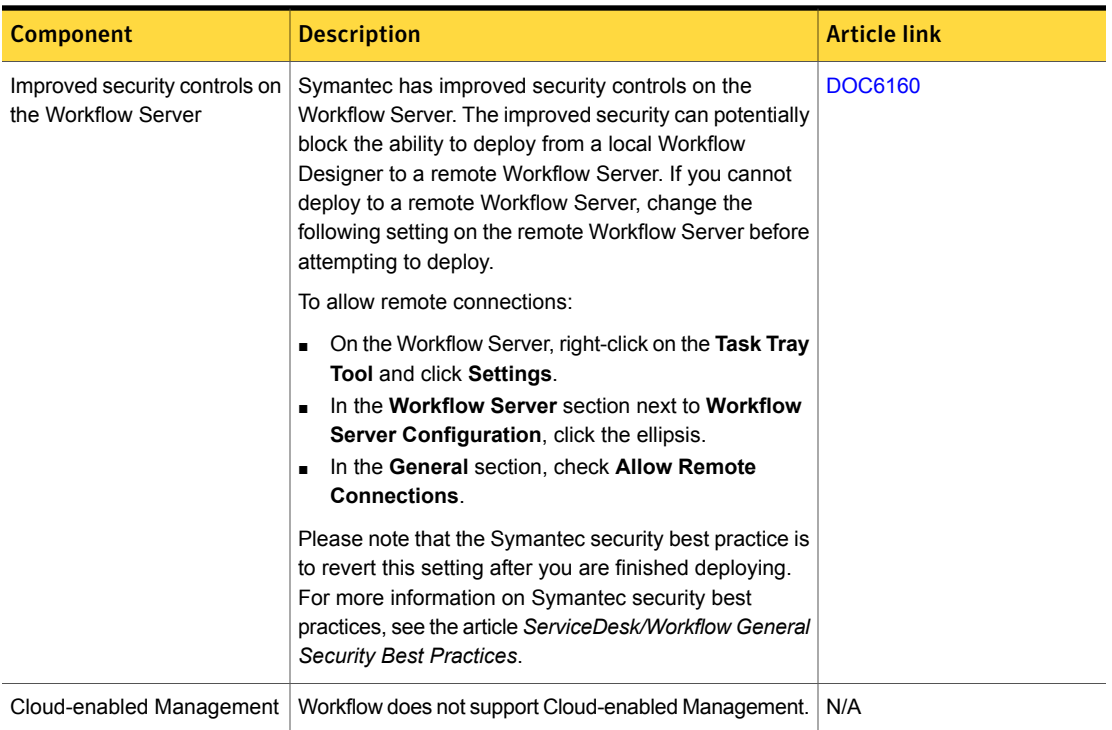

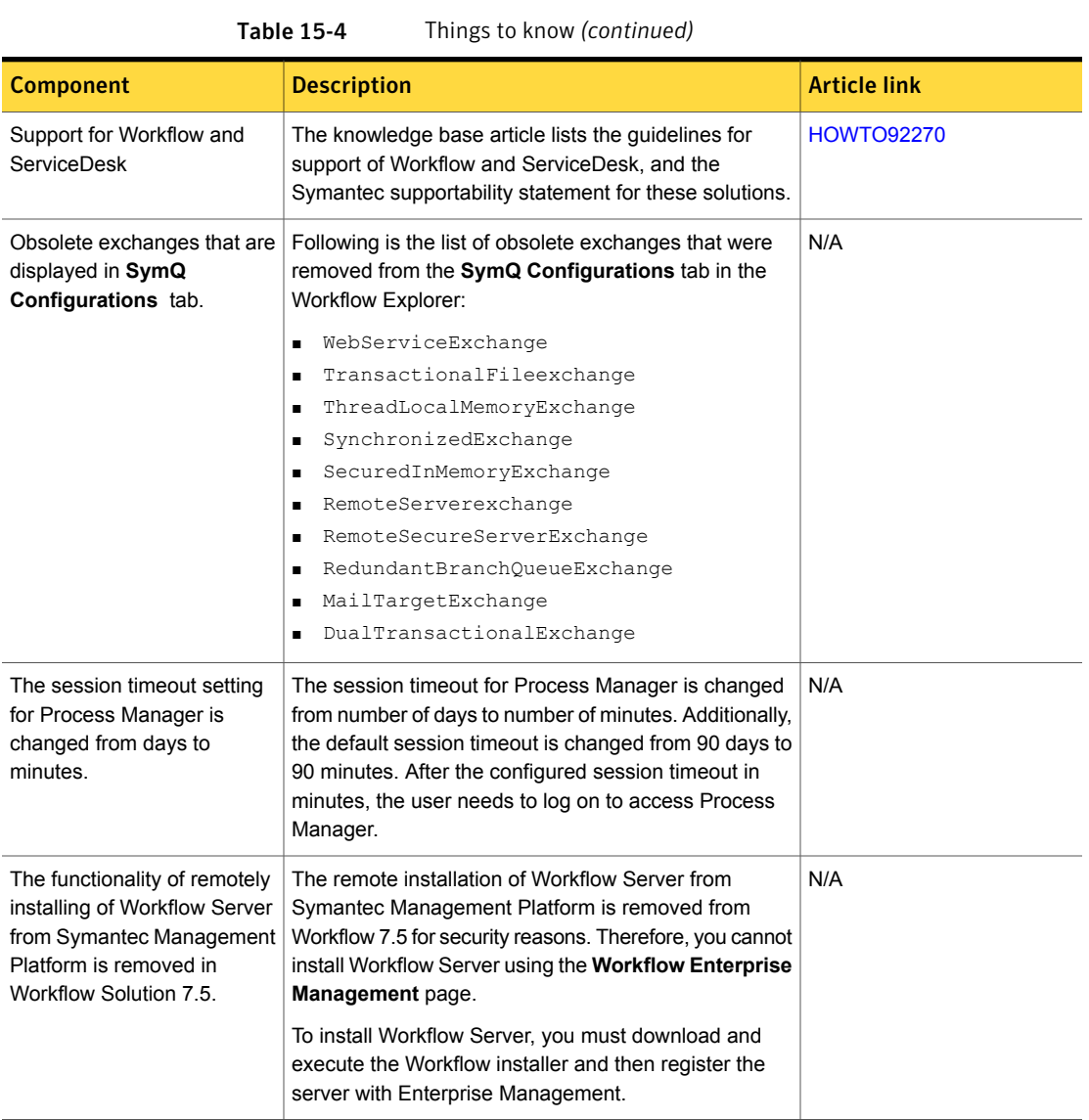

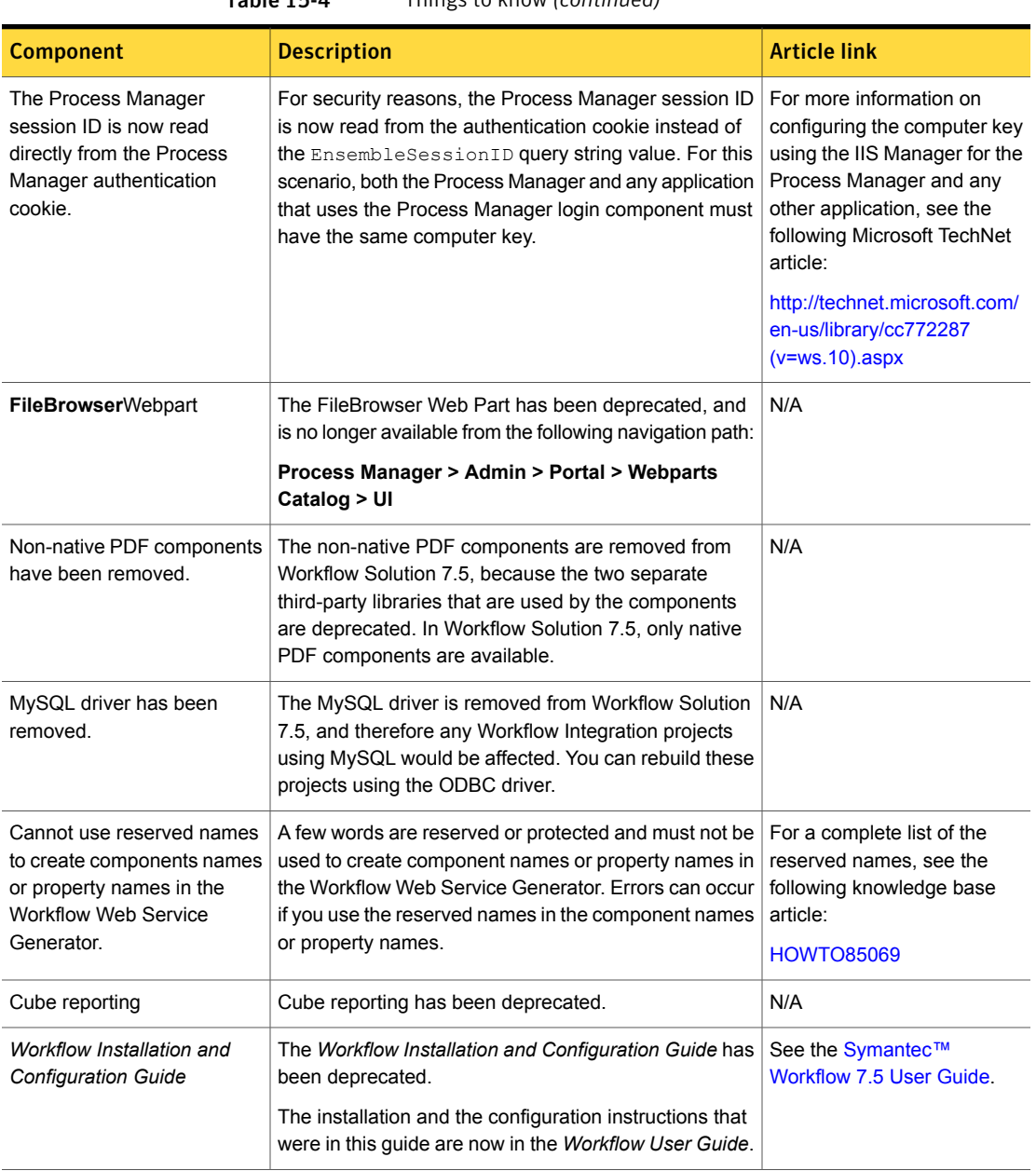

## Table 15-4 Things to know *(continued)*

| <b>Component</b>                                      | <b>Description</b>                                                                                                    | <b>Article link</b>                                                                                 |
|-------------------------------------------------------|----------------------------------------------------------------------------------------------------|----------------------------------------------------------------------------------------------------|
|                                                       |                                                                                                    |                                                                                                    |
| <b>Workflow Component Guide</b>                       | The Workflow Component Guide has been deprecated.                                                                                                    | See the Viewing the                                                                                 |
|                                                       | All component information is now stored on Symantec<br>Connect in the collaborative component pages.                                                                                                    | component help (wiki pages)<br>topic at the following URL:                                          |
|                                                       |                                                                                                    | http://www.symantec.com/connect/<br>blogs/contributing-workflow-s-<br>collaborative-component-pages |
| <b>Library Project Type</b>                           | The Library Project Type is no longer an available in<br>Project Types tab in the New Project dialog box.                                                                                                    | N/A                                                                                                 |
| <b>Encrypted Process Manager</b><br>connection string | The Process Manager connection string is encrypted.<br>To change the encrypted Process Manager connection<br>string, you use the <b>Ibutil.exe</b> tool.                                                                                                    | <b>HOWTO80684</b>                                                                                   |
|                                                       | Note that in previous versions of Workflow, you changed<br>the Process Manager connection string in the web.config<br>file. You can no longer change the connection string in<br>the web config file.                                                       |                                                                                                    |
|                                                       | For more information about using the <b>Ibutil.exe</b> tool,<br>see the article Using the Ibutil.exe tool to update<br>connection strings.                                                                                                    |                                                                                                    |
| MySQL database connector                              | The MySQL database provider that is used in the SQL<br>components generator has been deprecated in Workflow<br>7.5. If you use MySQL components, a message is<br>displayed to inform you that the MySQL database<br>connector can no longer be implemented. | See the Symantec™<br>Workflow 7.5 User Guide.                                                       |
|                                                       | You can continue to integrate the Workflow SQL<br>generator to a MySQL database by using the ODCB<br>provider. See the About the query script generator topic.                                                                                              |                                                                                                    |

Table 15-4 Things to know *(continued)*